#### **BAB III**

## **ANALISIS DAN PERANCANGAN SISTEM**

#### **3.1. Analisis Masalah**

Mengidentifikasi masalah merupakan langkah pertama untuk melakukan analisis sistem. Masalah dapat didefinisikan sebagai pokok atau kunci utama dalam menentukan sebuah pertanyaan untuk dijawab dan diselesaikan. Maka dari itu tahap pertama yang harus dilakukan yaitu adalah tahapan dalam mengidentifikasi masalah dan untuk penjelasan identifikasi penyebab masalah akan dijelaskan sebagai berikut :

- 1. Penanganan pembelian hanya dilakukan oleh 1 personal mulai dari pemesanan bahan bahan baku hingga proses verifikasi pembayaran kepada supplier dan pencatatan dilakukan dengan pembukuan. Hal ini menimbulkan dampak potensi kesalahan perhitungan, mengingat jumlah transaksi yang dilakukan tiap bulan cukup banyak dan beberapa berkas penyerta transaksi yang harus disiapkan.
- 2. Pada proses pelaporan stok bahan baku juga mengalami permasalahan dimana untuk pelaporan stok dilakukan per tahun berdasarkan bukti pembelian, yang menimbulkan dampak pada perekapan data stok bahan baku yang memakan waktu hingga 7-14 hari. Dalam proses pelaporan yang dilakukan oleh perusahaan juga dapat menimbulkan potensi kehilangan bukti pembelian dari transaksi pembelian sebelumnya dan mengakibatkan pelaporan stok bahan baku yang dicatat hanya berdasarkan riwayat pembelian yang tidak dilengkapi dengan bukti-bukti atas pembelian yang dilakukan.

#### **3.1.1.** *Document Flow* **Membuat Daftar Pesanan Pembelian Bahan Baku**

Pada proses membuat daftar pesanan bahan baku, proses pertama terjadi saat bagian gudang melakukan pemeriksaan pada catatan persediaan bahan baku bulan lalu. Jika ada bahan baku yang kurang maka bagian gudang akan membuat info bahan baku apa saja yang perlu dibeli. Kemudian informasi tersebut akan diberikan kepada bagian pembelian, untuk dibuatkan daftar pesanan bahan baku yang akan dibeli.

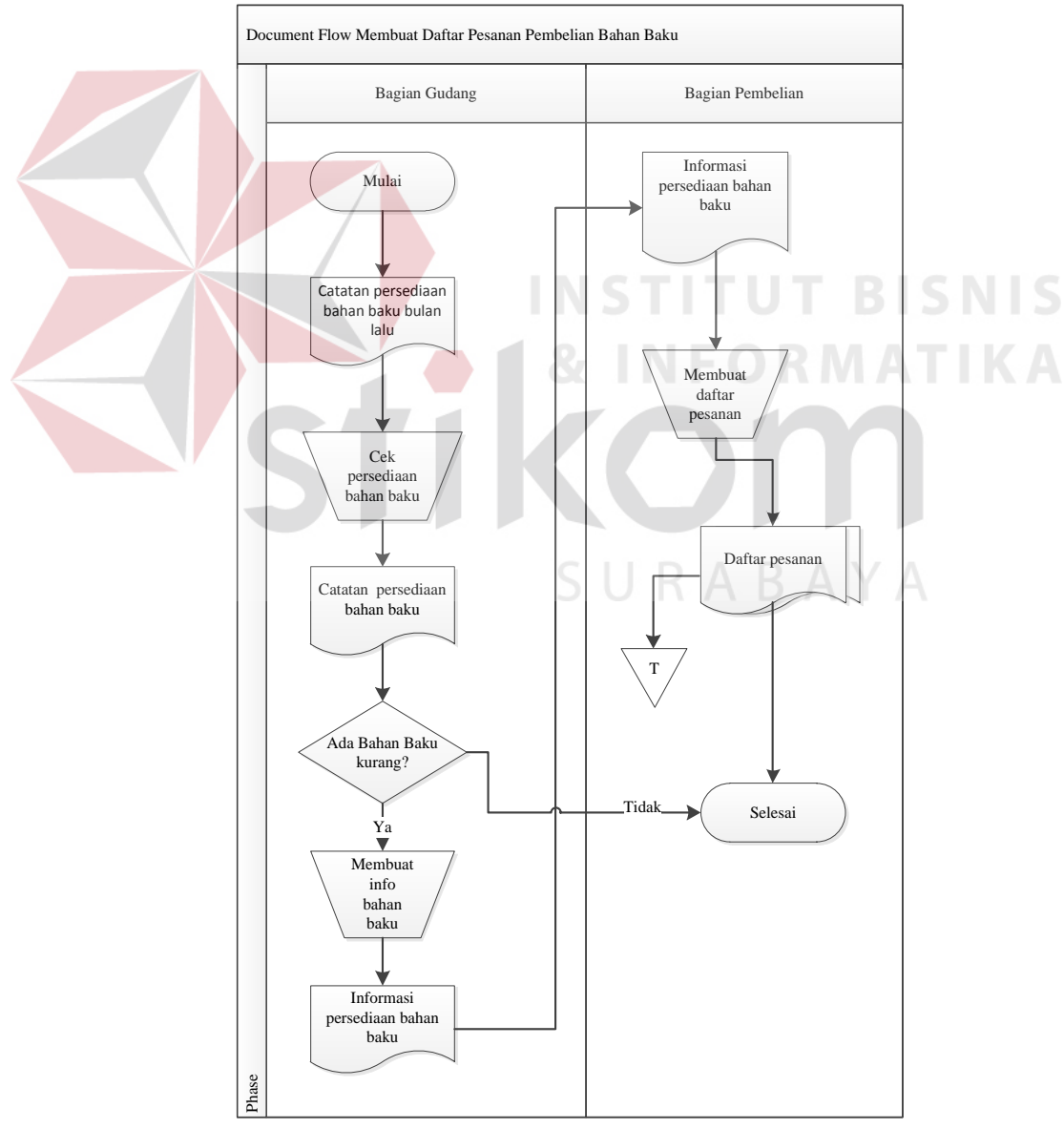

**Gambar 3.1** Membuat Daftar Pesanan Bahan Baku

### **3.1.2.** *Document Flow* **Pembelian Bahan Baku**

Pada saat proses pembelian bahan baku setelah pembuatan daftar pesanan bahan baku, maka bagian pembelian akan melakukan pencarian supplier dan melakukan negoisasi kepada supplier untuk mencari harga bahan baku yang cocok. Jika sudah menemukan supplier dengan harga bahan baku yang cocok, maka bagian pembelian akan melakukan transfer uang muka terlebih dahulu kepada supplier dan cetak 2 rangkap data pembelian satu disimpan kedalam arsip dan satu untuk supplier. Pada saat bahan baku yang dipesan sudah tiba di perusahaan, supplier juga menyertakan surat jalan.

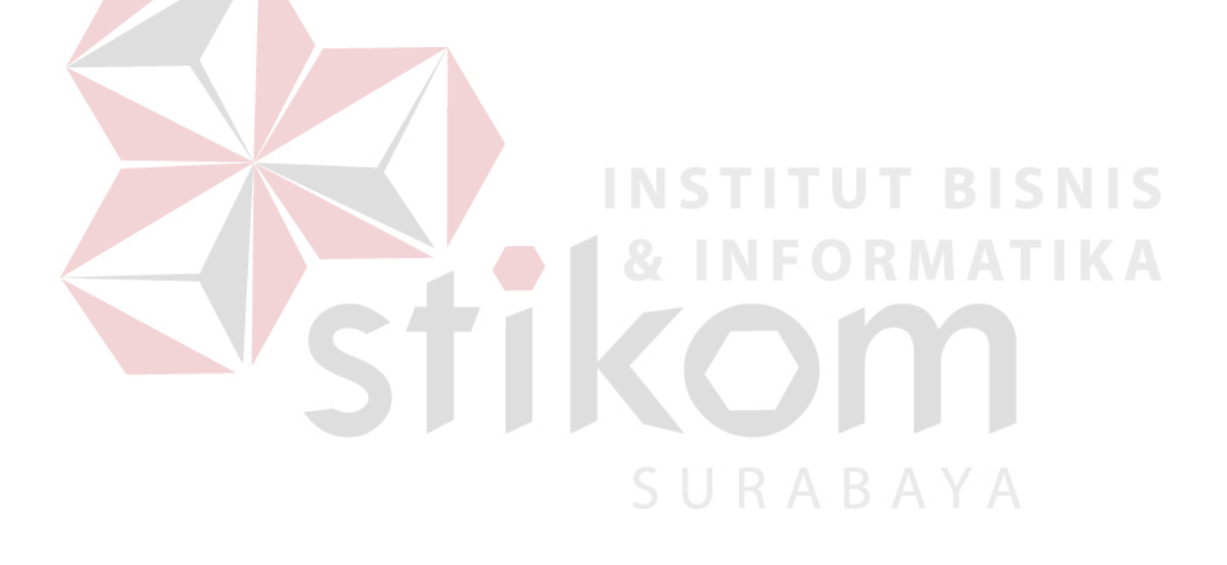

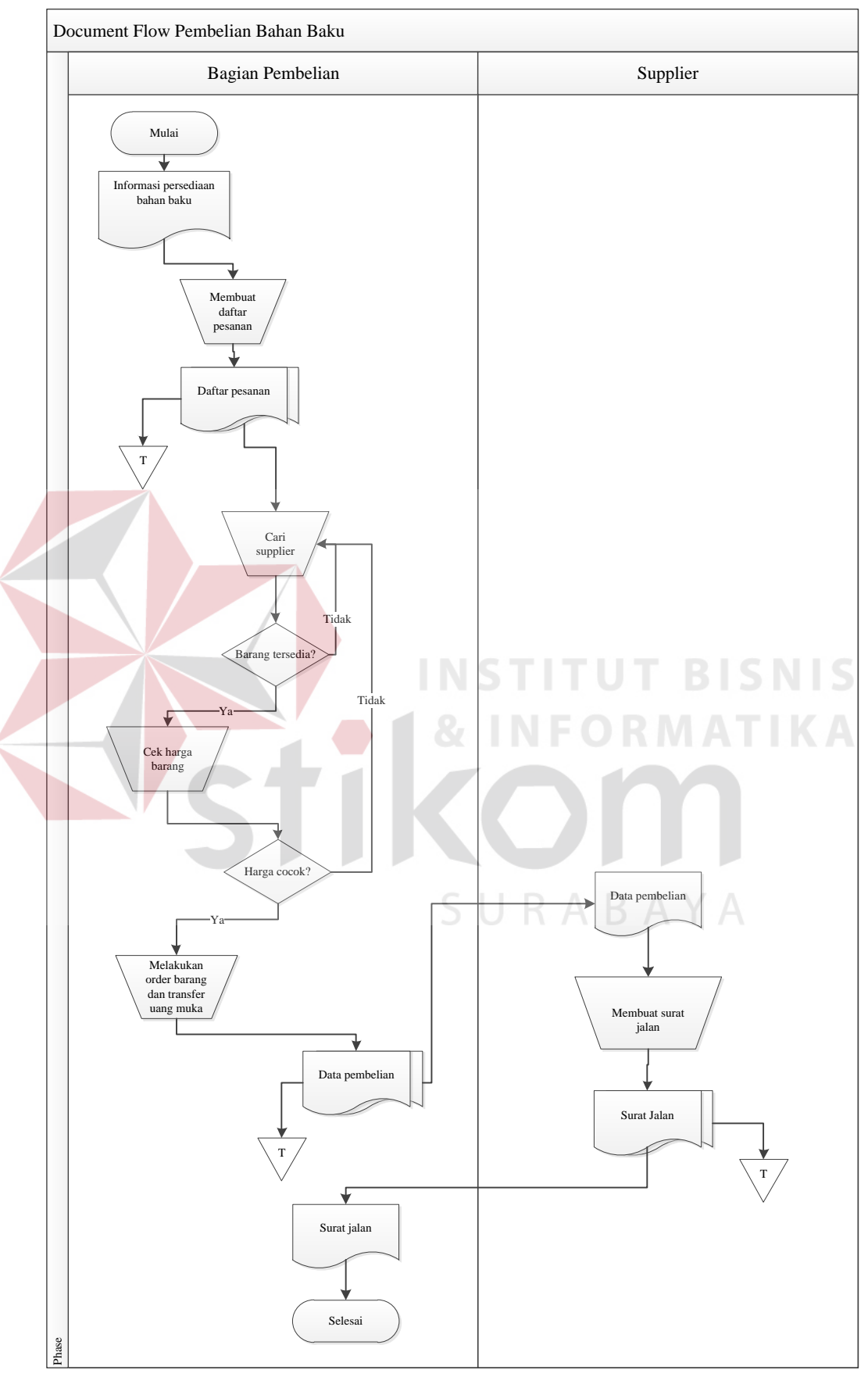

**Gambar 3.2** Pembelian Bahan Baku

#### **3.1.3.** *Document Flow* **Pembayaran Pembelian Bahan Baku**

Pada saat bahan baku sudah tiba di perusahaan beserta surat jalan yang diberikan oleh supplier, maka bagian pembelian akan mencetak form timbang dan form kualitas yang kemudian diserahkan kepada bagian gudang untuk melakukan penimbangan dan pengecekan kualitas bahan baku. Setelah dilakukan penimbangan dan pengecekan kualitas bahan baku, hasil dari penimbangan dan pengecekan kualitas bahan baku tersebut diserahkan kepada bagian pembelian. Hasil penimbangan dan pengecekan kualitas bahan baku tersebut akan digunakan untuk menghitung total bersih berapa yang harus dibayarkan kepada supplier. Misalkan terjadi ketidaksesuaian kondisi bahan baku pada saat datang di perusahaan, maka akan dilakukan pemotongan harga pembayaran sesuai dengan kesepakatan perusahaan dengan supplier. Jika proses hitung bersih selesai, proses selanjutnya adalah mencetak bukti pembayaran dan update persediaan bahan baku. Kemudian bukti pembayaran diserahkan kepada bagian keuangan untuk verifikasi berapa yang harus dibayar kepada supplier.

SURABAYA

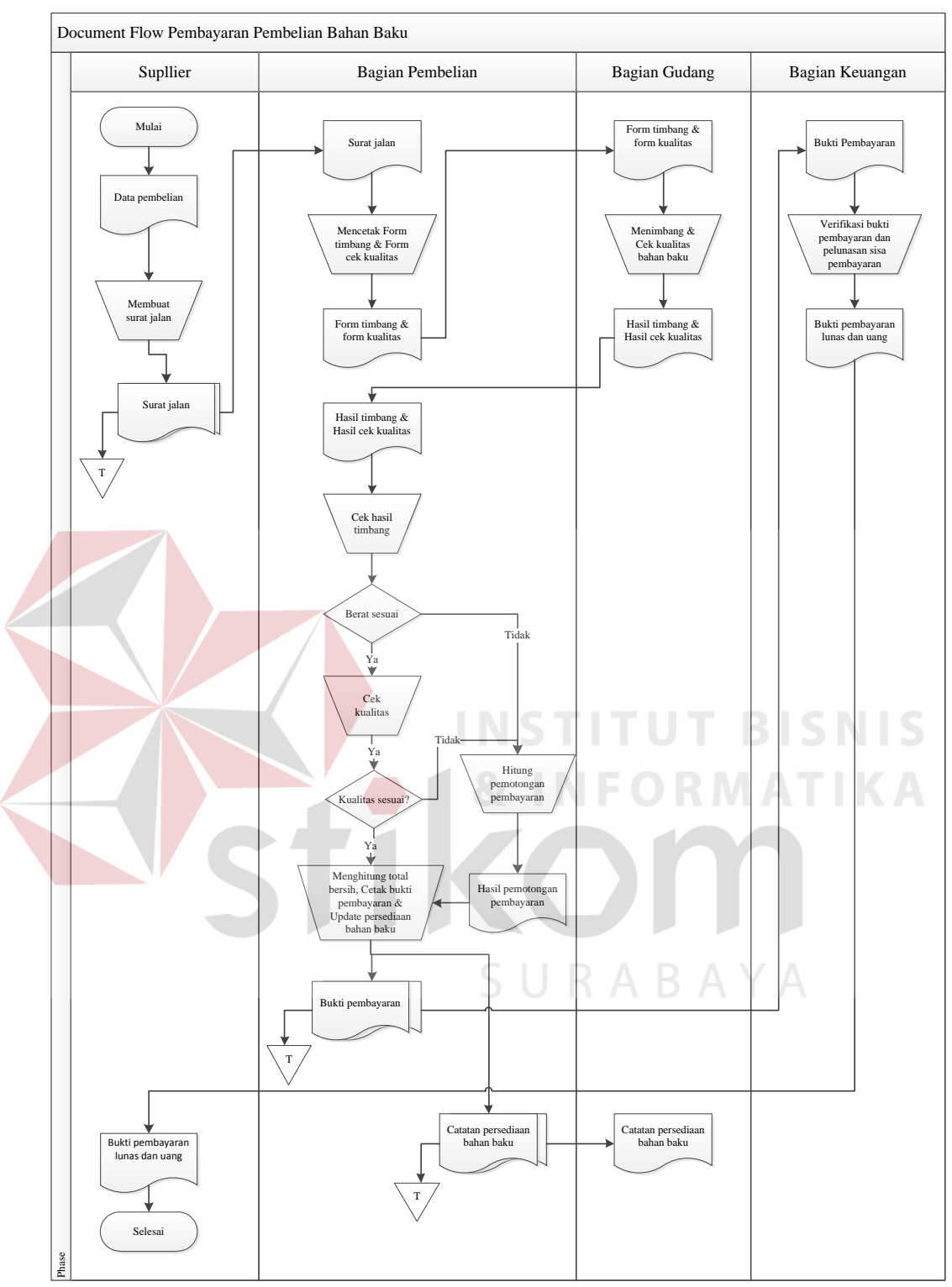

**Gambar 3.3** Pembayaran Pembelian Bahan Baku

Pada proses ini bagian pembelian menyusun laporan berkas pembelian, catatan persediaan bahan baku dan bukti transaksi pembayaran. Laporan tersebut disusun bagian pembelian dan diserahkan kepada pimpinan perusahaan.

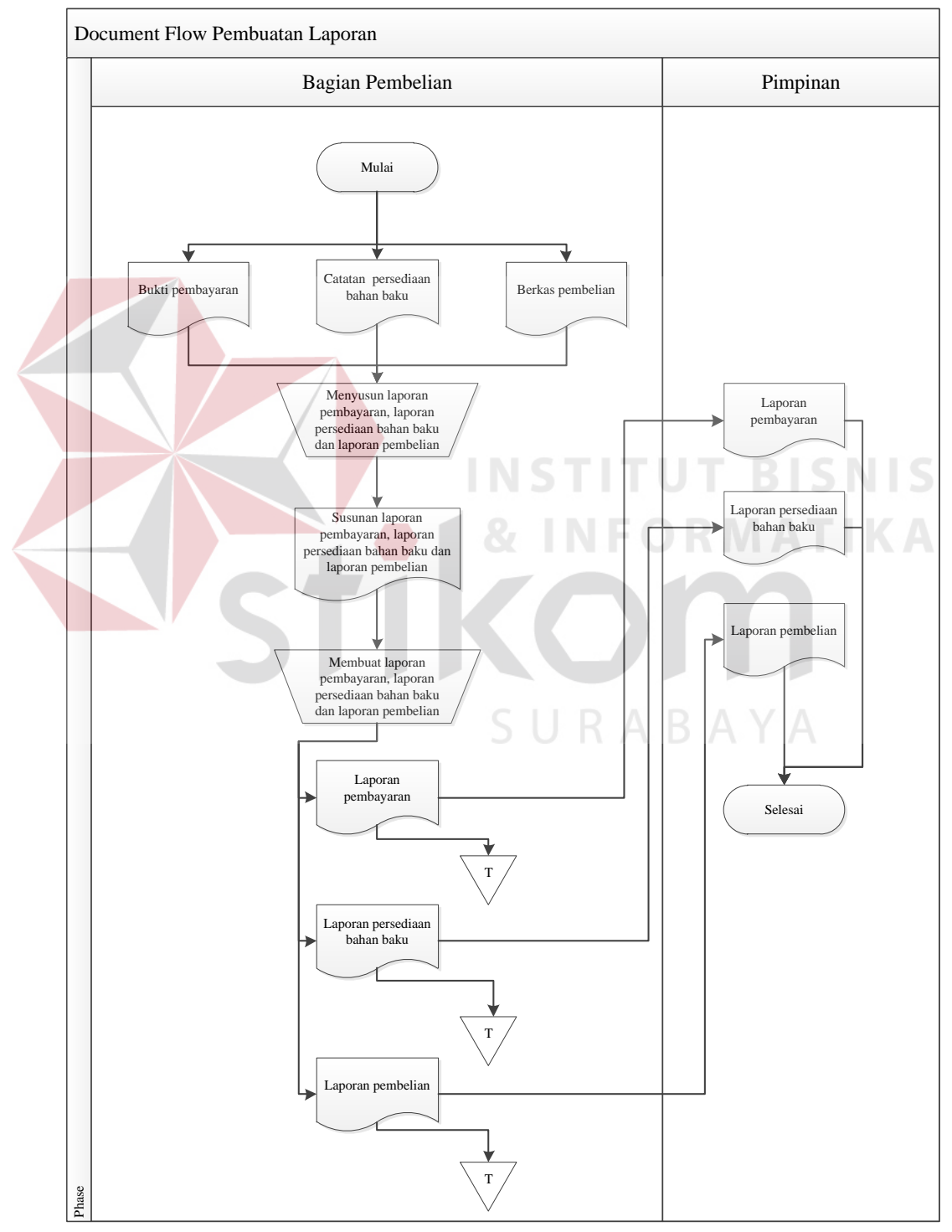

**Gambar 3.4** Pembuatan Laporan

## **3.2. Analisis Kebutuhan**

Aplikasi pengelolaan pembelian bahan baku pada PT. Indochito International Sidoarjo ini akan melibatkan beberapa pengguna didalamnya. Berikut ini siapa saja yang dapat mengoperasikan dan menggunakan aplikasi pengelolaan pembelian ini beserta kebutuhannya:

| No. | Pengguna             | Kebutuhan<br>Laporan yang Dihasilan                                                                                                    |
|-----|----------------------|----------------------------------------------------------------------------------------------------|
| 1.  | <b>Bagian Gudang</b> | a. Dapat login kedalam<br>persediaan<br>Laporan<br>bahan baku<br>sistem<br>b. Dapat mengetahui stok<br>persediaan bahan baku<br>c. Dapat<br>melakukan<br>pengelolaan<br>pengeluaran bahan<br>d. Dapat<br>mencetak<br>laporan persediaan apa<br>yang perlu dibeli.                                                                                     |
| 2.  | Bagian<br>Pembelian  | a. Dapat login kedalam<br>a. Bukti pembayaran<br>sistem<br>b. Laporan<br>rencana<br>pembelian bahan baku<br>melakukan<br>b. Dapat<br>c. Laporan pembayaran<br>pengelolaan<br>data<br>pembelian<br>master<br>mengakses<br>c. Dapat<br>transaksi pembelian.<br>d. Dapat<br>mengakses<br>transaksi pembayaran.<br>BAYA<br>e. Dapat mengkases<br>laporan. |
| 3.  | Pimpinan             | Dapat login kedalam<br>Rencana<br>a. Rekap<br>a.<br>sistem.<br>Pembelian<br>melakukan                                                                                                    |
|     |                      | b. Rekap Pembayaran<br>Dapat<br>b.<br>Pembelian<br>akses seluruh aplikasi.                                                                                                    |

**Tabel 3.1** Analisis Kebutuhan

#### **3.3. Perancangan Sistem**

Dalam perancangan aplikasi pengelolaan pembelian bahan baku ini ada beberapa tahapan yang harus dilakukan. adapun tahapan dalam perancangan sistem yang dilakukan adalah pembuatan *system flow*, *data flow diagram* (DFD),

*entity relationship diagram* (ERD), struktur *database,* dan membuat desain uji coba.

### **3.3.1.** *Alur Sistem*

Terdapat blok diagram dan *system flow* untuk aplikasi pengelolaan pembelian bahan baku pada PT. Indochito International Sidoarjo.

#### **A. Blok Diagram**

Gambar 3.5 dibawah ini menggambarkan tentang apa saja input yang dibutuhkan, proses yang dilakukan, dan output yang dihasilkan oleh sistem pengelolaan pembelian bahan baku pada PT. Indochito International Sidoarjo.

Untuk *input* yang dibutuhkan untuk pengelolaan pembelian bahan baku pada PT. Indochito International Sidoarjo, antara lain: data persediaan bahan baku, data bahan baku dan data *supplier*.

Pada proses pengelolaan pembelian yang ada pada sistem aplikasi terdiri atas 5 proses, proses tersebut antara lain :

- 1. Proses pertama pembuatan daftar pesanan terjadi, jika pihak gudang memberikan informasi kepada bagian pembelian jika terjadi pengurangan stok bahan baku.
- 2. Proses kedua pembelian bahan baku terjadi, ketika bagian pembelian sudah membuat daftar pesanan bahan baku yang akan dibeli. Kemudian bagian pembelian akan melihat harga bahan baku dan melihat data supplier terlebih dahulu. Jika bagian pembelian sudah mendapatkan supplier dengan harga yang cocok, maka bagian pembelian akan melakukan transfer pembayaran uang muka terlebih dahulu
- 3. Proses ketiga pembayaran, terjadi ketika bahan baku yang dibeli sudah tiba di perusahaan dan membayar sisa pembayaran pembelian kepada supplier saat bahan baku tiba perusahaan.
- 4. Proses keempat membuat laporan, pada proses ini sistem menghasilkan laporan yang terdiri dari laporan persediaan bahan baku, laporan rencana pembelian dan laporan pembayaran pembelian.
- 5. Proses kelima pengelolaan pengeluaran terjadi, ketika bagian gudang menerima permintaan pengeluaran bahan baku dari bagian produksi.

Untuk blok *output,* hasil informasi berupa laporan terkait dengan berbagai laporan antara lain: laporan pembayaran, laporan persediaan bahan baku dan laporan pembelian.

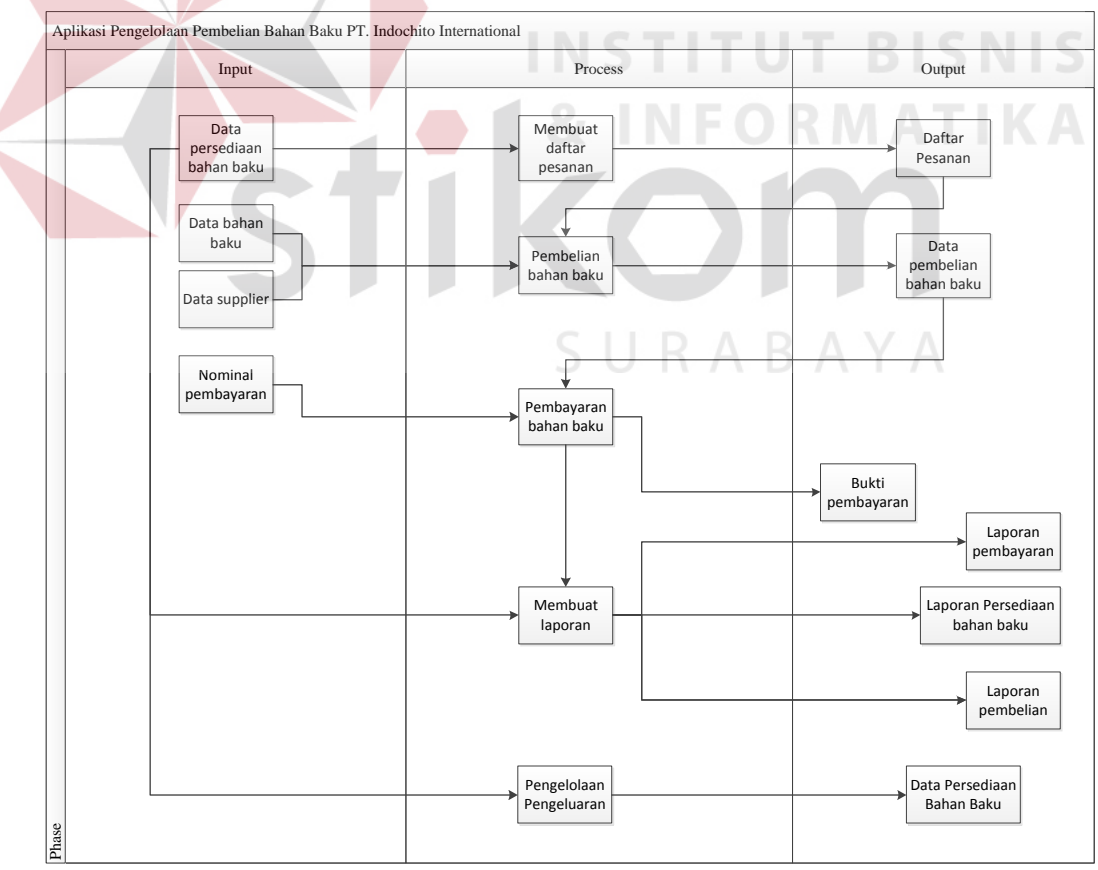

**Gambar 3.5** Diagram Blok

## **B. System Flow**

Untuk membuat aplikasi pengelolaan pembelian bahan baku pada PT. Indochito International dibutuhkan *system flow* yang sesuai dengan proses dan ketentuan yang berlaku pada PT. Indochito International. Berikut penjelasan *system flow* yang dibuat untuk membantu proses pembuatan aplikasi pengelolaan pembelian bahan baku pada PT. Indochito International.

### **B.1.** *System Flow* **Master Administrator**

Pada Gambar 3.6 merupakan *system flow* administrator yang di dalamnya terdapat satu aktor yaitu admin. Proses pertama admin menginputkan data administrator, kemudian data administrator disimpan di dalam database, dari inputan tersebut menghasilkan data administrator.

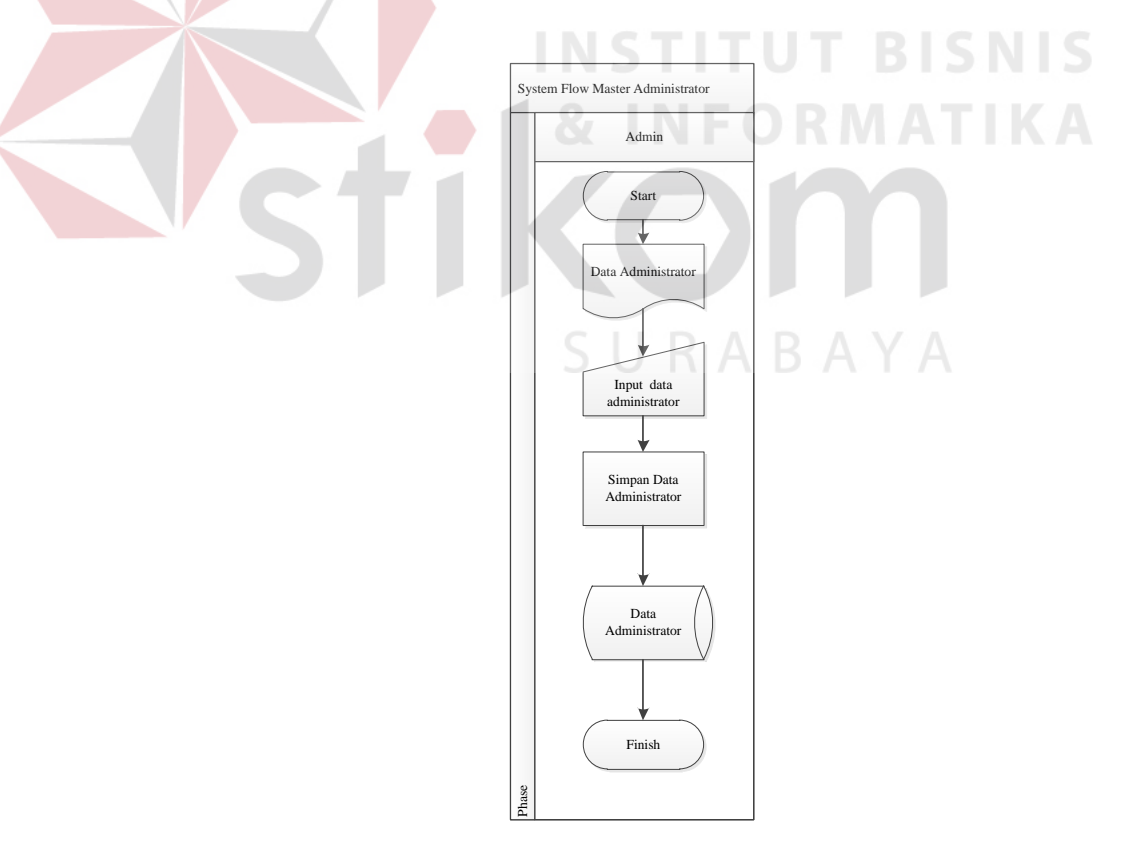

**Gambar 3.6** *System Flow* Administrator

## **B.2.** *System Flow* **Master Jenis Bahan Baku**

Pada Gambar 3.7 merupakan *system flow* master jenis bahan baku yang di dalamnya terdapat satu aktor yaitu admin. Proses pertama admin menginputkan data jenis bahan baku, kemudian data jenis bahan baku disimpan di dalam database, dari inputan tersebut menghasilkan data jenis bahan baku.

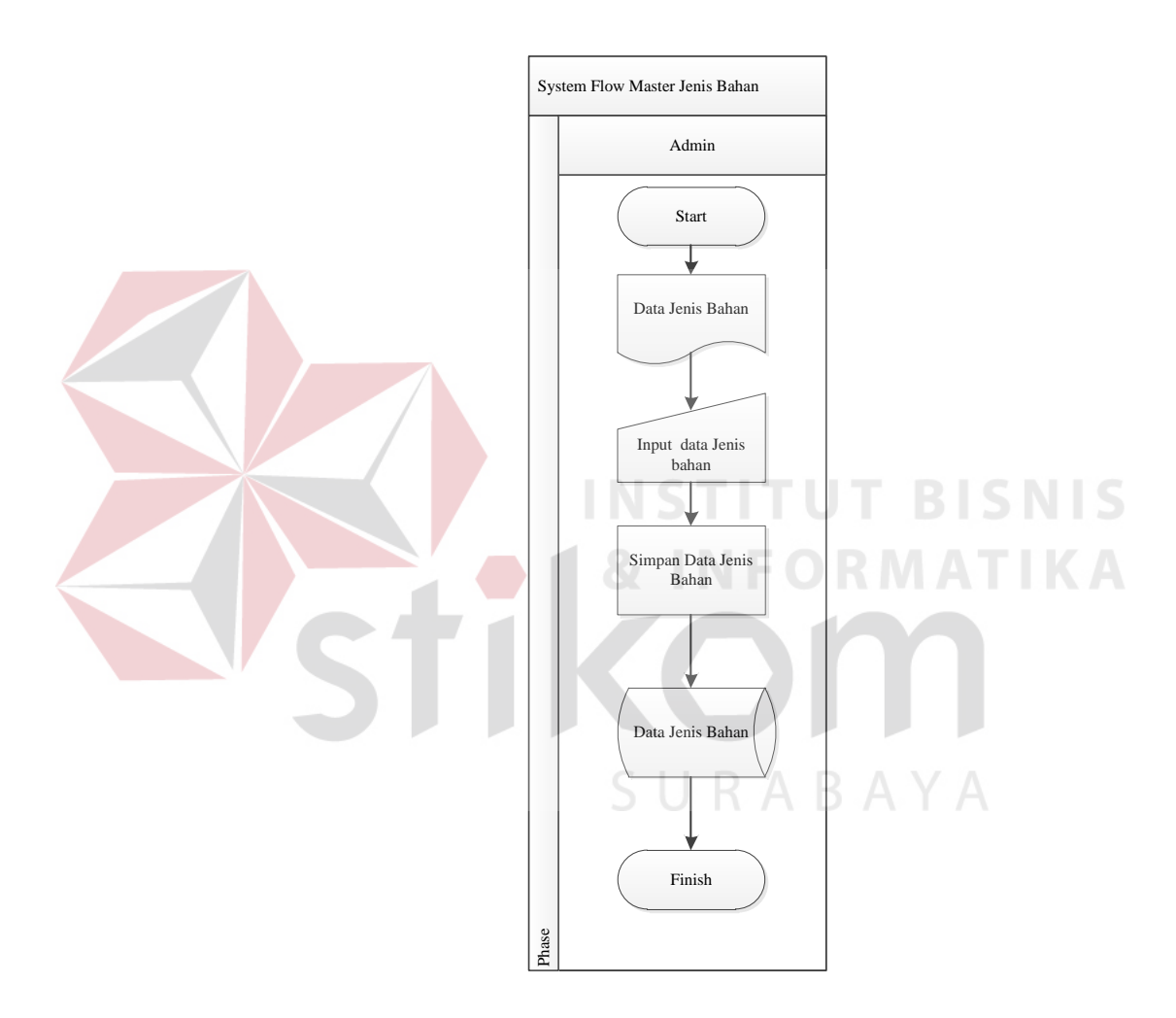

**Gambar 3.7** *System Flow* Master Jenis Bahan Baku

## **B.3.** *System Flow* **Master Bahan Baku**

Pada Gambar 3.8 merupakan *system flow* master bahan baku yang di dalamnya terdapat satu aktor yaitu admin. Proses pertama admin menginputkan data bahan baku, kemudian data bahan baku disimpan di dalam database, dari inputan tersebut menghasilkan data bahan baku.

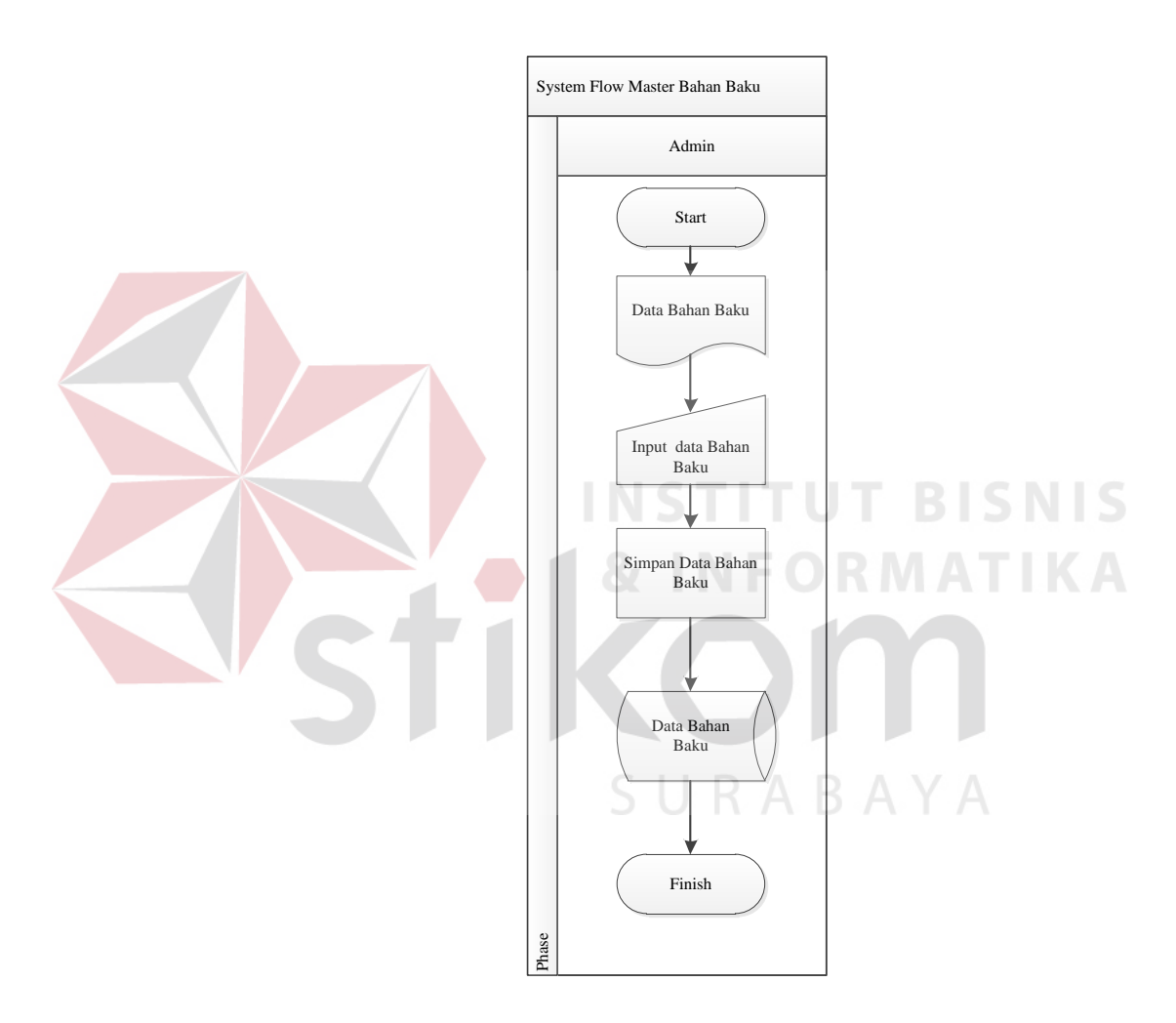

**Gambar 3.8** *System Flow* Master Bahan Baku

## **B.4.** *System Flow* **Master Bagian**

Pada Gambar 3.9 merupakan *system flow* master bagian yang di dalamnya terdapat satu aktor yaitu admin. Proses pertama admin menginputkan data bagian, kemudian data bagian disimpan di dalam database, dari inputan tersebut menghasilkan data bagian.

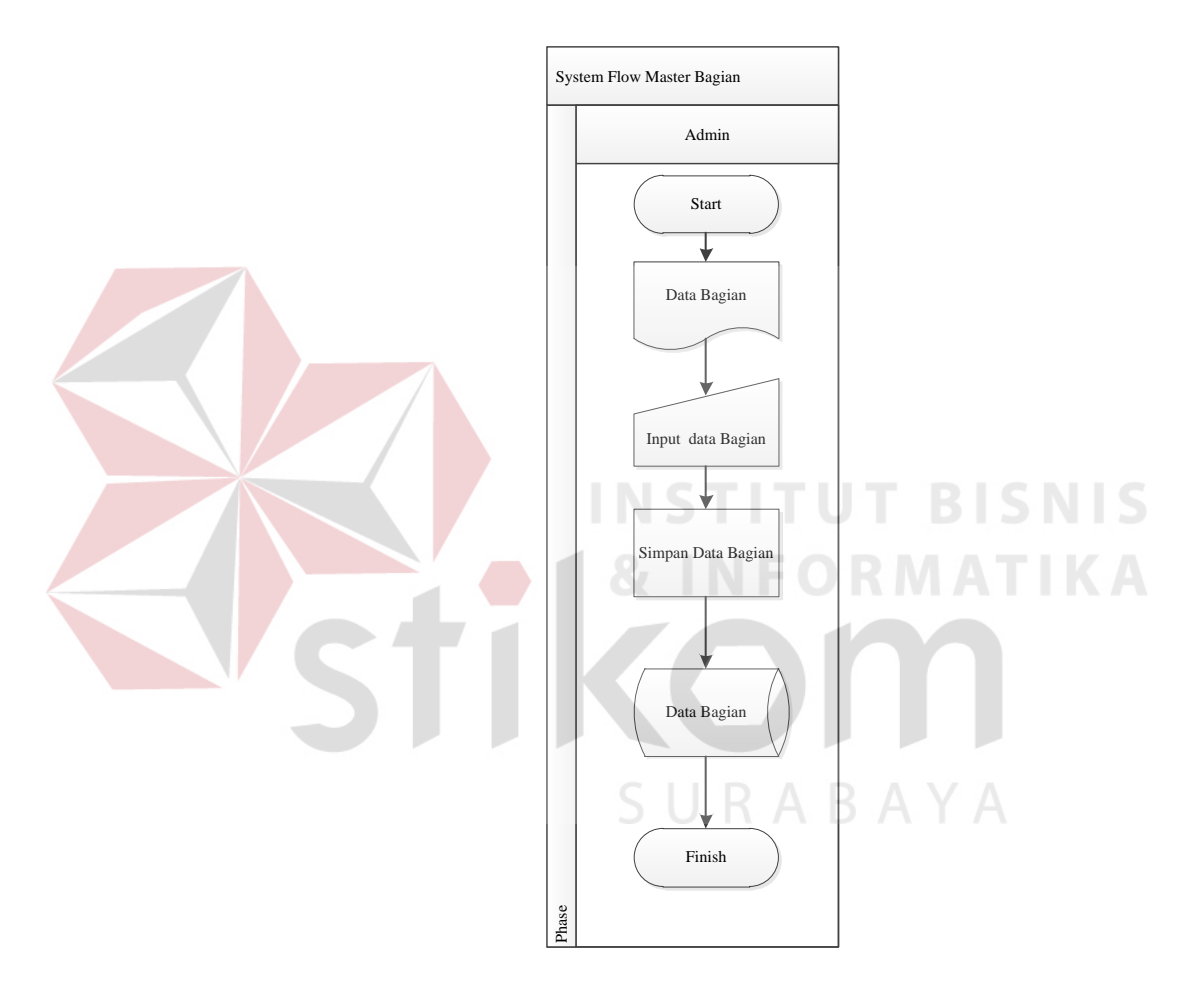

**Gambar 3.9** *System Flow* Master Bagian

## **B.5.** *System Flow* **Master Karyawan**

Pada Gambar 3.10 merupakan *system flow* master karyawan yang di dalamnya terdapat satu aktor yaitu admin. Proses pertama admin menginputkan data karyawan, kemudian data karyawan disimpan di dalam database, dari inputan tersebut menghasilkan data karyawan.

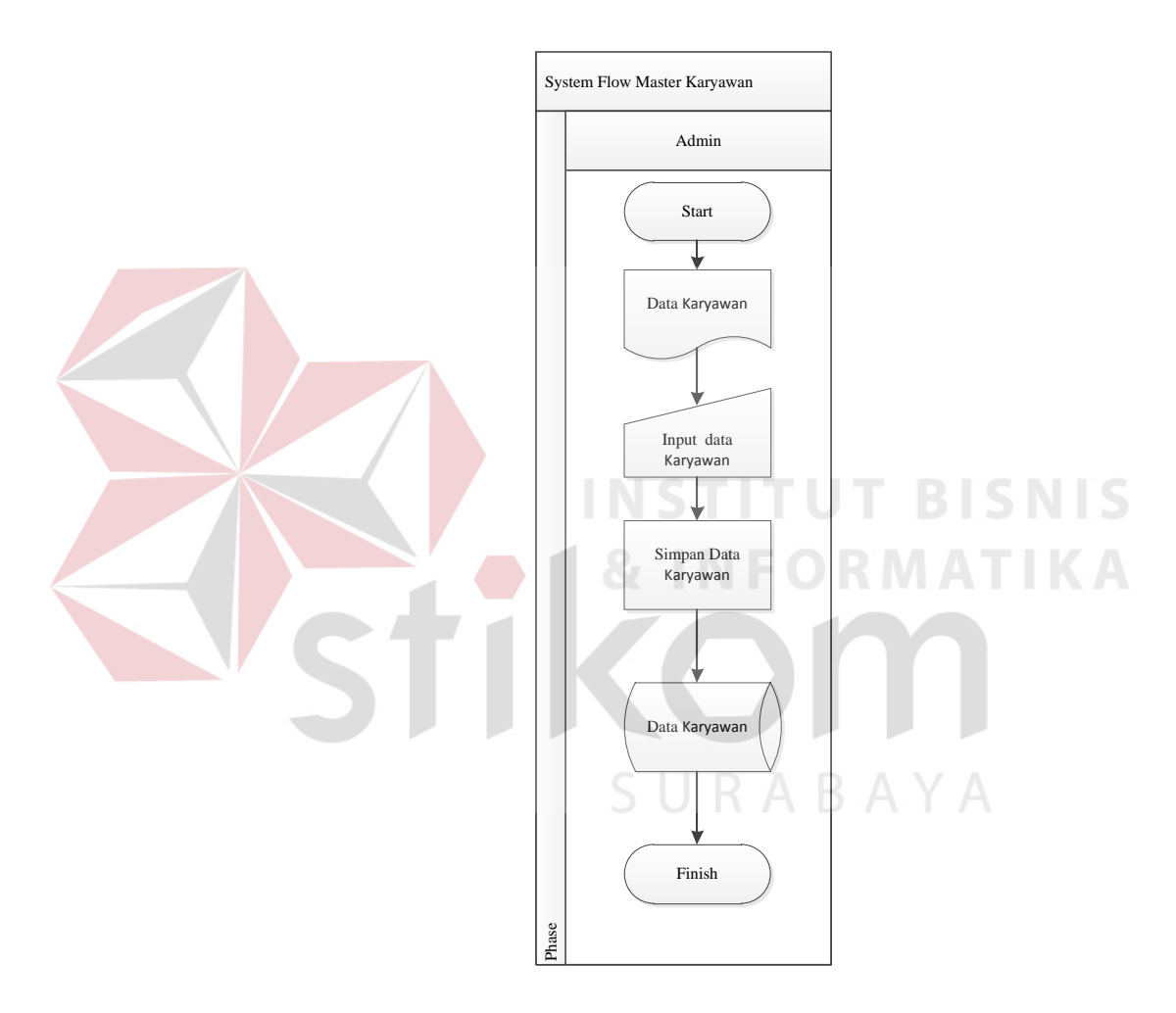

**Gambar 3.10** *System Flow* Master Karyawan

# **B.6. System Flow Master Kota**

Pada Gambar 3.11 merupakan *system flow* master kota yang di dalamnya terdapat satu aktor yaitu admin. Proses pertama admin menginputkan data kota, kemudian data kota disimpan di dalam database, dari inputan tersebut menghasilkan data kota.

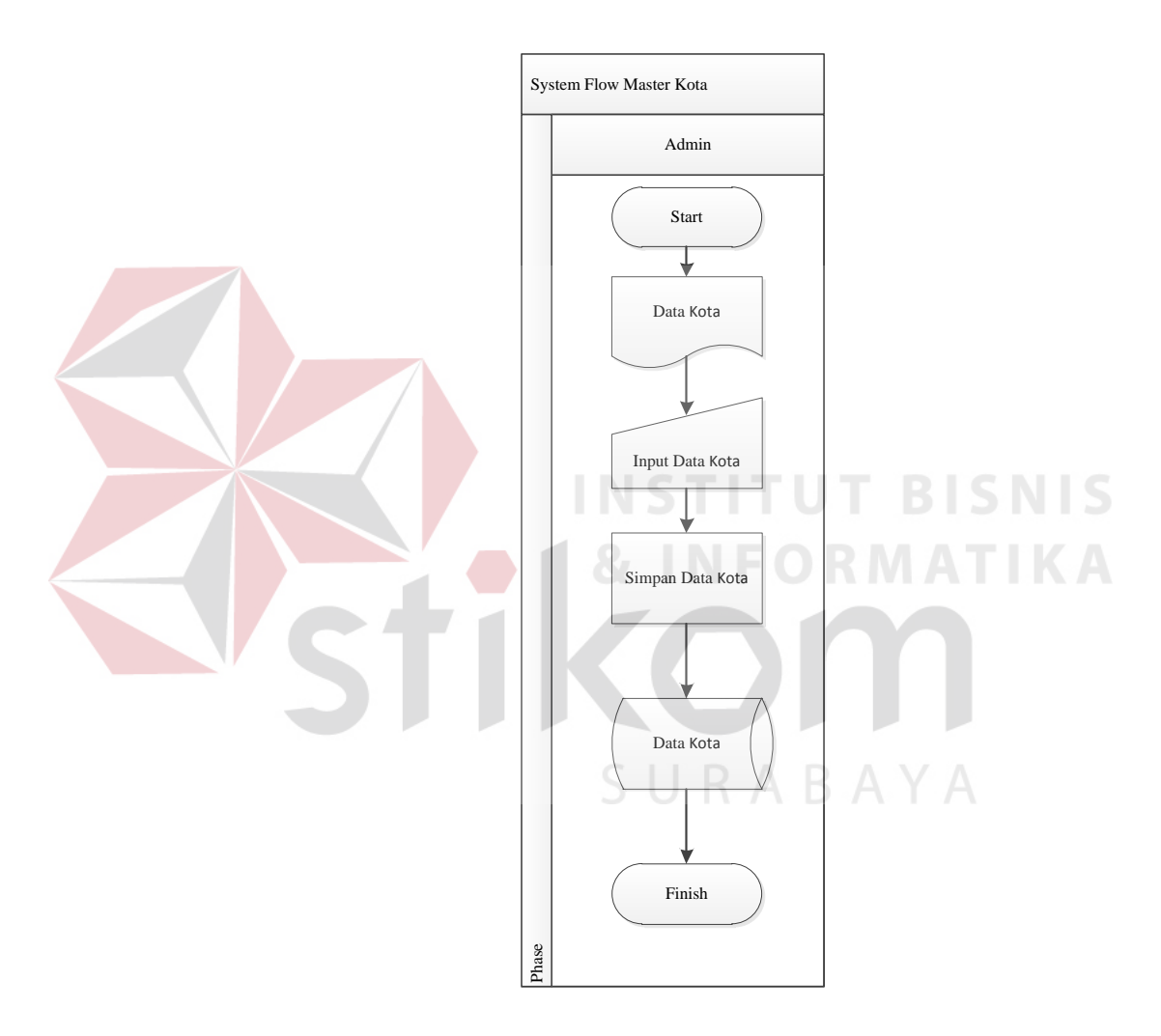

**Gambar 3.11** *System Flow* Master Kota

## **B.7.** *System Flow* **Master Supplier**

Pada Gambar 3.12 merupakan *system flow* master supplier yang di dalamnya terdapat satu aktor yaitu admin. Proses pertama admin menginputkan data supplier, kemudian data supplier disimpan di dalam database, dari inputan tersebut menghasilkan data supplier.

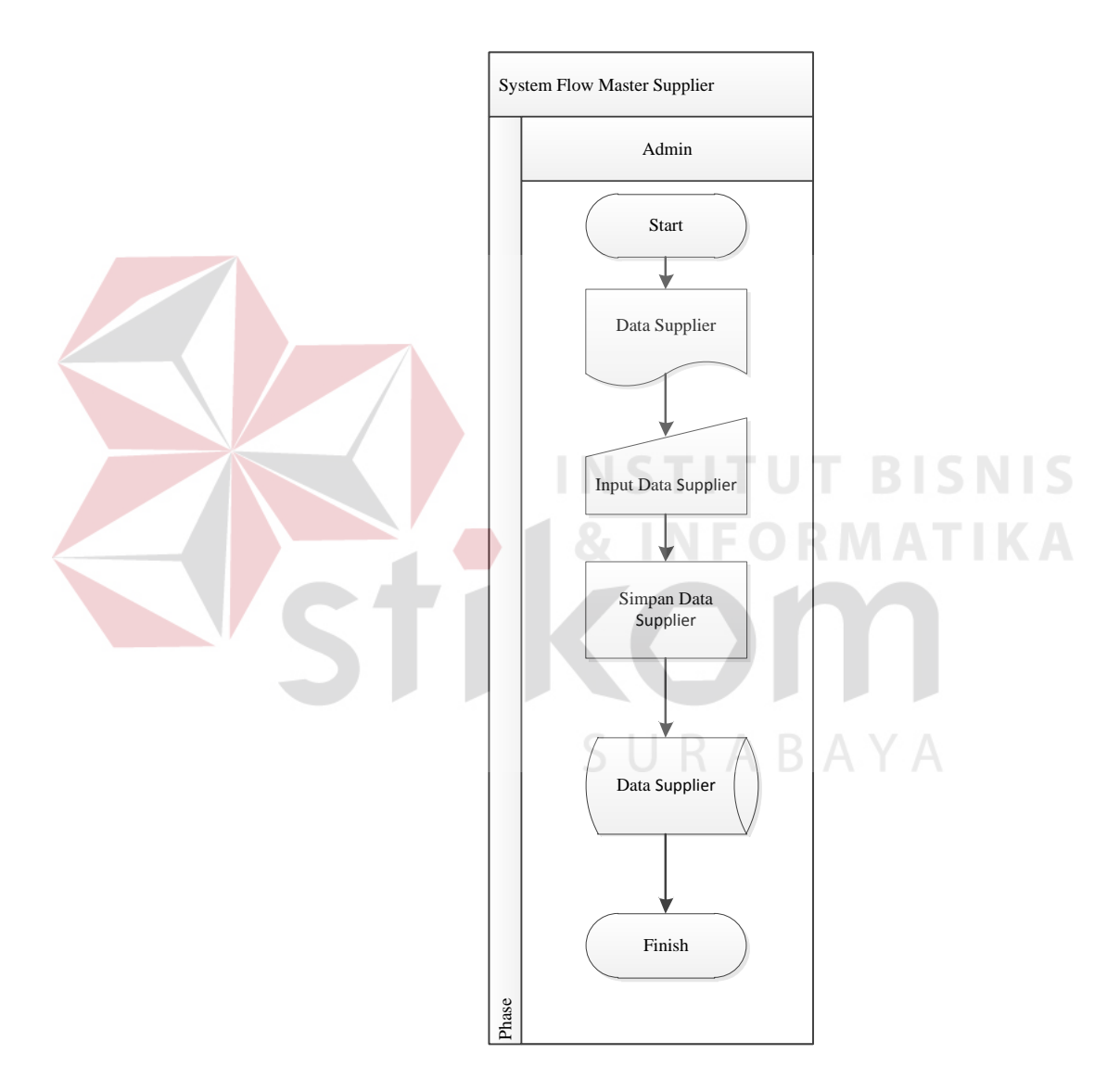

**Gambar 3.12** *System Flow* Master Supplier

## **B.8.** *System Flow* **Master** *Safety Stock*

Pada Gambar 3.13 merupakan *system flow* master *safety stock* yang di dalamnya terdapat satu aktor yaitu admin. Proses pertama admin menginputkan data *safety stock*, kemudian data *safety stock* disimpan di dalam database, dari inputan tersebut menghasilkan data *safety stock*.

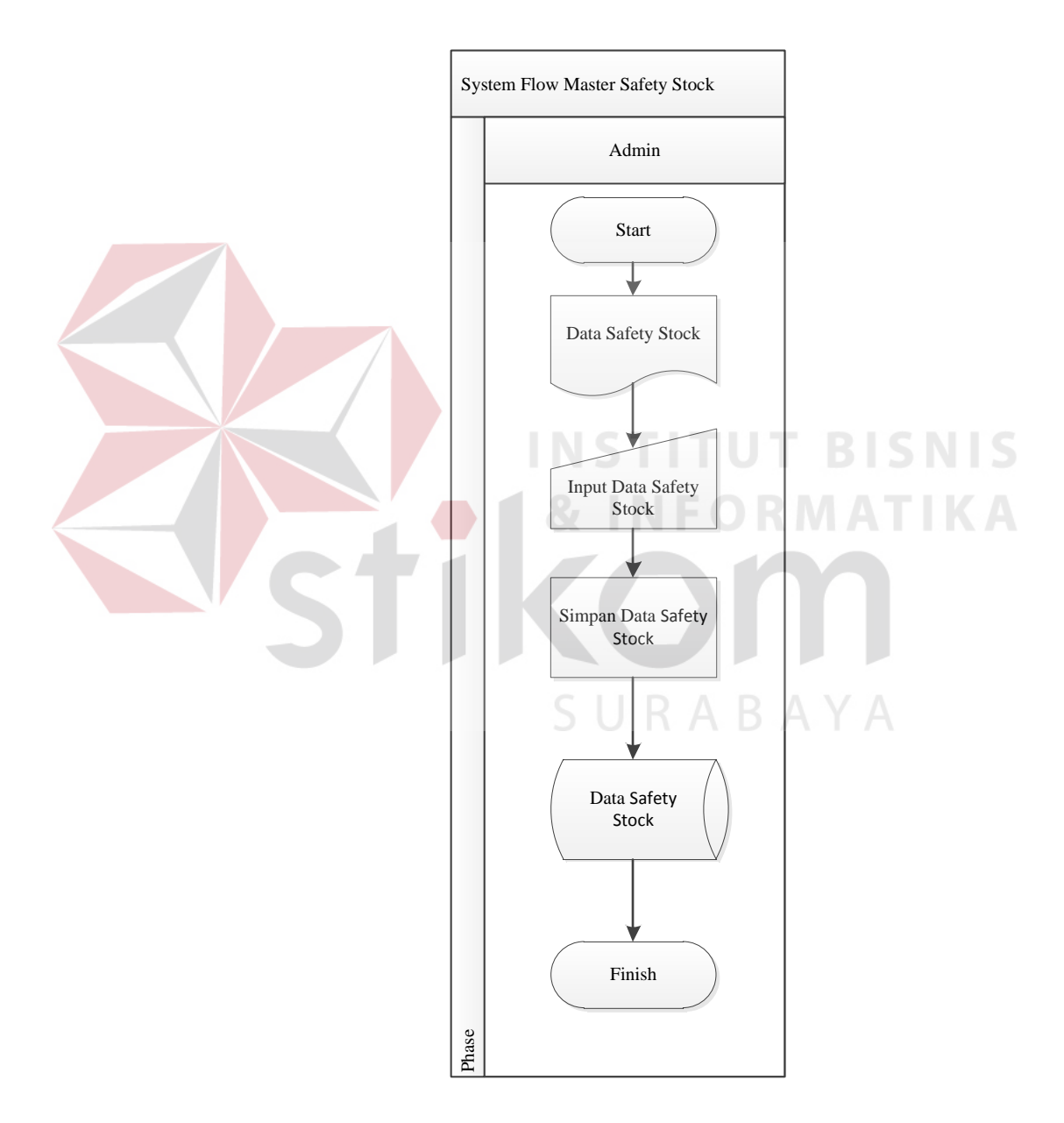

**Gambar 3.13** *System Flow* Master *Safety Stock*

## **B.9.** *System Flow* **Pengelolaan Pengeluaran Bahan Baku**

Pada Gambar 3.14 merupakan *system flow* pengelolaan pengeluaran. Proses pengelolaan pengeluaran bahan baku terjadi saat bagian produksi membuat daftar permintaan bahan baku. Daftar permintaan bahan baku diserahkan kepada bagian gudang, kemudian bagian gudang memproses permintaan pengeluaran bahan.

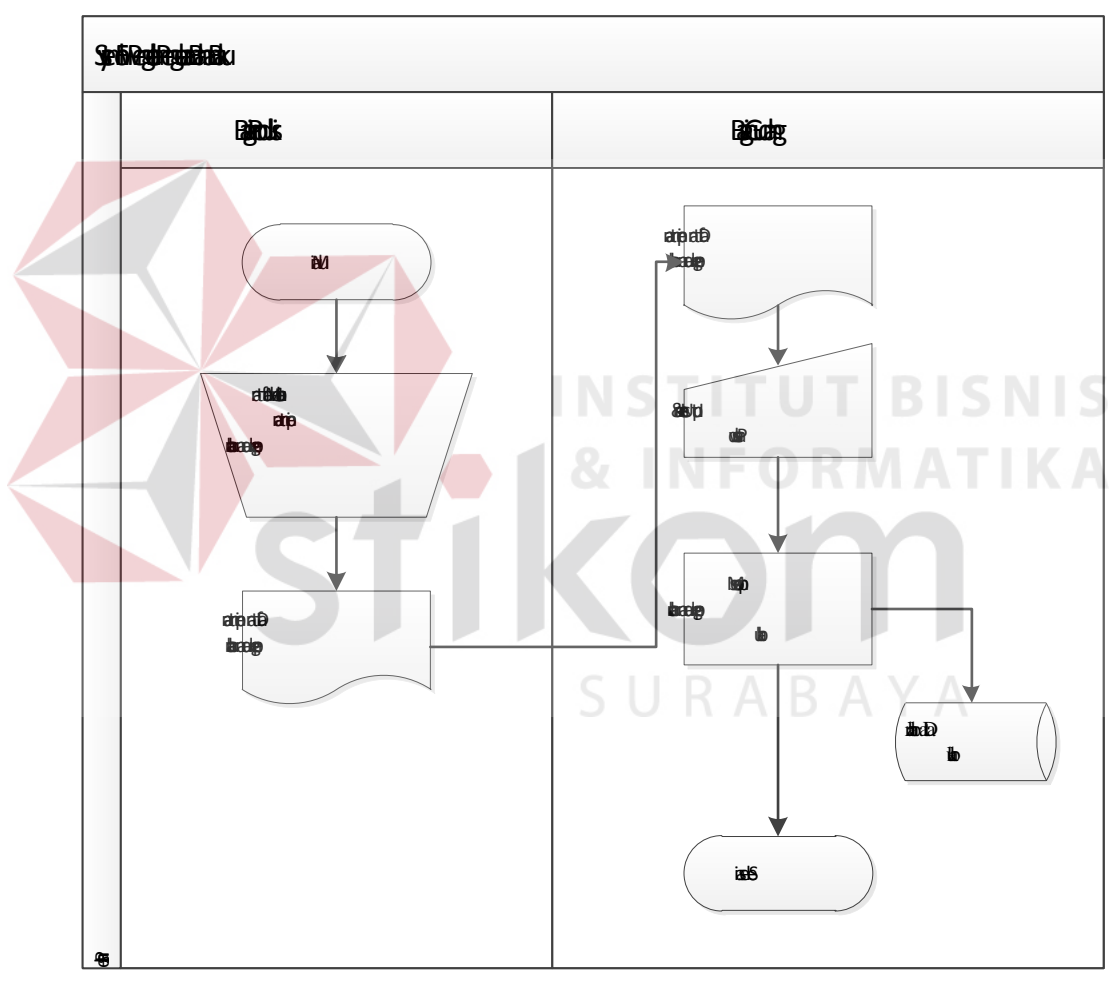

**Gambar 3.14** *System Flow* Pengelolaan Pengeluaran Bahan Baku

## **B.10.** *System Flow* **Membuat Daftar Pesanan Bahan Baku**

Pada Gambar 3.15 merupakan *system flow* membuat daftar pesanan bahan baku. Proses pertama dimulai dari bagian gudang *login* kedalam aplikasi, kemudian bagian gudang melakukan pengecekan persediaan bahan baku yang tersimpan dalam *database* bahan baku. Kemudian jika terdapat jumlah bahan baku yang kurang, maka bagian gudang akan membuat informasi bahan baku. Informasi tersebut kemudian diserahkan kepada bagian pembelian untuk dibuatkan daftar pesanan bahan baku apa yang akan dibeli dan daftar pesanan tersebut disimpan dalam *database* data pembelian.

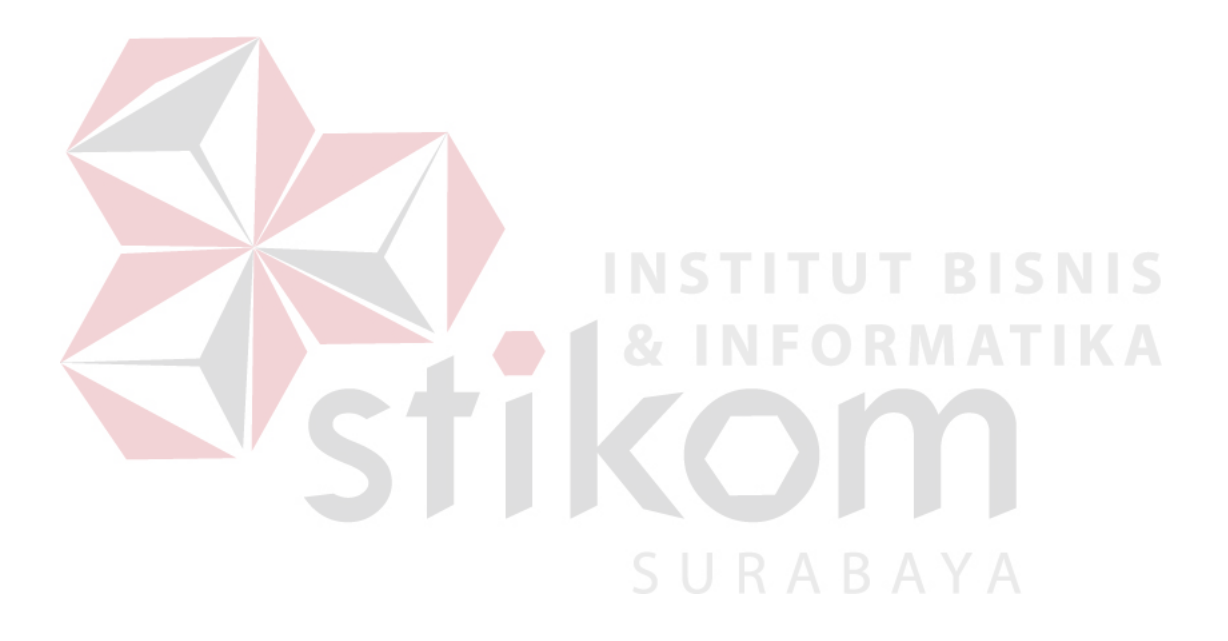

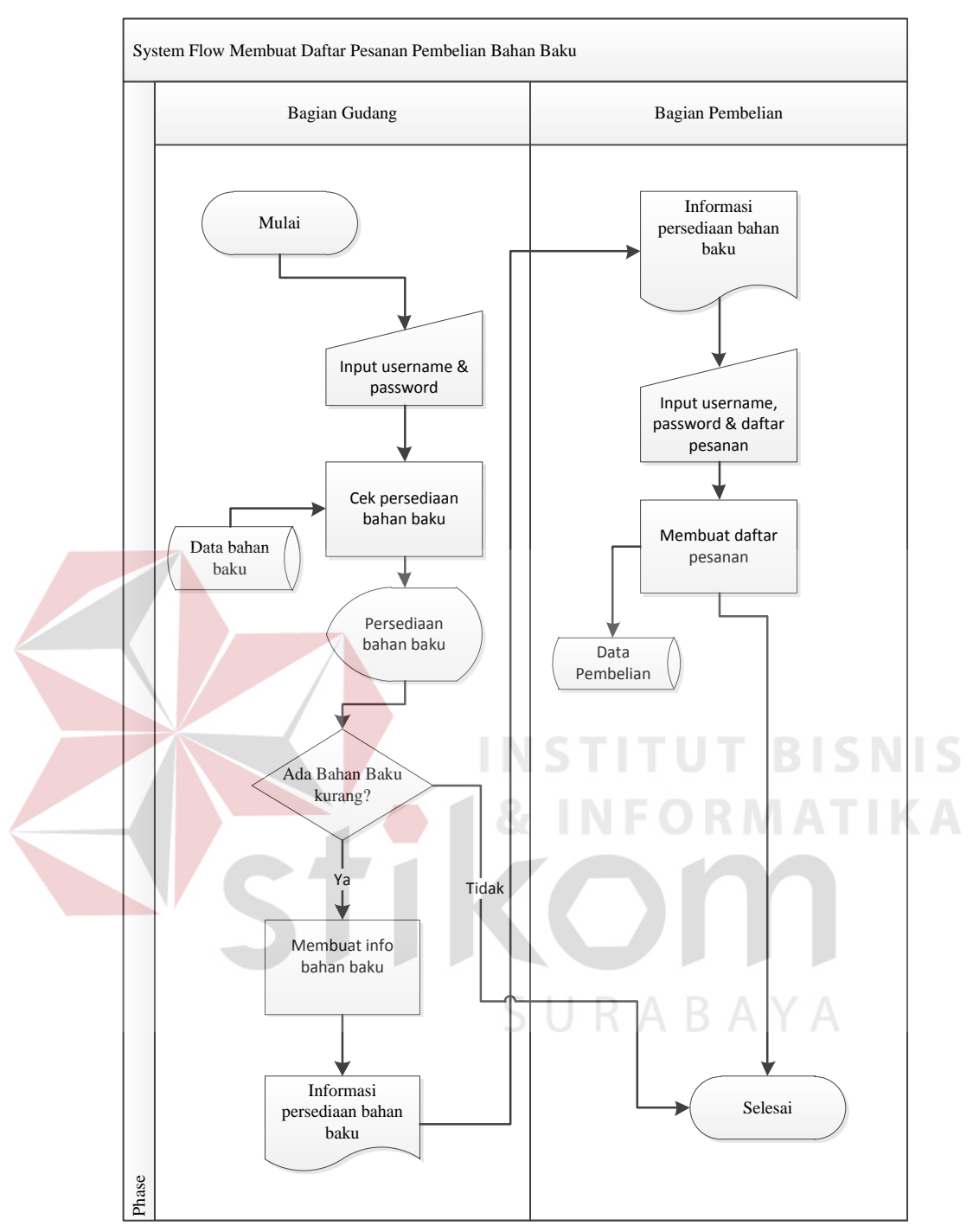

**Gambar 3.15** *System Flow* Membuat Daftar Pesanan Bahan Baku

## **B.11.** *System Flow* **Pembelian Bahan Baku**

Pada Gambar 3.16 merupakan *system flow* pembelian bahan baku yang di dalamnya terdapat dua aktor yaitu bagian pembelian dan supplier. Proses pertama dimulai setelah bagian pembelian menerima informasi persediaan bahan baku dari bagian gudang. Bagian pembelian akan membuat daftar pesanan, kemudian bagian pembelian melakukan pencarian supplier melalui data supplier dan melakukan negoisasi harga bahan baku. Jika sudah menemukan harga yang cocok, maka bagian pembelian membuat order bahan baku beserta transfer uang muka. Data order bahan baku akan tersimpan dalam data pembelian.

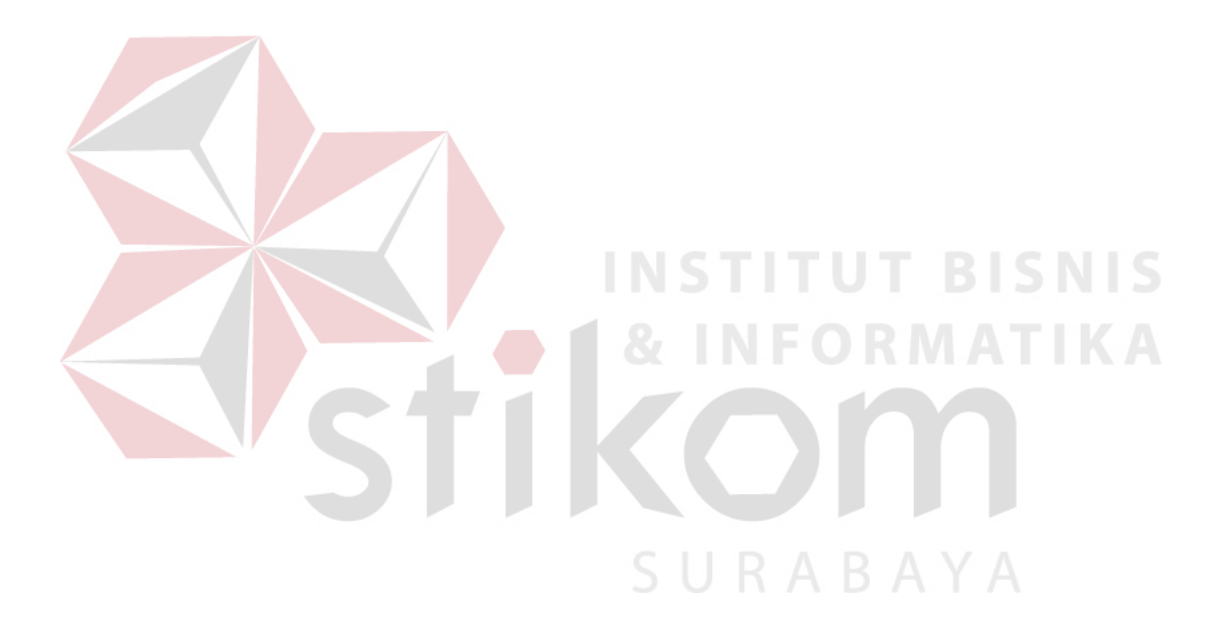

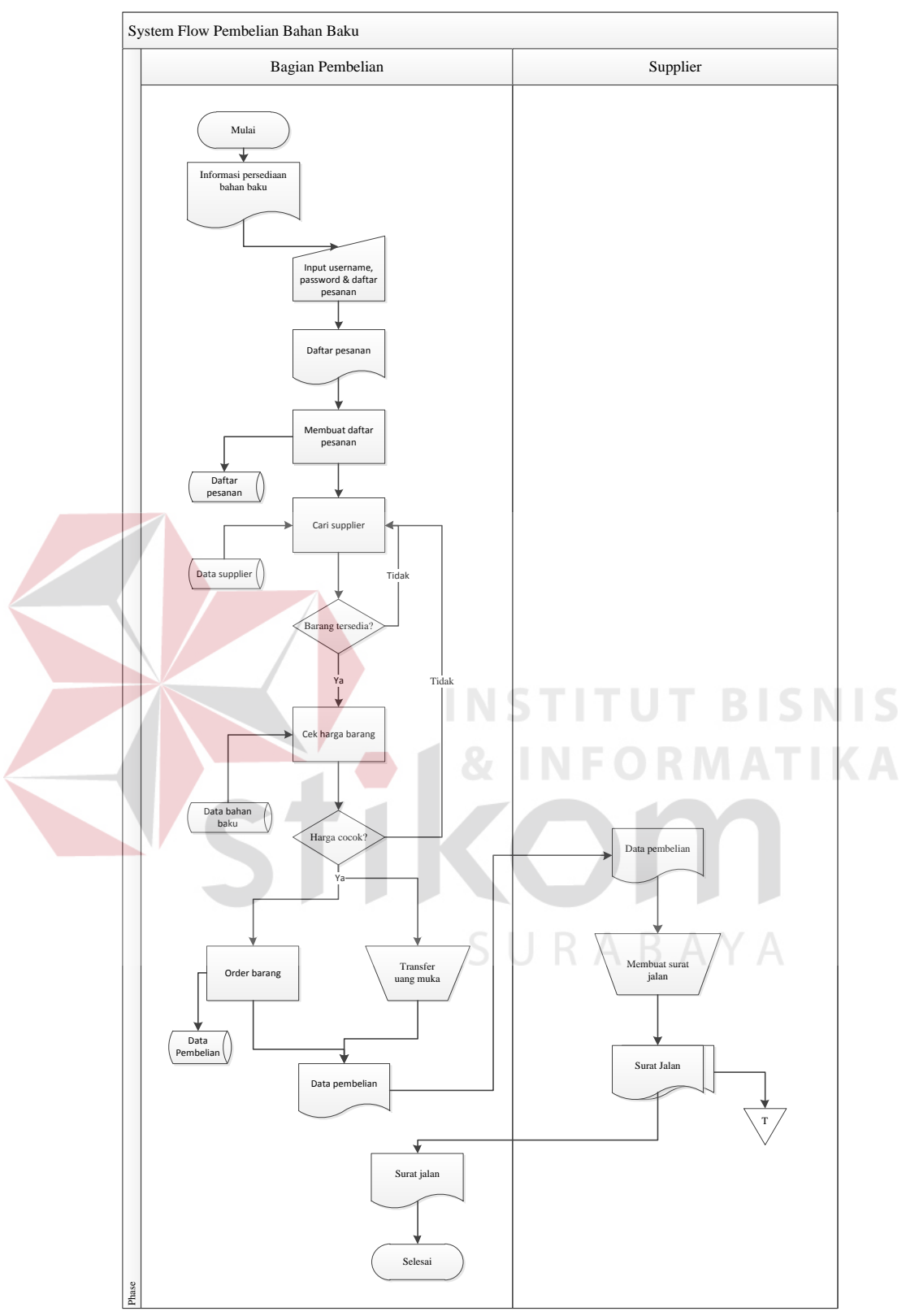

**Gambar 3.16** *System Flow* Pembelian Bahan Baku

#### **B.12.** *System Flow* **Pembayaran Pembelian Bahan Baku**

Pada Gambar 3.17 merupakan *system flow* pembayaran pembelian bahan baku. Pada saat bahan baku sudah tiba di perusahaan beserta surat jalan yang diberikan oleh supplier, maka bagian pembelian akan mencetak form timbang dan form kualitas yang kemudian diserahkan kepada bagian gudang untuk melakukan penimbangan dan pengecekan kualitas bahan baku. Setelah dilakukan penimbangan dan pengecekan kualitas bahan baku, hasil dari penimbangan dan pengecekan kualitas bahan baku tersebut diserahkan kepada bagian pembelian. Bagian pembelian akan meng –*input*- kan hasil penimbangan dan pengecekan kualitas bahan baku, kemudian hasil tersebut. Misalkan terjadi ketidaksesuaian kondisi bahan baku pada saat datang di perusahaan, maka akan dilakukan pemotongan harga pembayaran sesuai dengan kesepakatan perusahaan dengan supplier. Jika proses hitung bersih selesai, proses selanjutnya adalah mencetak bukti pembayaran dan update persediaan bahan baku. Kemudian bukti pembayaran diserahkan kepada bagian keuangan untuk verifikasi berapa yang harus dibayar kepada supplier.SURABAYA

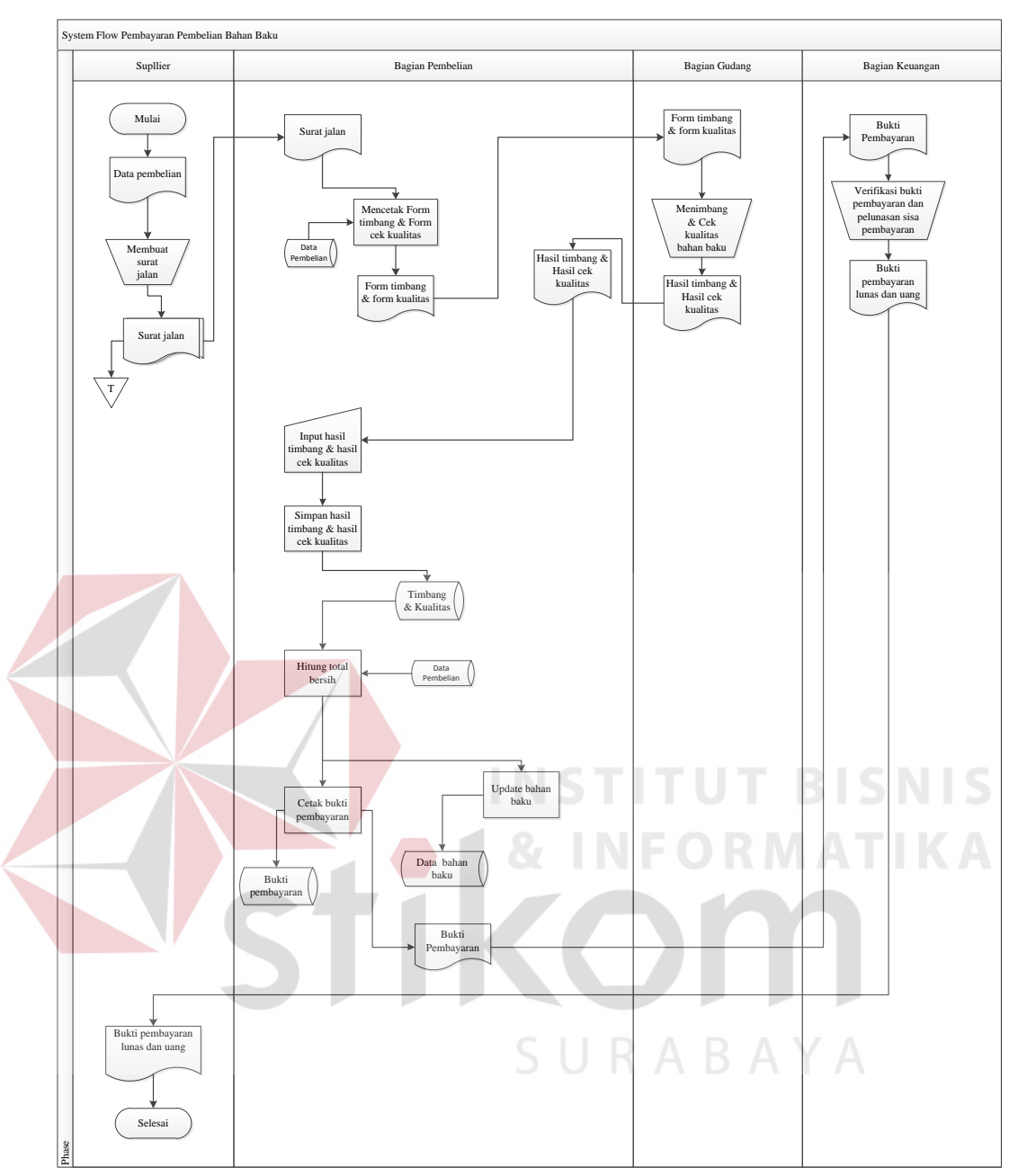

**Gambar 3.17.** *System Flow* Pembayaran Pembelian Bahan Baku

## **B.13.** *System Flow* **Pembuatan Laporan**

Pada Gambar 3.18 merupakan *system flow* pembuatan laporan dari beberapa *database* yang ada pada aplikasi. Aplikasi tersebut dapat menghasilkan laporan dari *database* bukti pembayaran, bahan baku dan pembelian. Laporan – laporan tersebut dimanfaatkan bagian pembelian untuk melaporkan pembayaran tiap transaksi, persediaan bahan baku dan pembelian kepada pimpinan.

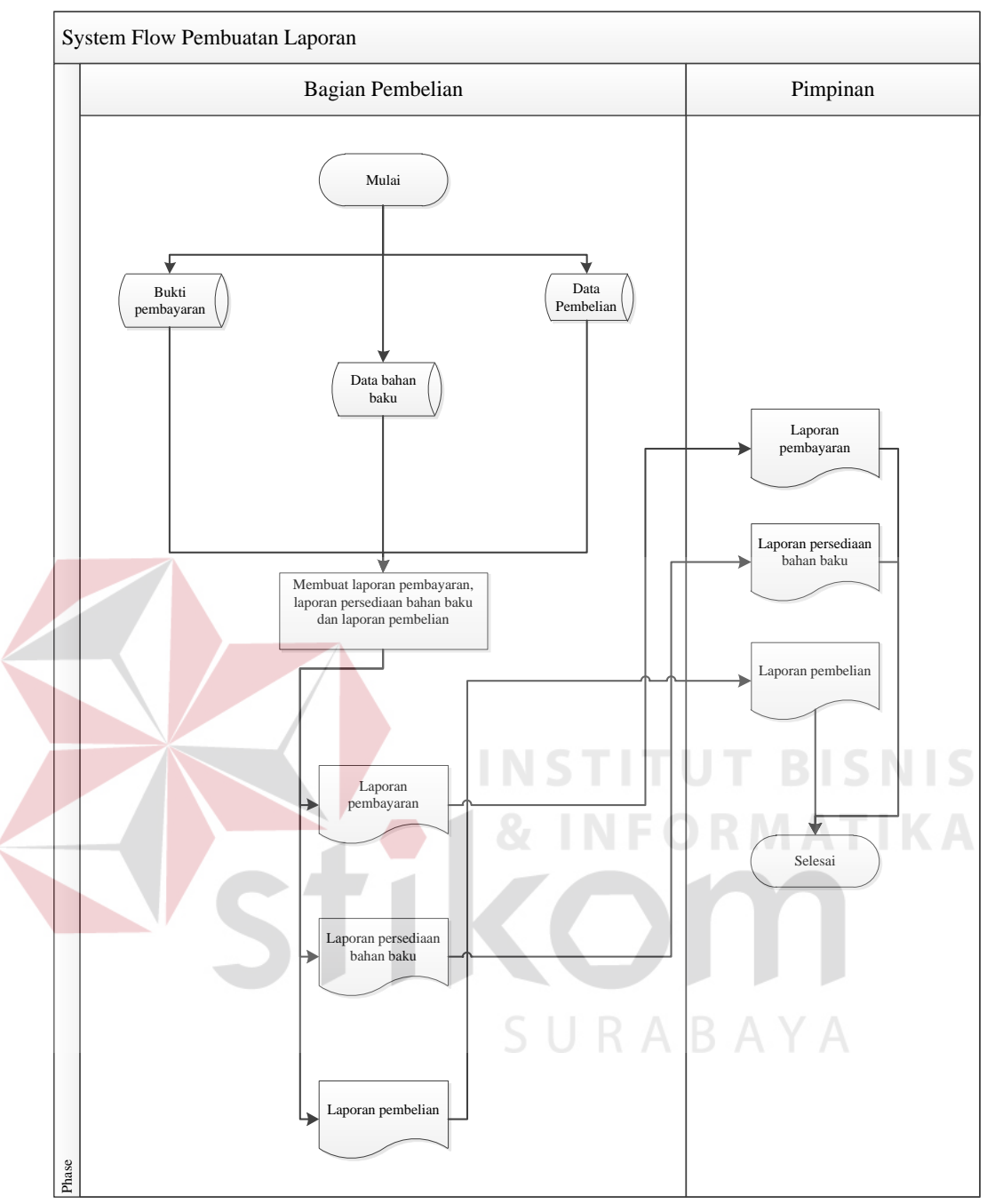

**Gambar 3.18** *System Flow* Pembuatan Laporan

#### **3.3.2.** *Data Flow Diagram*

Setelah menggunakan *System Flow* sebagai proses perancangan aplikasi, maka proses selanjutnya dalam perancangan adalah pembuatan *Data Flow Diagram* (DFD) yang berfungsi sebagai representasi grafik dalam menggambarkan arus data dari sistem secara terstruktur dan jelas dan menggambarkan mengenai masukan, proses dan keluaran dari model sistem yang dibahas.

## **A. Context Diagram**

*Context diagram* merupakan diagram awal yang terdiri dari suatu proses dan menggambarkan ruang lingkup proses. Perancangan dari context diagram pengelolaan pembelian bahan baku ini dapat dilihat pada Gambar 3.19.

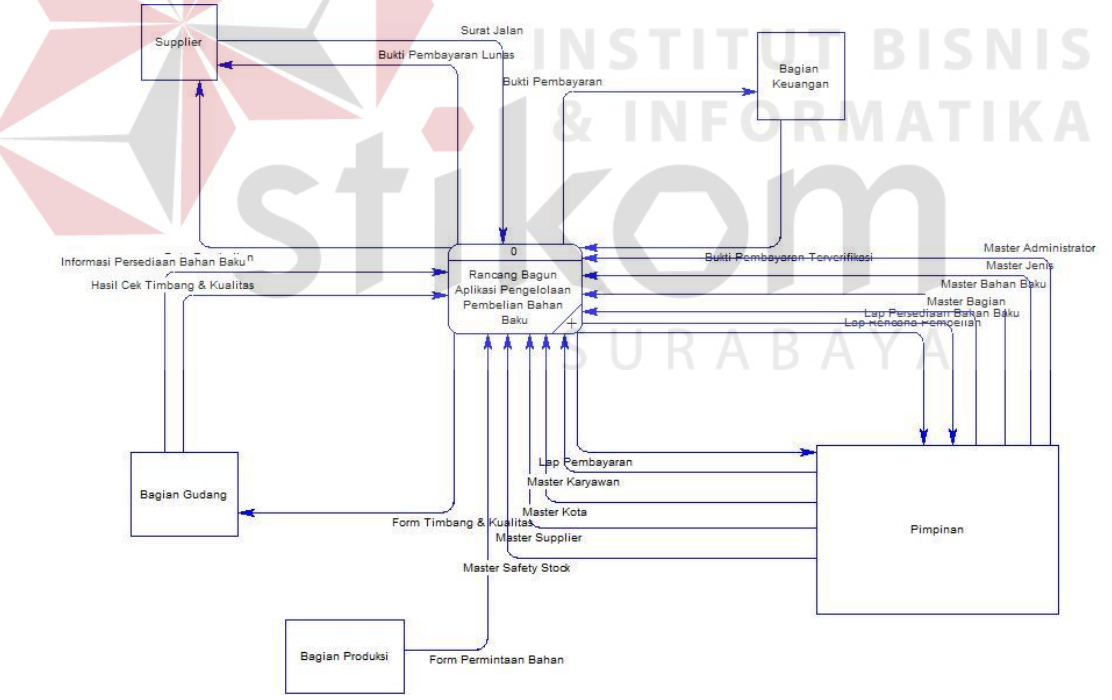

**Gambar 3.19** *Context Diagram*

#### **B. Diagram Berjenjang**

Diagram berjenjang menggambarkan hirarki proses-proses dari level dan kelompok proses yang terlibat dalam pengelolaan pembelian yang diawali dari context diagram sampai DFD level ndan menunjukan sub proses-sub proses dari context diagram. Diagram berjenjang ini menjelaskan hirarki proses aplikasi pengelolaan pembelian bahan baku pada PT. Indochito International Sidoarjo.

Seperti pada Gambar 3.20 diagram berjenjang aplikasi pengelolaan pembelian bahan baku terdiri tiga proses utama yaitu pengelolaan data master, pengelolaan transaksi dan pengelolaan laporan. Masing-masing proses tersebut dijabarkan ke dalam beberapa sub proses. Pertama pengelolaan data master mempunyai enam sub proses yaitu mengelola data jenis bahan baku, data bahan baku, data bagian, data karyawan, data kota dan data supplier. Kedua pengelolaan transaksi mempunyai dua sub proses yaitu pengelolaan pembelian dan pengelolaan pembayaran. Terakhir pengelolaan laporan mempunyai tiga sub proses yaitu mengelola laporan persediaan bahan baku, laporan pembayaran dan laporan pembelian.SURABAYA

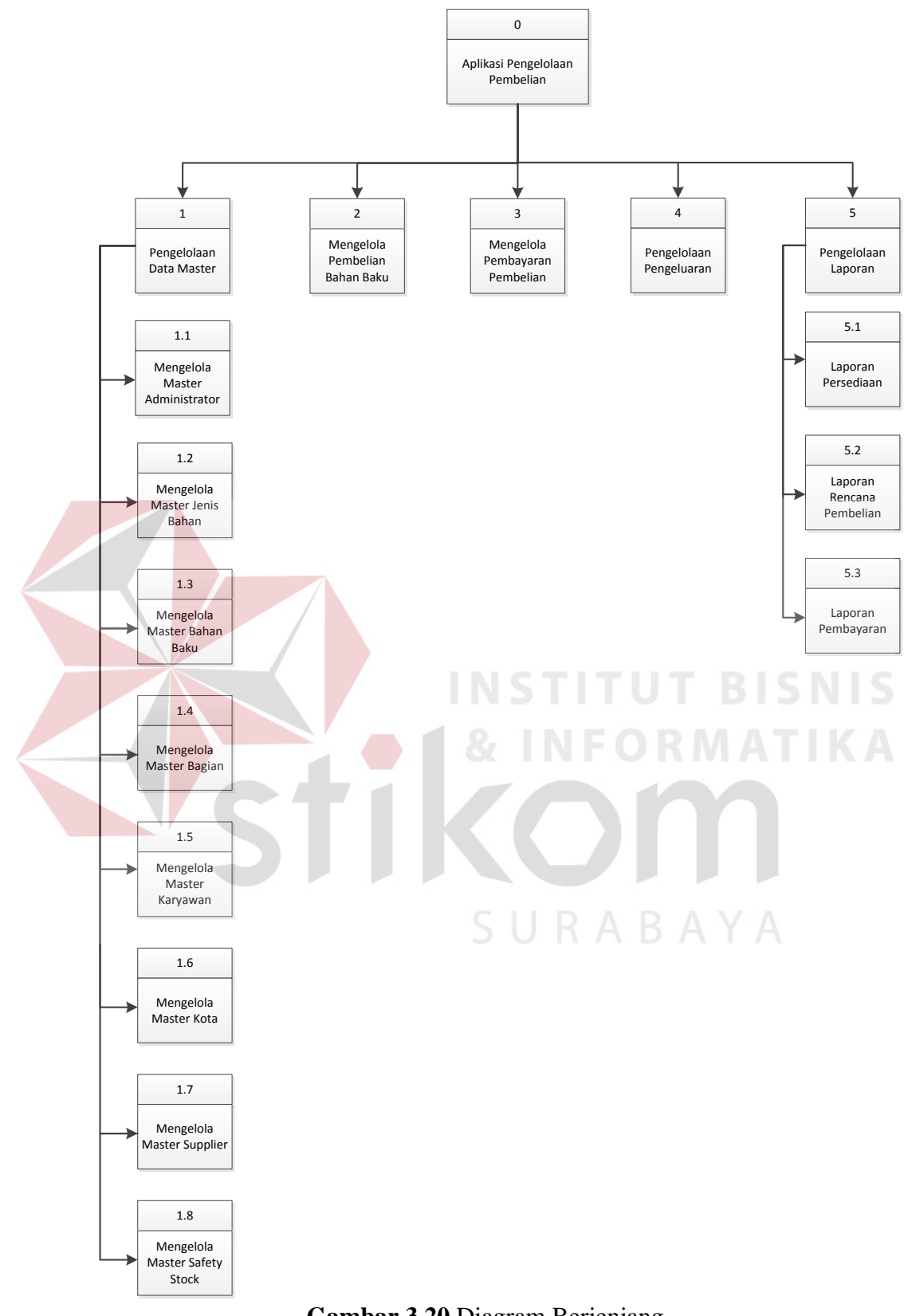

**Gambar 3.20** Diagram Berjenjang

## **C. DFD Level 0 Aplikasi Pengelolaan Pembelian Bahan Baku**

Berdasarkan context diagram Gambar 3.21, maka proses selanjutnya adalah merancang DFD Level 0 aplikasi pengelolaan pembelian bahan baku pada PT. Indochito International. Berikut DFD Level 0 dapat dilihat pada Gambar 3.21.

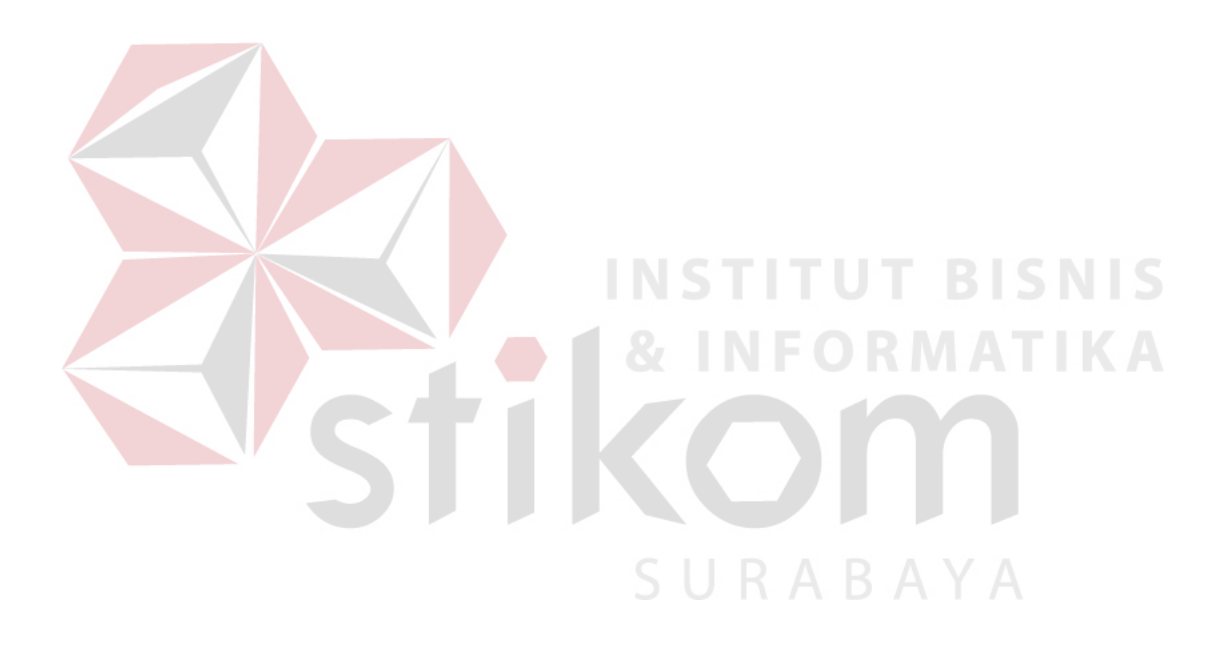

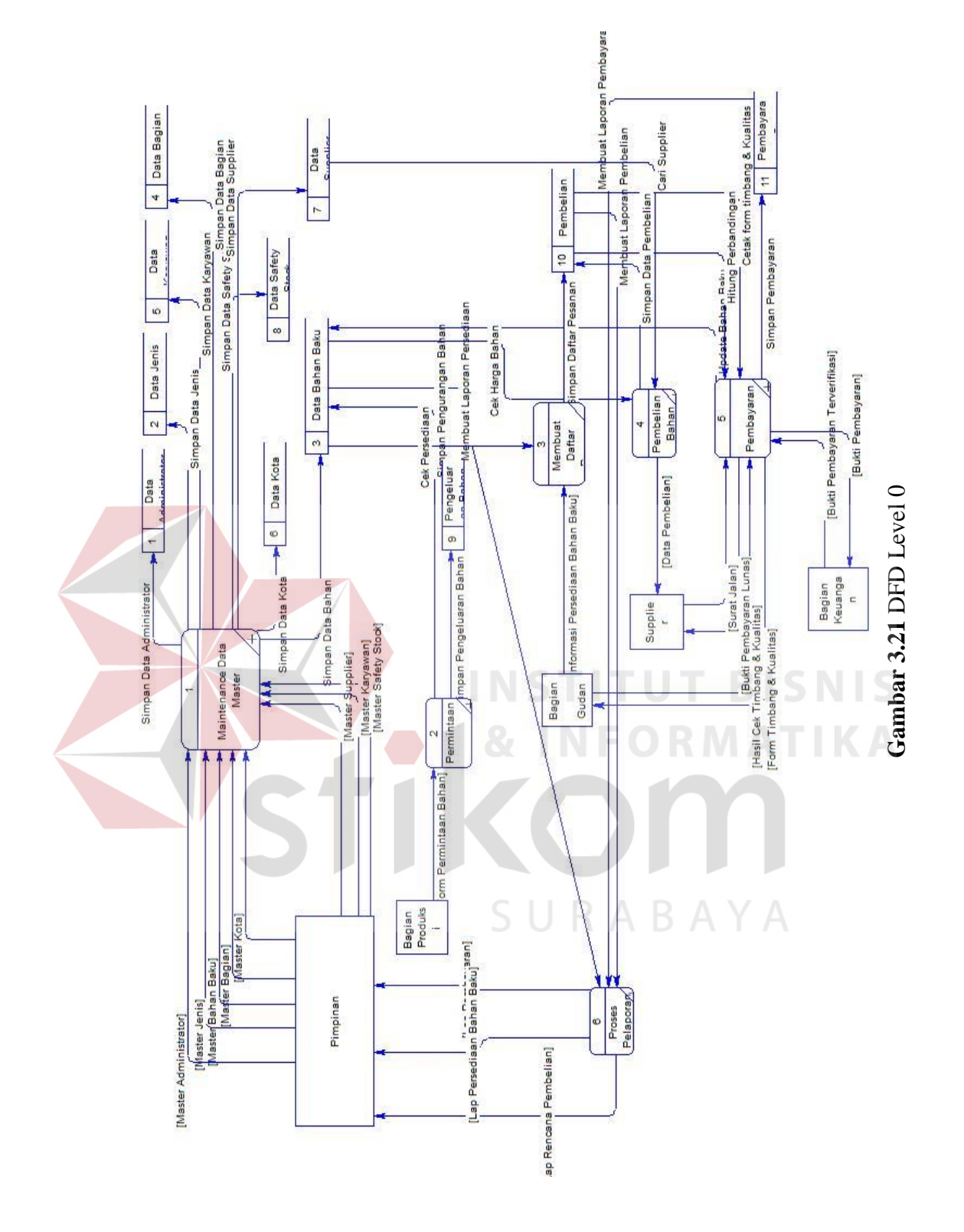

## **D. DFD Level 1 Pembelian Bahan Baku**

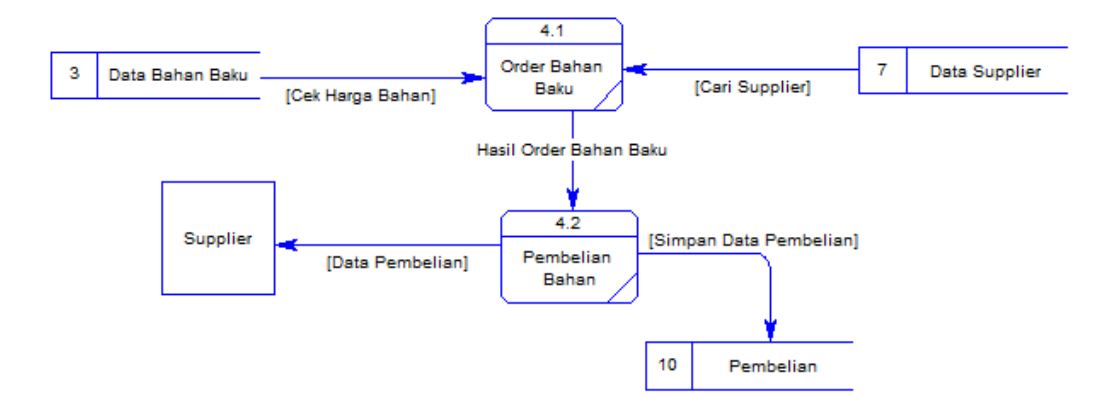

**Gambar 3.22** DFD Level 1 Pembelian Bahan Baku

Terdapat dua sub proses dalam mengelola pembelian bahan baku seperti pada Gambar 3.22 yaitu order bahan baku dan pembelian bahan baku. Tabel yang digunakan dalam sub proses ini adalah tabel data bahan baku, data supplier dan data pembelian.**IKA** SURABAYA

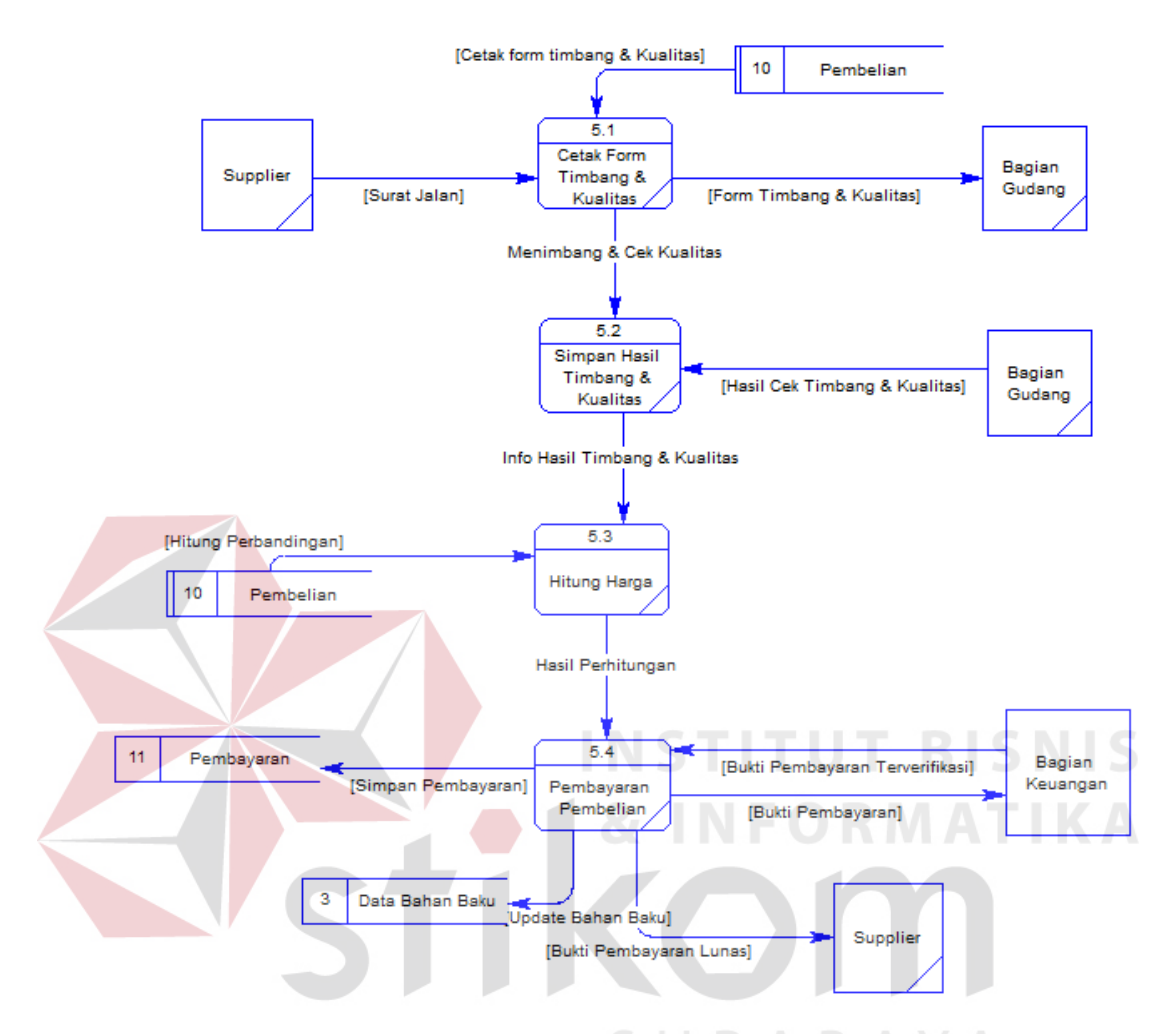

## **E. DFD Level 1 Mengelola Pembayaran Pembelian**

**Gambar 3.23** DFD Level 1 Pembayaran Pembelian

Terdapat empat sub proses dalam mengelola pembayaran pembelian seperti pada Gambar 3.23 yaitu cetak form timbang dan kualitas, simpan hasil timbang dan kualitas, hitung harga dan pembayaran. Tabel yang digunakan dalam sub proses pembayaran pembelian tersebut adalah data pembelian, timbang dan kulitas, bukti pembayaran dan data bahan baku.

## **F. DFD Level 1 Mengelola Laporan**

Terdapat dua sub proses dalam pengelolaan laporan seperti pada Gambar 3.24 yaitu Menyusun laporan dan membuat laporan. Tabel yang digunakan dalam sub proses ini adalah bukti pembayaran, data bahan baku dan data pembelian.

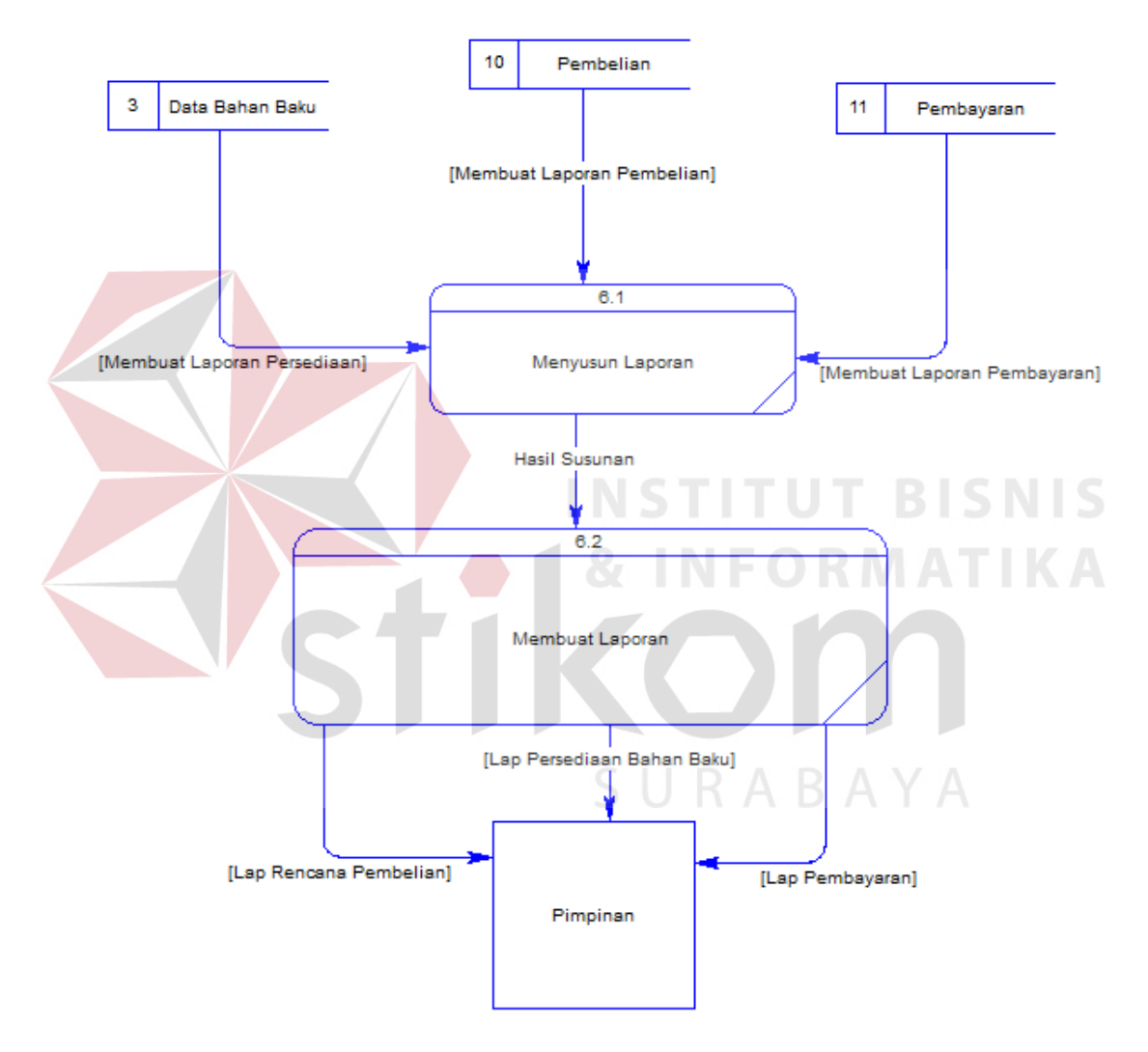

**Gambar 3.24** DFD Level 1 Mengelola Laporan

## **3.3.3.** *Entity Relationship Diagram*

*Entity relationship diagram* (ERD) merupakan diagram yang menggambarkan hubungan antara entitas dan relasinya. ERD disajikan dalam dua jenis model, yaitu *Conceptual Data Model* (CDM) dan *Physical Data Model* (PDM).

## **A. Conceptual Data Model**

*Conceptual Data Model* (CDM) dari aplikasi pengelolaan pembelian bahan baku berisi sepuluh *entity*, yaitu *entity* bagian, *entity* kota, *entity* karyawan, *entity* pembelian, *entity* pembayaran ,*entity* barang, *entity* jenis*, entity* kartu stok, *entity* supplier dan *entity* administrator.

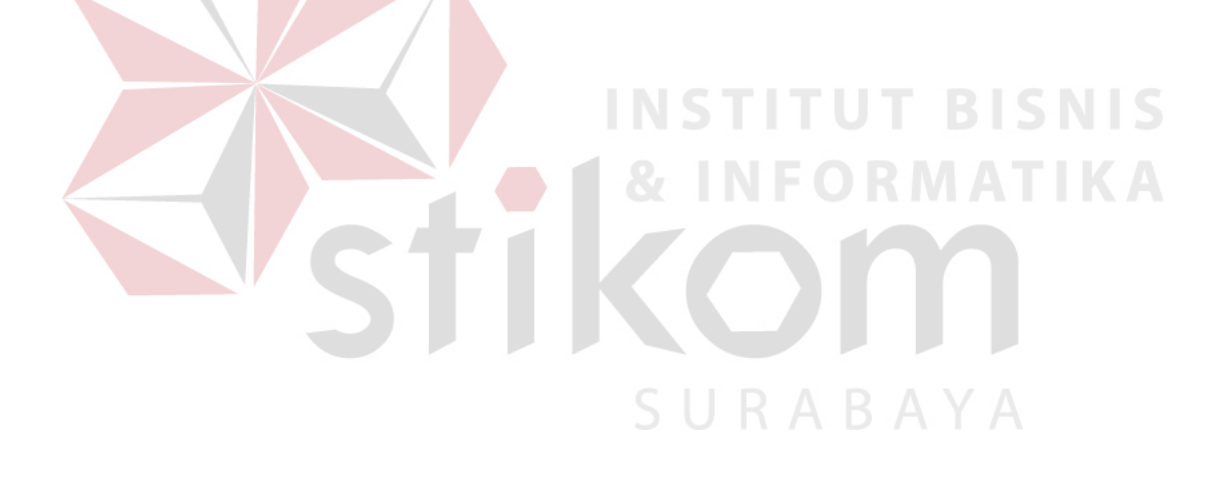

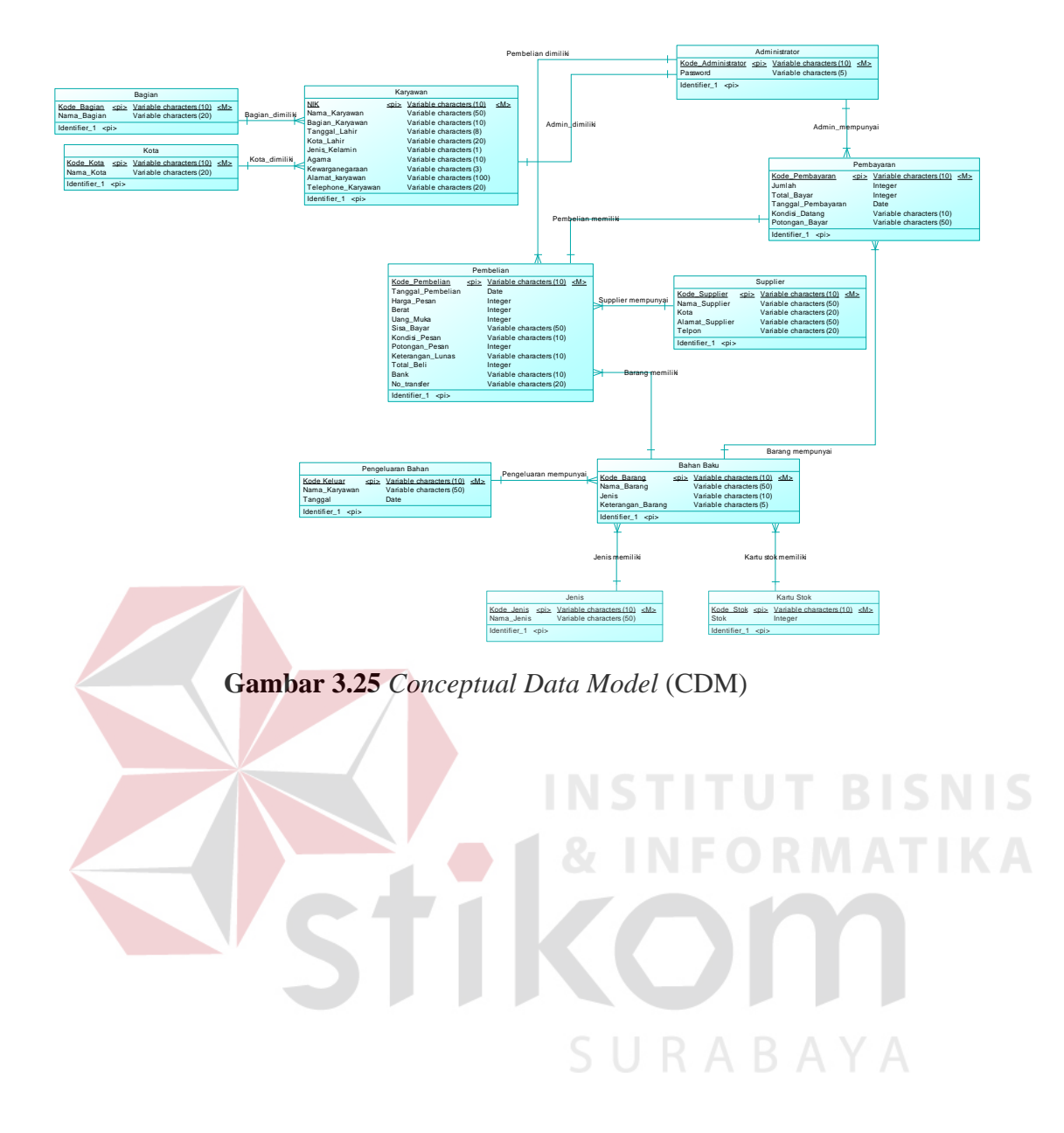

## **B.** *Physical Data Model*

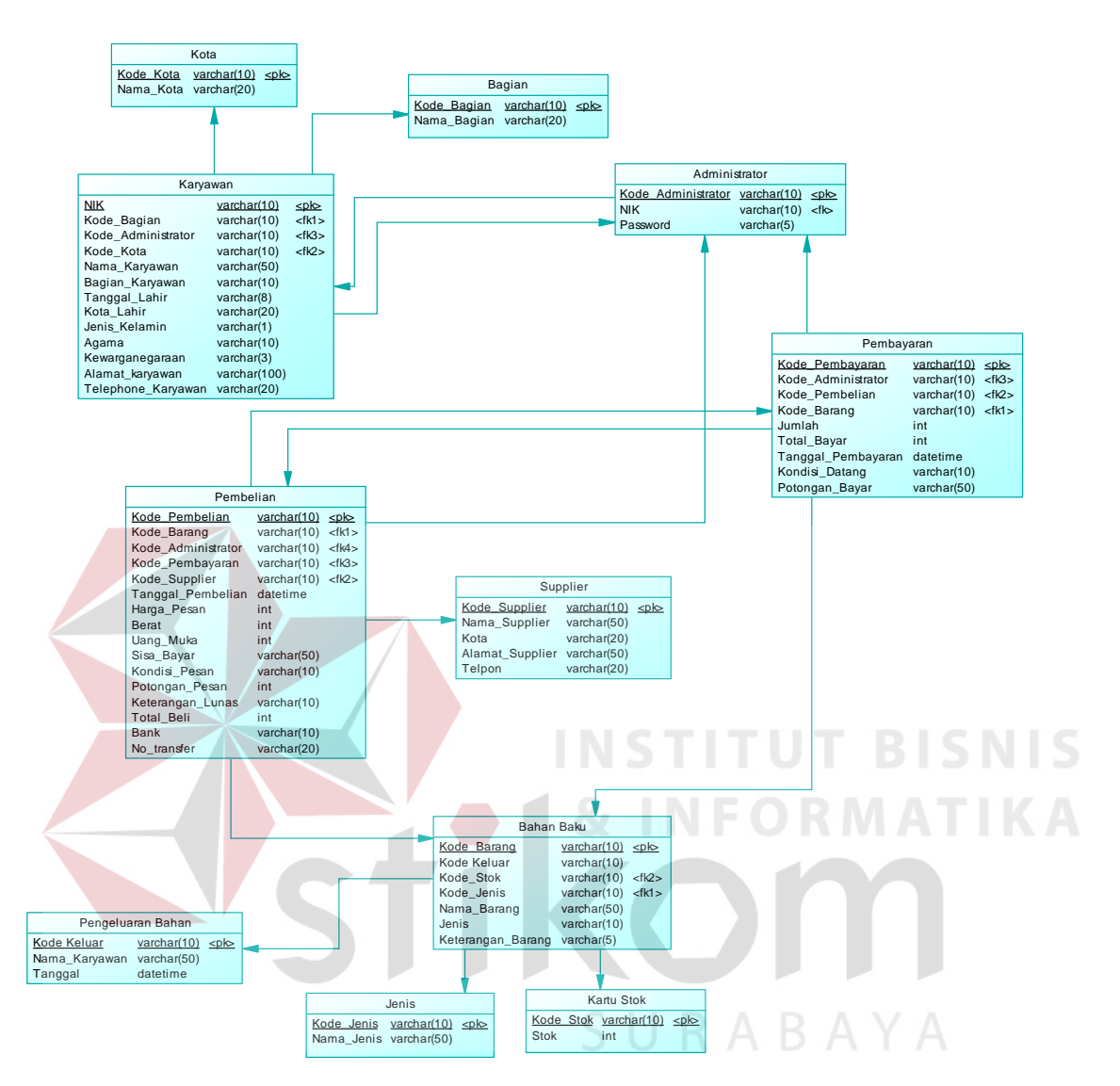

**Gambar 3.26** *Physical Data Model* (PDM)

*Physical Data Model* (PDM) dari aplikasi pengelolaan pembelian bahan baku berisi sepuluh *entity*, yaitu *entity* bagian, *entity* kota, *entity* karyawan, *entity*  pembelian, *entity* pembayaran ,*entity* barang, *entity* jenis*, entity* kartu stok, *entity*  supplier dan *entity* administrator.

## **3.3.4. Struktur** *Database*

Pada tahapan pembuatan struktur *database* untuk aplikasi pengelolaan pembelian bahan baku, *database* yang akan dipakai yaitu *database* MySQL. Struktur basis data yang diperlukan dalam pembuatan aplikasi ini sebagai berikut :

- 1. Tabel Bagian
	- a. Primary Key (PK) : Kode\_Bagian
	- b. Foreign Key (FK) :

c. Fungsi :Untuk menambah data bagian

SURABAYA

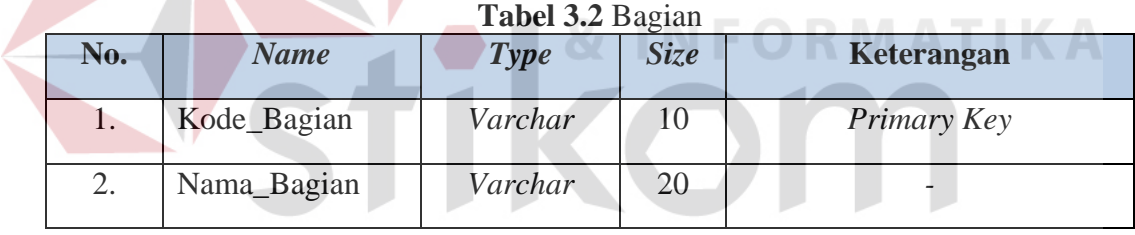

- 2. Tabel Kota
- 
- a. Primary Key (PK) : Kode\_kota
- b. Foreign Key (FK) :
- c. Fungsi :Untuk menambah data kota

#### **Tabel 3.3** Kota

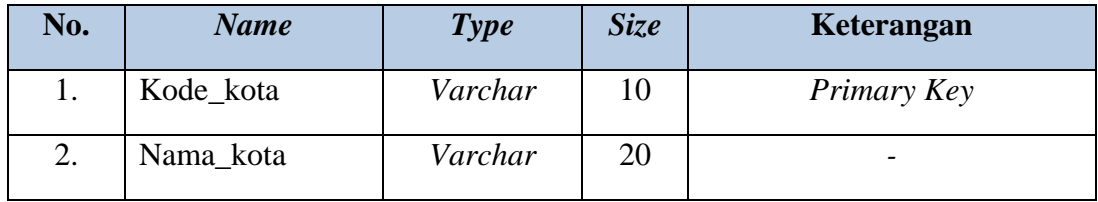

- 3. Tabel Jenis Bahan
	- a. Primary Key (PK) : Kode\_Jenis
	- b. Foreign Key (FK) :
	- c. Fungsi : Untuk menambah data jenis bahan

#### **Tabel 3.4** Jenis Bahan

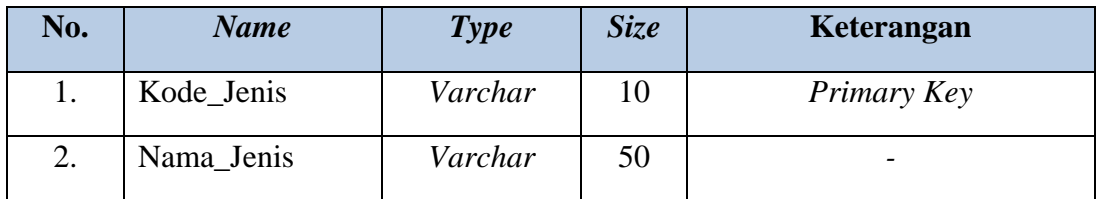

# 4. Tabel Karyawan

- a. Primary Key (PK) : NIK
- b. Foreign Key (FK) : Kode\_Administrator, Kode\_Bagian, Kode\_Kota
- 

c. Fungsi :Untuk menambah data karyawan

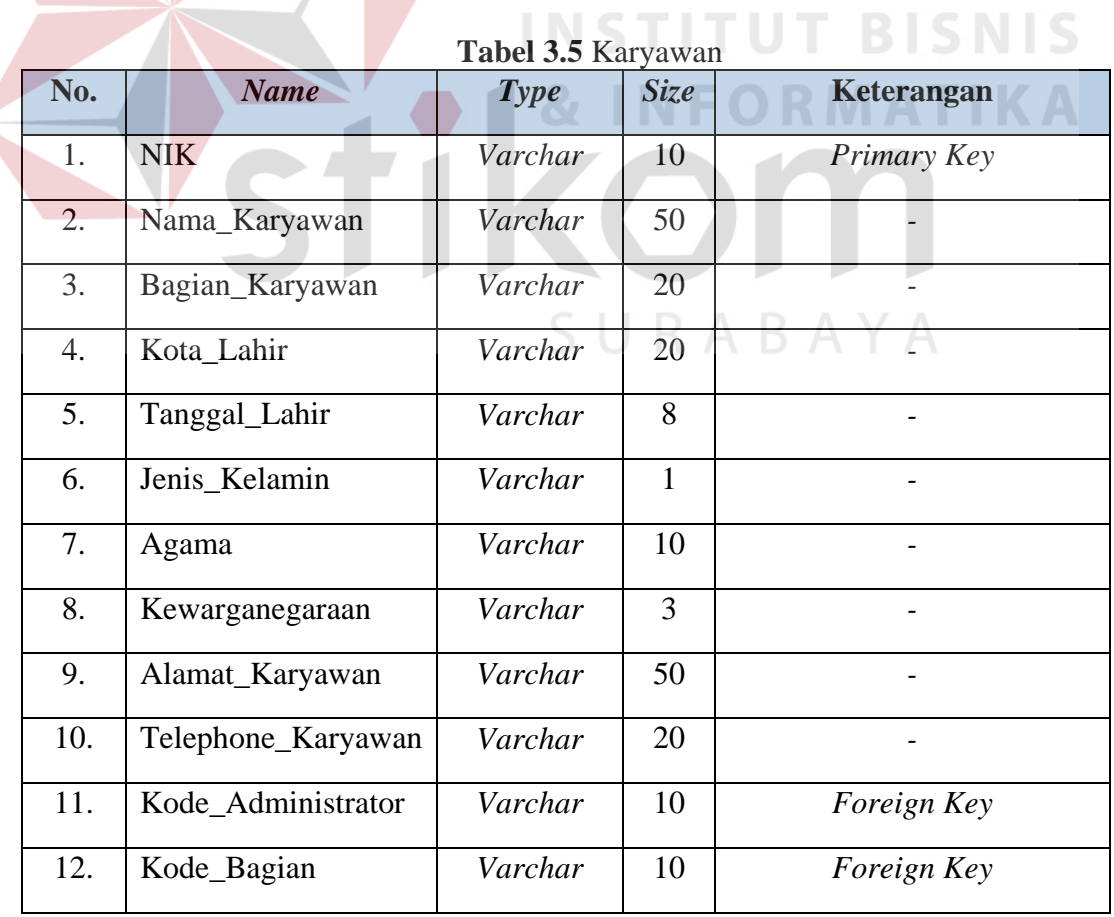

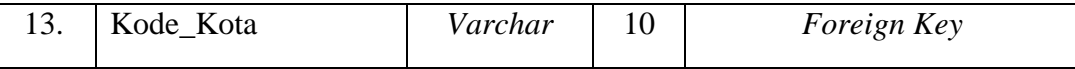

5. Tabel Pembelian

- a. Primary Key (PK) : Kode\_Pembelian
- b. Foreign Key (FK) : Kode\_Barang, Kode\_Supplier,

Kode\_Pembayaran, Kode\_Administrator

c. Fungsi :Untuk menambah data pembelian

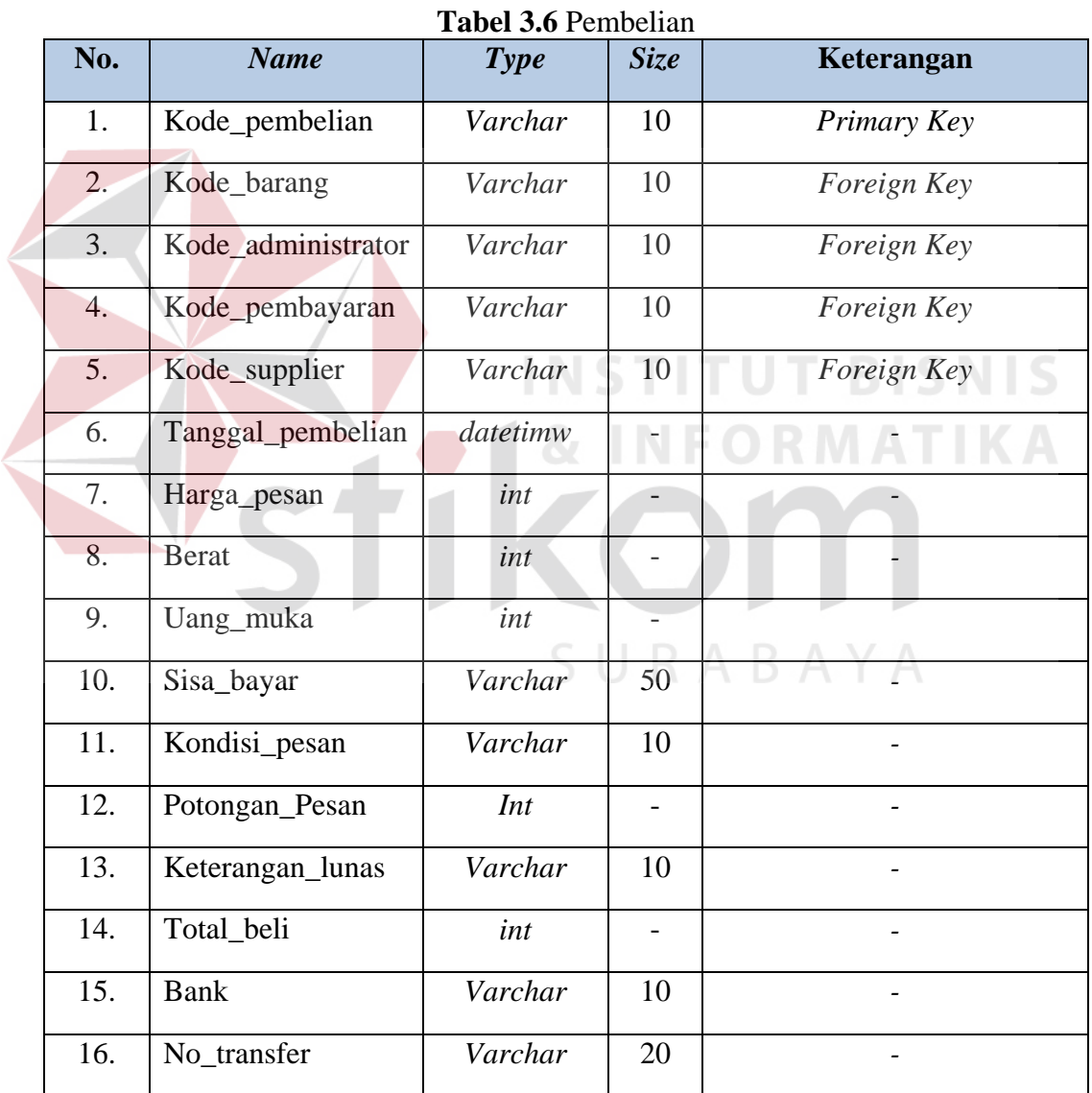

- 6. Tabel Kartu Stok
	- a. Primary Key (PK) : Kode\_stok
	- b. Foreign Key (FK) : -
	- c. Fungsi :Untuk menambah data stok

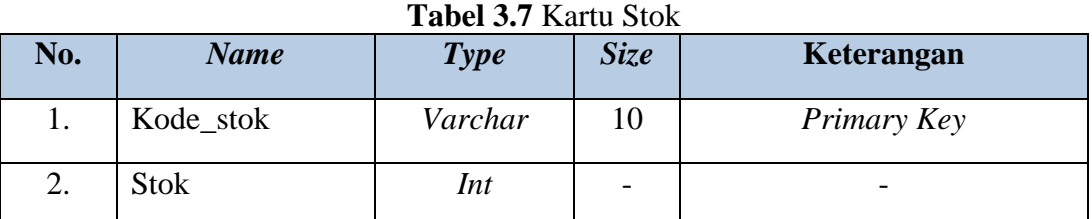

# 7. Tabel Barang

- a. Primary Key (PK) : Kode\_barang
- b. Foreign Key (FK) : Kode\_stok, Kode\_jenis
	-

c. Fungsi :Untuk menambah data barang

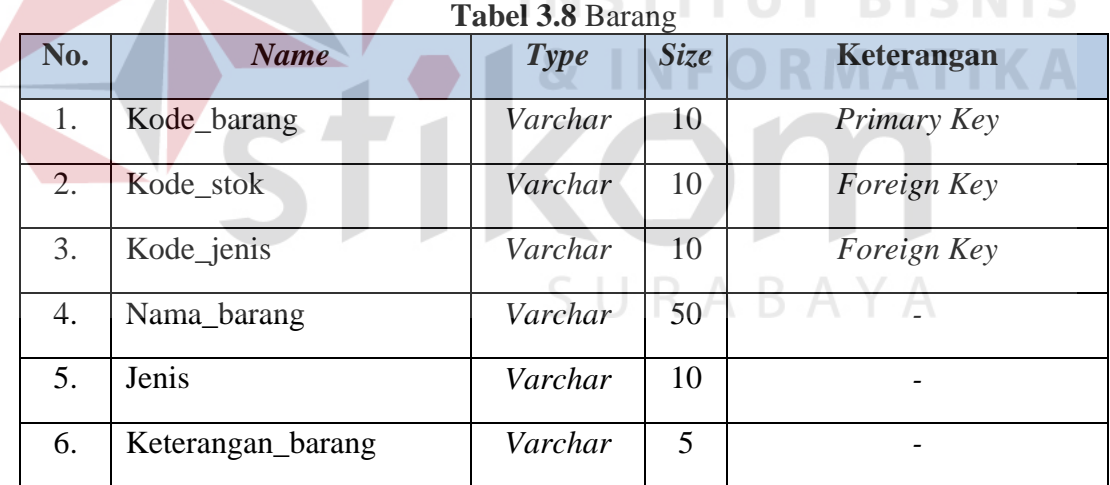

## 8. Tabel Pembayaran

- a. Primary Key (PK) : Kode\_ pembayaran
- b. Foreign Key (FK) : Kode\_Administrator, Kode\_Pembelian, Kode\_barang
- c. Fungsi : Untuk menambah data pembayaran

| No. | <b>Name</b>        | <b>Type</b> | <b>Size</b> | Keterangan  |
|-----|--------------------|-------------|-------------|-------------|
| 1.  | Kode_pemabayaran   | Varchar     | 10          | Primary Key |
| 2.  | Kode Administrator | Varvhar     | 10          | Foreign Key |
| 3.  | Kode Pembelian     | Varchar     | 10          | Foreign Key |
| 4.  | Kode_barang        | Varchar     | 10          | Foreign Key |
| 5.  | Jumlah             | Int         |             |             |
| 6.  | Total_bayar        | Int         |             |             |
| 7.  | Tanggal_pembayaran | datetime    |             |             |
| 8.  | Kondisi_datang     | Varchar     | 10          |             |
| 9.  | Potongan_bayar     | Varchar     | 50          |             |

**Tabel 3.9** Pembayaran

- 9. Tabel Supplier
	- a. Primary Key (PK) : Kode\_supplier
	- b. Foreign Key (FK) : -
	- c. Fungsi : Untuk menambah data supplier

**Tabel 3.10** Supplier

**TUT BISNIS** 

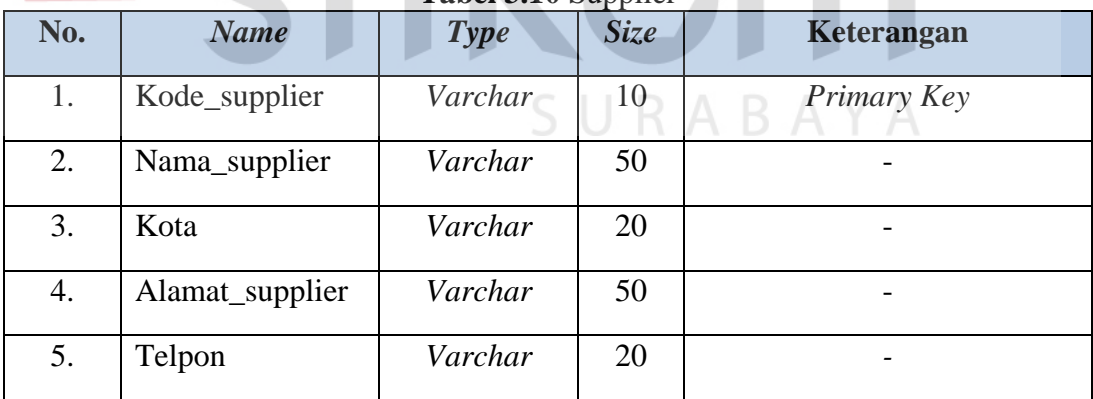

- 10. Tabel Administrator
	- a. Primary Key (PK) : Kode\_administrator
	- b. Foreign Key (FK) : NIK
	- c. Fungsi : Untuk menambah data administrator

| No. | <b>Name</b>        | <b>Type</b> | <b>Size</b> | Keterangan  |
|-----|--------------------|-------------|-------------|-------------|
|     | Kode_Administrator | Varchar     | 10          | Primary Key |
|     | NIK                | Varchar     | 10          | Foreign Key |
|     | Password           | Varchar     |             | Foreign Key |

**Tabel 3.11** Administrator

- 11. Tabel Pengelolaan Pengeluaran
	- a. Primary Key (PK) : Kode\_Keluar
	- b. Foreign Key (FK) : Nama\_Karyawan, Total\_Barang, Kode\_Karyawan, Tanggal

c. Fungsi : Untuk melakukan proses pengeluaran persediaan bahan baku.

| No.              | <b>Name</b>   | <b>Type</b> | <b>Size</b> | <b>Keterangan</b> |
|------------------|---------------|-------------|-------------|-------------------|
|                  | Kode Keluar   | Varchar     | 10          | Primary Key       |
| $\overline{2}$ . | Nama_Karyawan | Varchar     | 50          | Foreign Key       |
| 3.               | Total_Barang  | Int         |             |                   |
| 4.               | Kode_Karyawan | Varchar     | 10          | Foreign Key       |
| 5.               | Tanggal       | Date        |             |                   |

**Tabel 3.12** Pengelolaan Pengeluaran

## **3.3.5. Desain** *Interface*

## **A. Desain** *Form Login*

Desain *Form Login* digunakan pengguna untuk masuk kedalam menu utama. Pengguna melakukan *login* berdasarkan *password* yang sudah diberikan, jika *login* berhasil maka pengguna bisa masuk kedalam menu utama. Berikut desain *form login* dapat dilihat pada Gambar 3.18.

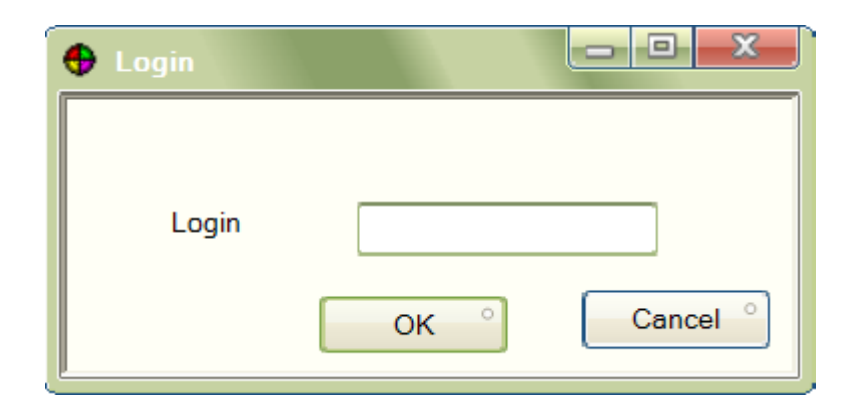

**Gambar 3.27** Desain *form login* 

Berikut fungsi dalam desain *form Login* dapat dilihat pada tabel 3.13 dibawah ini :

| <b>Nama Obyek</b> | <b>Type</b>    | Fungsi                                                                       |
|-------------------|----------------|------------------------------------------------------------------------------|
| Password          | <b>Textbox</b> | Digunakan untuk mengisi password<br>pengguna.                                |
| <b>Ok</b>         | <b>Button</b>  | Digunakan untuk pengguna untuk masuk<br>ke dalam aplikasi.                   |
| Cancel            | <b>Button</b>  | Digunakan<br>untuk<br>pengguna<br>membatalkan masuk kedalam<br>menu<br>utama |

**Tabel 3.13** *Form Login*

# **B. Desain** *Form* **Menu Utama**

Desain form utama yaitu form yang ditampilkan setelah pengguna berhasil melakukan login. Pada form menu utama ini menampilkan beberapa *menustrip* dari aplikasi ini. Berikut desain form utama dapat dilihat pada Gambar 3.19.

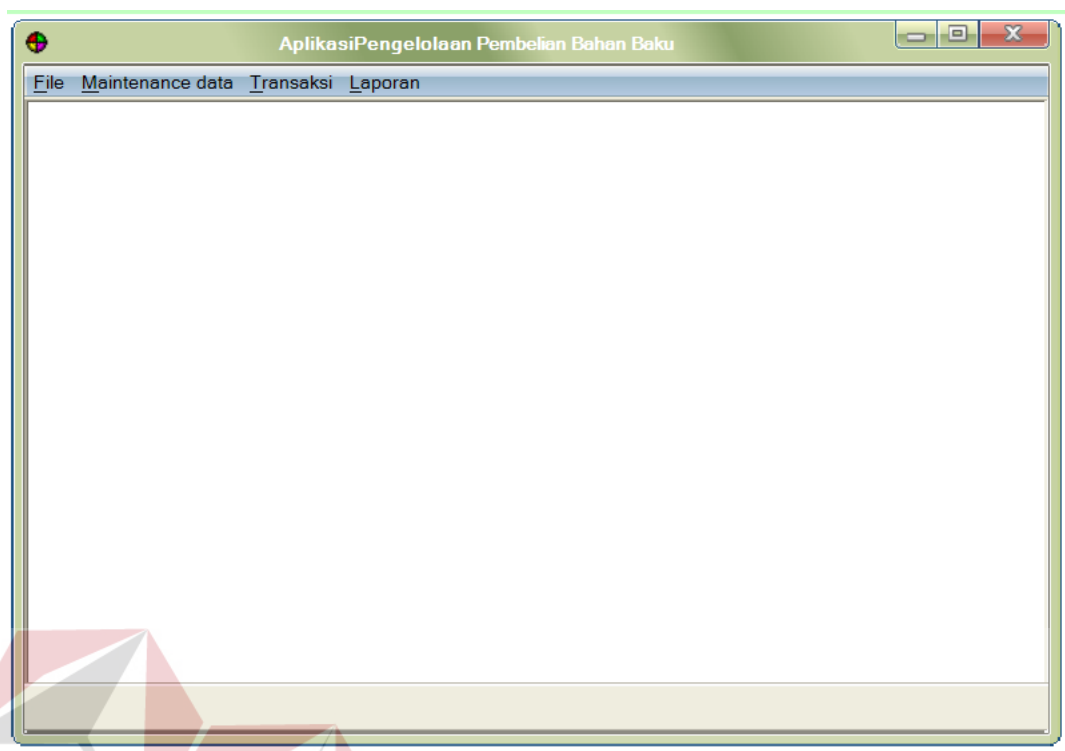

## **Gambar 3.28** Desain *Form* Menu Utama

Fungsi - fungsi obyek dalam desain *form* menu utama sebagai berikut :

| <b>Nama Obyek</b>   | <b>Type</b> | Fungsi                                                                          |
|---------------------|-------------|---------------------------------------------------------------------------------|
| File                | MenuStrip   | Digunakan untuk memanggil <i>form login</i><br>dan keluar dari menu utama.      |
| Maintenance<br>Data | MenuStrip   | memanggil<br>Digunakan<br>untuk<br>form<br>master yang tersedia dalam aplikasi. |
| Transaksi           | MenuStrip   | Digunakan<br>untuk<br>memanggil<br>form<br>transaksi pembelian dan pembayaran.  |
| Laporan             | MenuStrip   | Digunakan<br>untuk<br>memanggil<br>form<br>laporan.                             |

**Tabel 3.14** *Form* Menu Utama

## **C. Desain** *Form* **Master Jenis Bahan**

Pada Gambar 3.20 merupakan form master jenis bahan. Form ini berfungsi untuk bagian pembelian apabila ingin menambahkan, merubah atau memperbarui, atau menghapus data jenis bahan yang terdapat pada database jenis bahan.

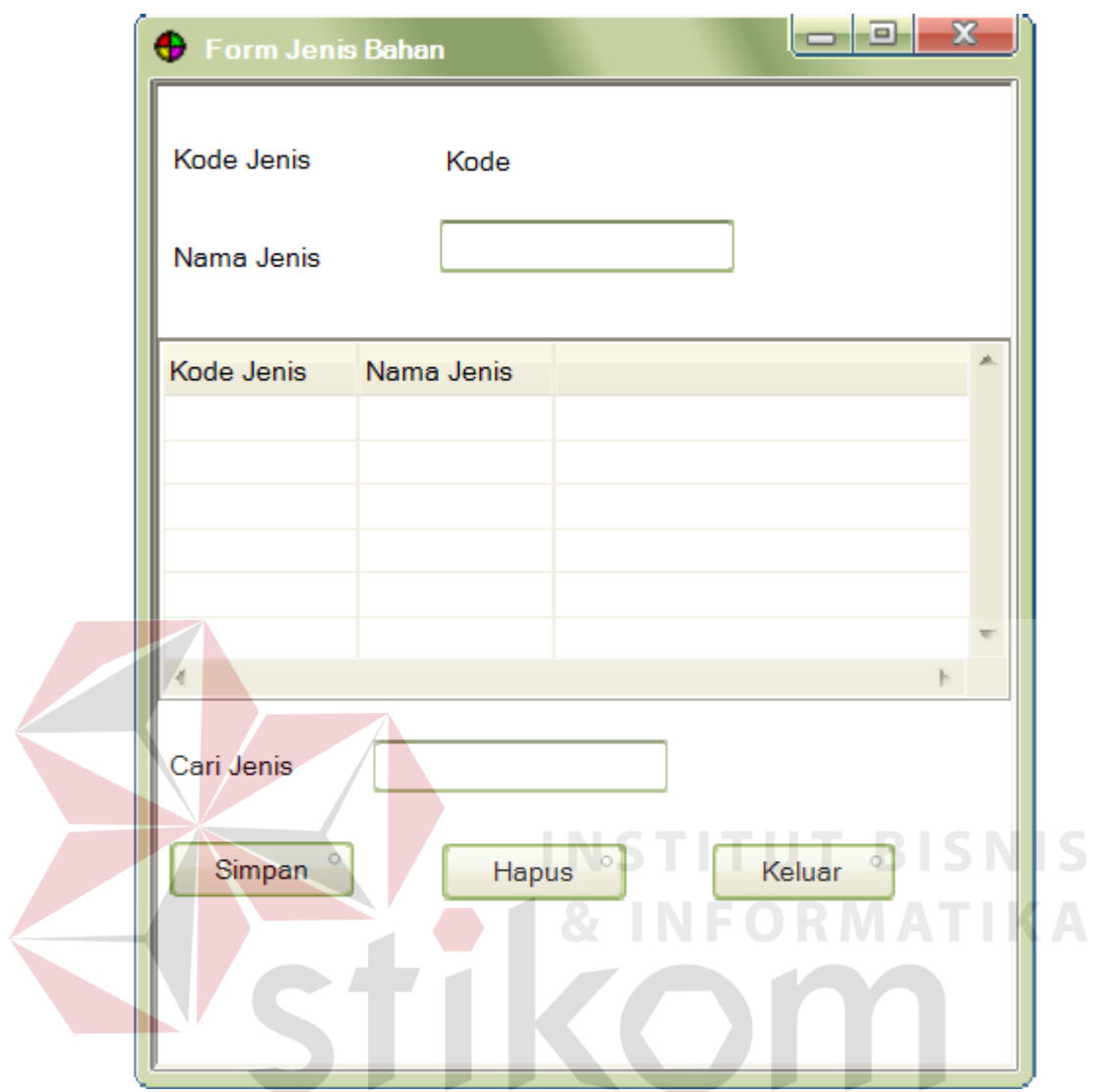

**Gambar 3.29** Desain *Form* Master Jenis Bahan

Fungsi - fungsi obyek dalam desain *form* master jenis bahan sebagai berikut :

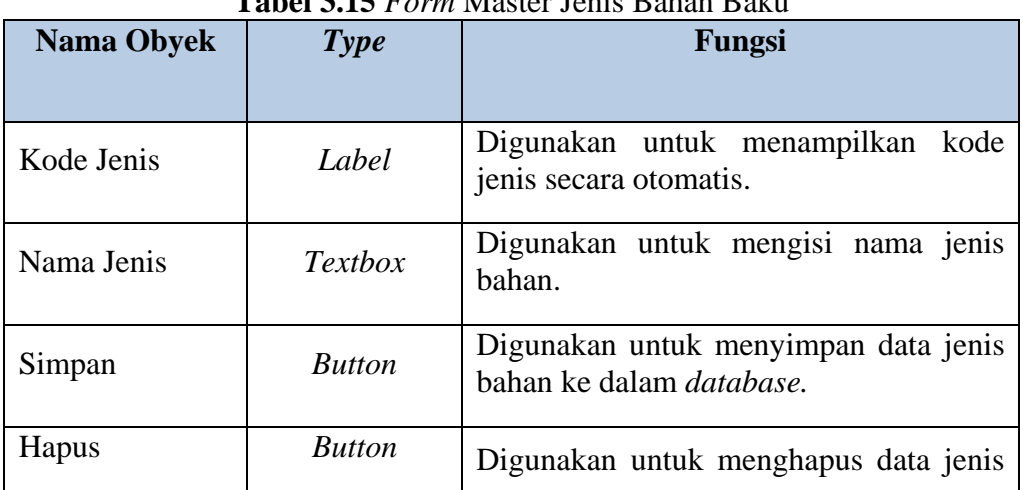

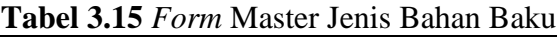

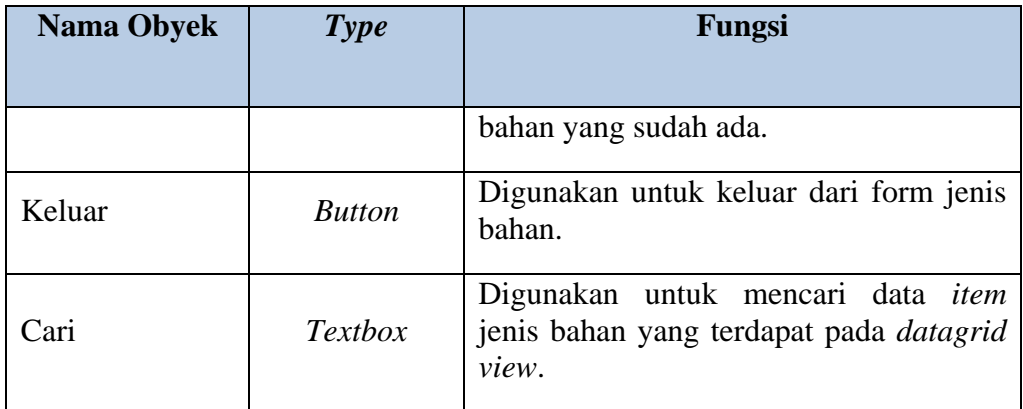

## **D. Desain** *Form* **Bahan Baku**

Pada Gambar 3.30 merupakan form master bahan baku. Form ini berfungsi untuk bagian pembelian apabila ingin menambah nama bahan dan jenis bahan, memperbarui data bahan baku, atau menghapus data bahan baku yang terdapat pada database bahan baku. Untuk jumlah stok akan bertambah saat proses transaksi pembayaran pembelian selesai.

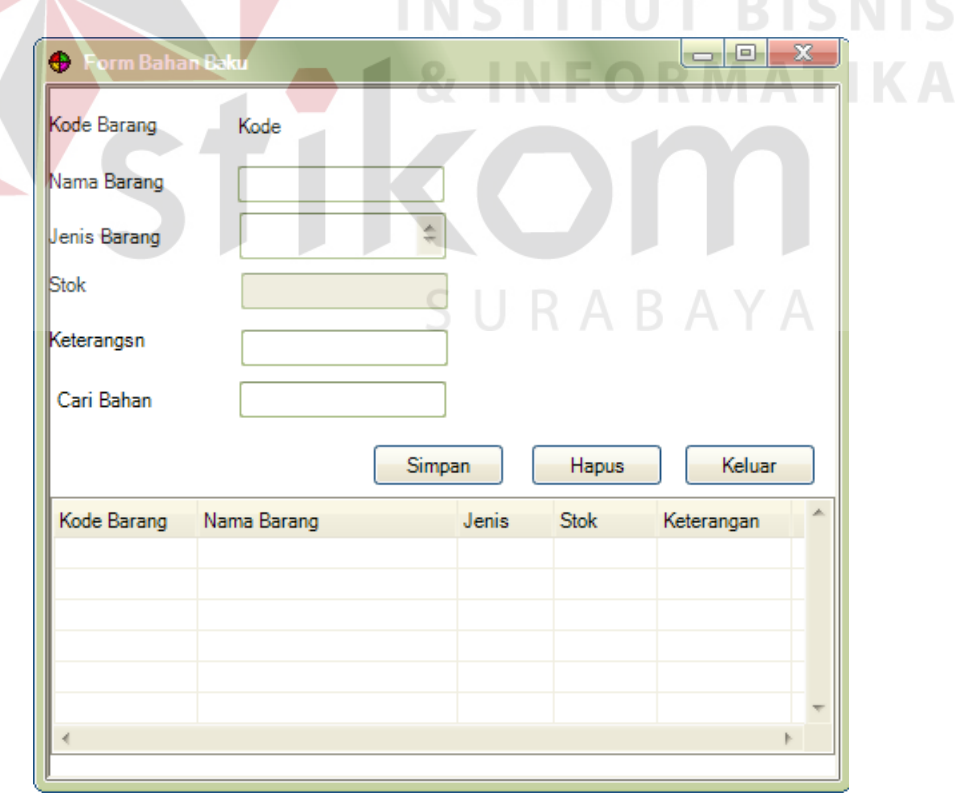

**Gambar 3.30** Desain *Form* Master Bahan Baku

Fungsi - fungsi obyek dalam desain *form* master bahan baku sebagai berikut :

|  | <b>Nama Obyek</b> | <b>Type</b>    | Fungsi                                                                                       |
|--|-------------------|----------------|----------------------------------------------------------------------------------------------|
|  | Kode Barang       | Label          | Digunakan<br>id<br>untuk<br>menampilkan<br>Subbagian.                                        |
|  | Nama Barang       | <b>Textbox</b> | Digunakan untuk mengisi nama barang.                                                         |
|  | Jenis Barang      | Combobox       | Digunakan untuk memilih jenis dari<br>bahan.                                                 |
|  | <b>Stok</b>       | <b>Textbox</b> | Digunakan untuk menampilkan jumlah<br>stok bahan                                             |
|  | Keterangan        | Textbox        | Digunakan<br>untuk<br>menampilkan<br>keterangan dari jumlah stok bahan.                      |
|  | Cari              | Textbox        | Digunakan untuk mencari data item<br>jenis bahan yang terdapat pada <i>datagrid</i><br>view. |
|  | Simpan            | <b>Button</b>  | Digunakan untuk menyimpan data bahan<br>ke dalam <i>database</i> .                           |
|  | Hapus             | <b>Button</b>  | Digunakan untuk menghapus data bahan<br>yang sudah ada.                                      |
|  | Keluar            | <b>Button</b>  | Digunakan untuk keluar dari form jenis<br>bahan.                                             |

**Tabel 3.16** *Form* Master Bahan Baku

## **E. Desain** *Form* **Master Bagian**

Pada Gambar 3.31 merupakan form master bagian. Form ini berfungsi untuk bagian pembelian apabila ingin menambahkan, merubah atau memperbarui, atau menghapus data bagian yang terdapat pada database bagian.

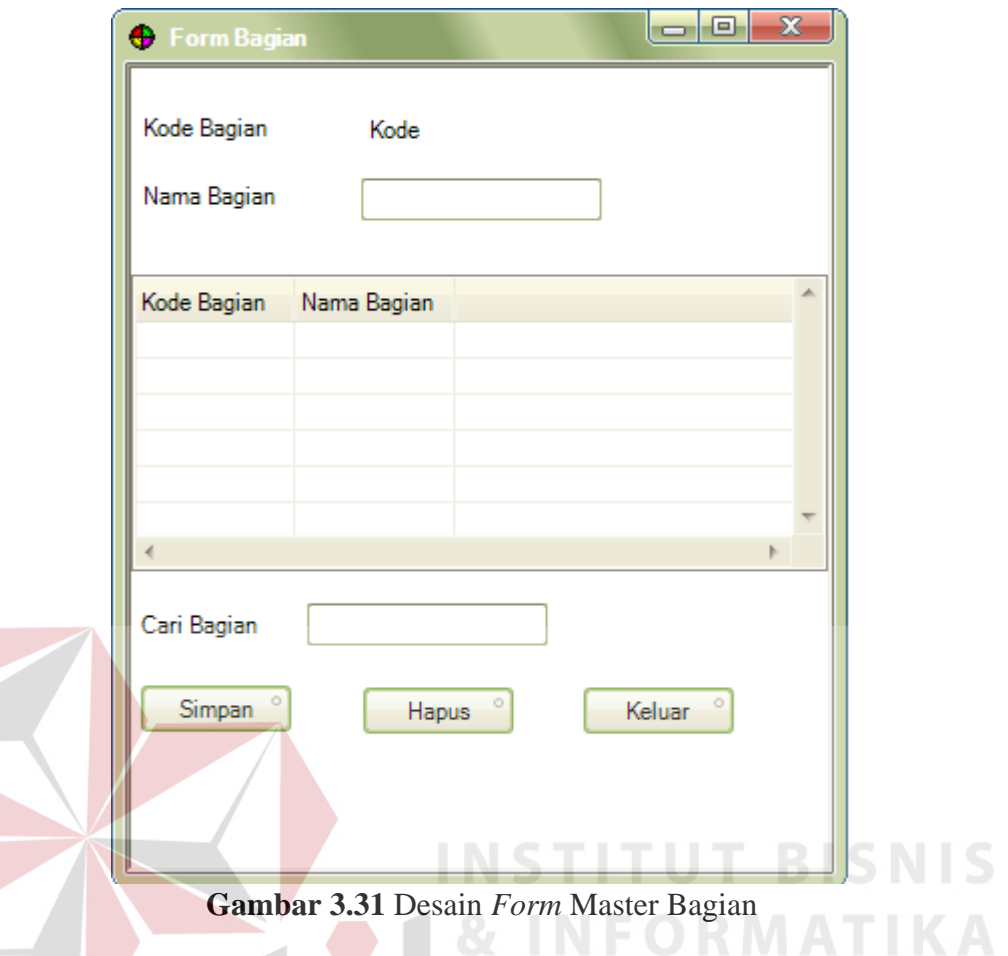

Fungsi - fungsi obyek dalam desain *form* master bagian sebagai berikut :

| Nama Obyek  | Type           | Fungsi                                                                                       |
|-------------|----------------|----------------------------------------------------------------------------------------------|
| Kode Bagian | Label          | Digunakan untuk menampilkan kode<br>bagian secara otomatis.                                  |
| Nama Bagian | Textbox        | Digunakan untuk mengisi nama bagian.                                                         |
| Simpan      | <b>Button</b>  | Digunakan untuk<br>data<br>menyimpan<br>bagian ke dalam <i>database</i> .                    |
| Hapus       | <b>Button</b>  | Digunakan untuk<br>menghapus<br>data<br>bagian yang sudah ada.                               |
| Keluar      | <b>Button</b>  | Digunakan untuk keluar dari form jenis<br>bahan.                                             |
| Cari        | <b>Textbox</b> | Digunakan untuk mencari data <i>item</i><br>bagian yang terdapat pada <i>datagrid view</i> . |

**Tabel 3.17** *Form* Master Bagian

## **F. Desain** *Form* **Master Karyawan**

Pada Gambar 3.32 merupakan form master karyawan. Form ini berfungsi untuk menambahkan, merubah atau memperbarui, atau menghapus data karyawan yang terdapat pada database karyawan.

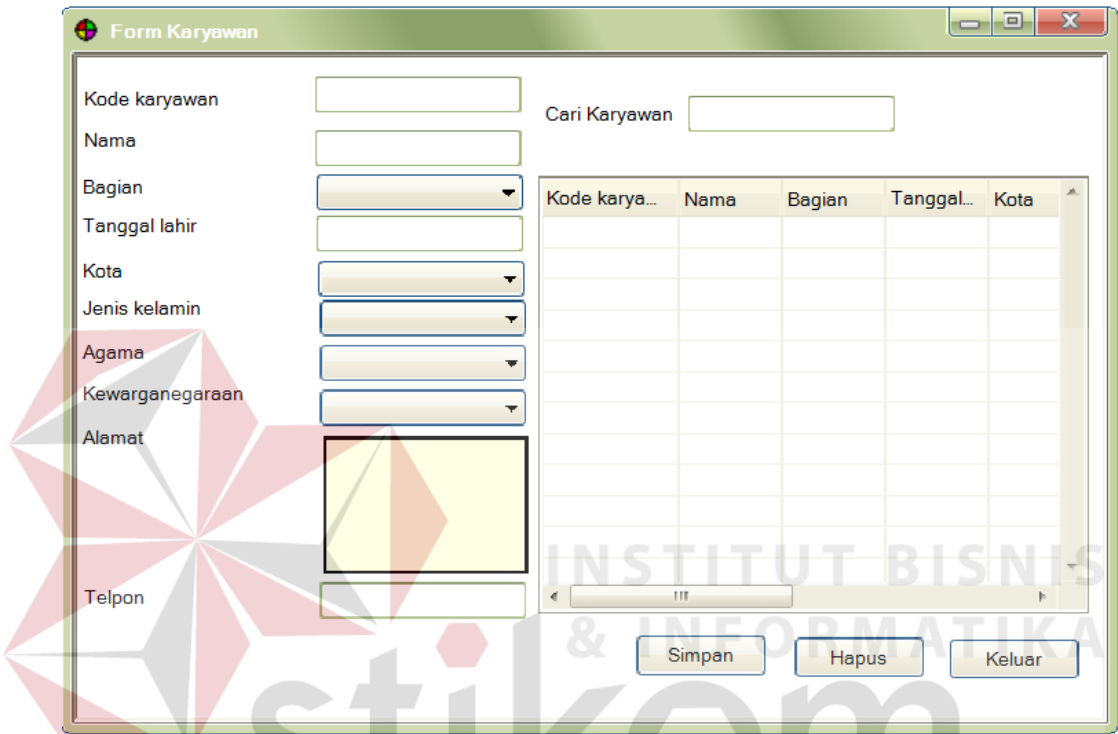

**Gambar 3.32** Desain *Form* Mater Karyawan

Fungsi - fungsi obyek dalam desain *form* master karyawan sebagai berikut :

| <b>Nama Obyek</b> | Type           | Fungsi                                                        |
|-------------------|----------------|---------------------------------------------------------------|
| Kode Karyawan     | <b>Textbox</b> | Digunakan untuk menampilkan kode<br>karyawan secara otomatis. |
| Nama Karyawan     | Textbox        | Digunakan untuk mengisi nama lokasi.                          |
| Bagian            | Combobox       | Digunakan untuk memilih bagian pada<br>karyawan               |
| Tanggal Lahir     | Date           | Digunakan untuk memilih tanggal lahir<br>karyawan             |
| Kota              | Combobox       | Digunakan untuk memilih kota dimana<br>karyawan tinggal.      |

**Tabel 3.18** *Form* Master Karyawan

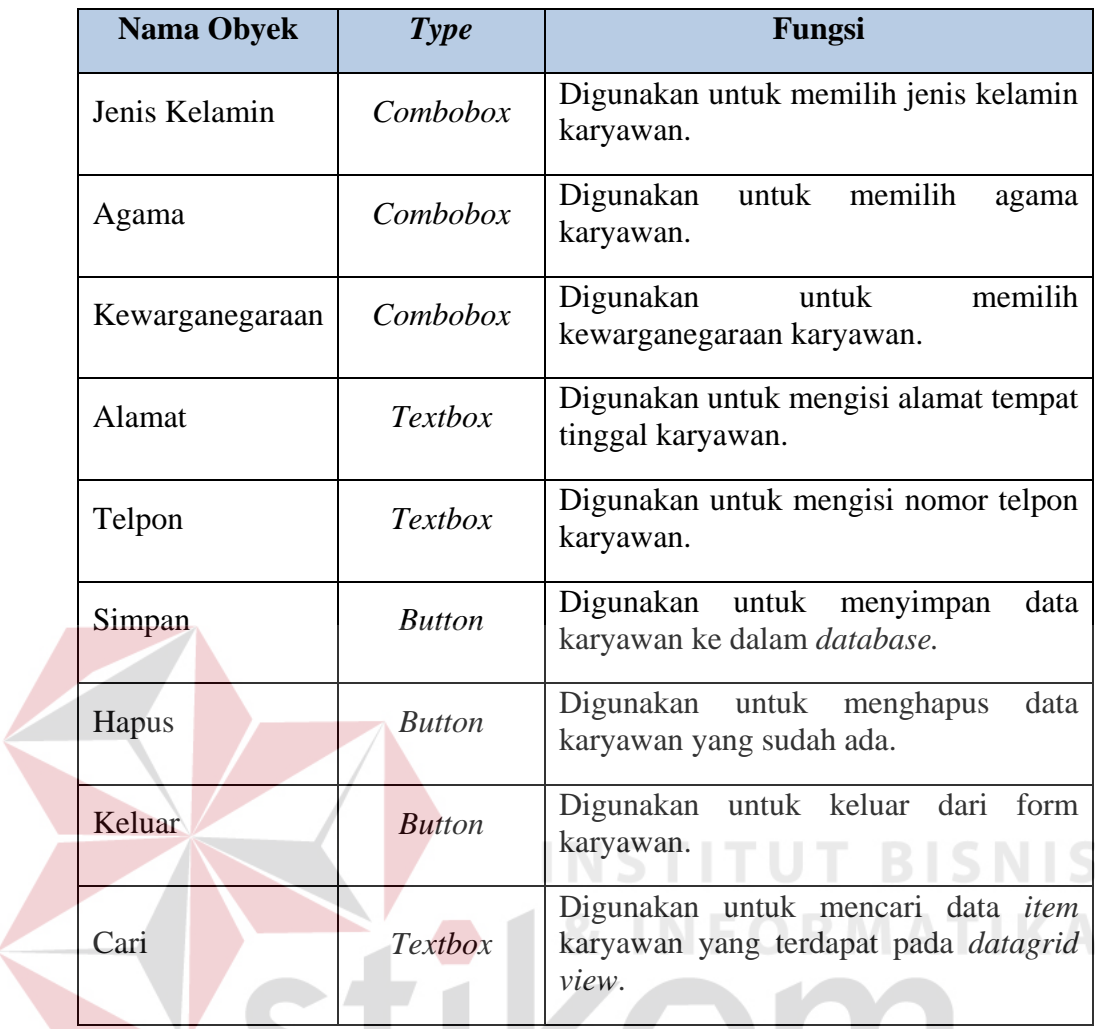

## **G. Desain** *Form* **Master Kota**

Pada Gambar 3.33 merupakan *form* master kota. Form ini berfungsi untuk menambahkan, merubah atau memperbarui, atau menghapus data kota yang terdapat pada database master kota.

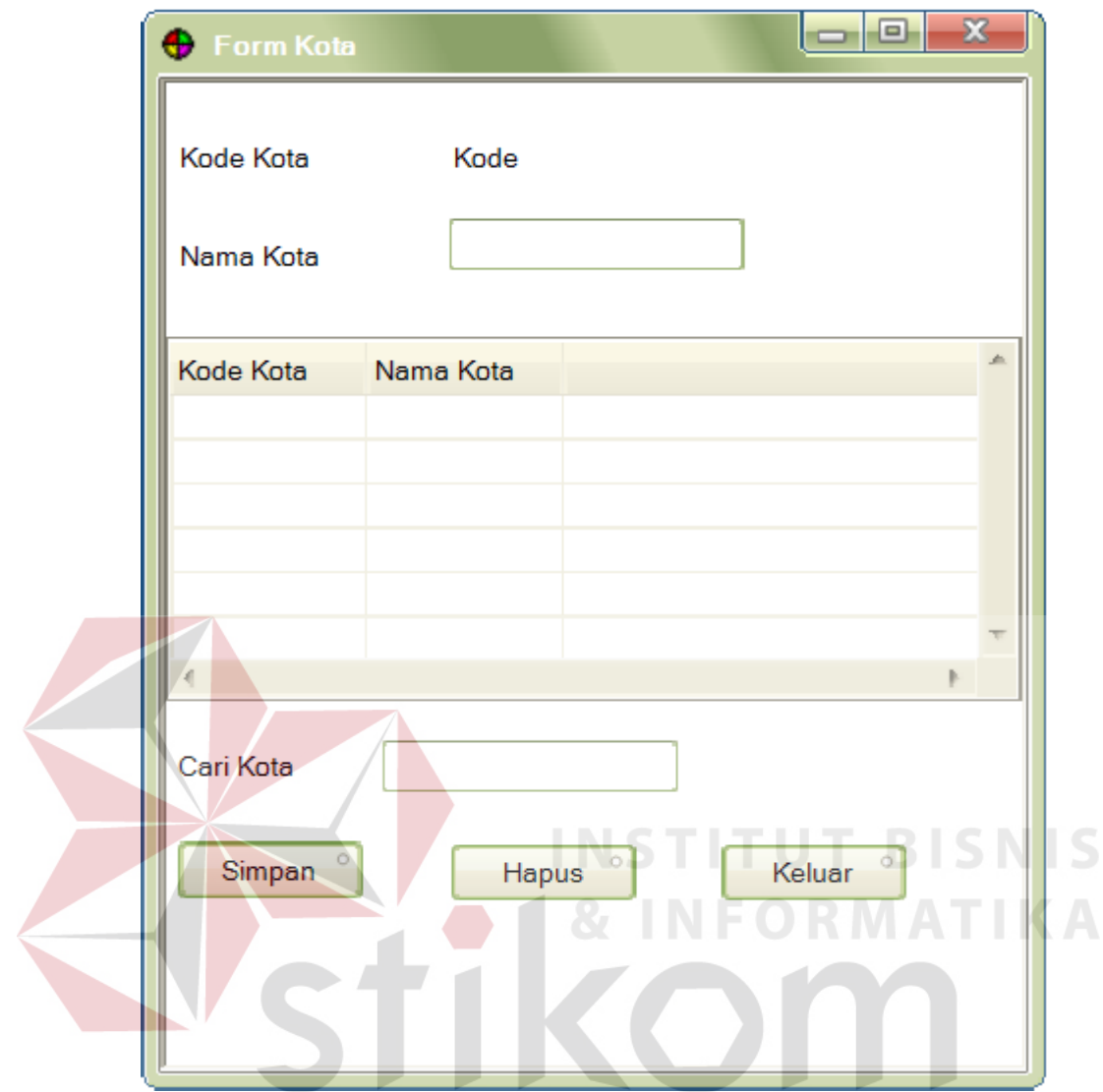

**Gambar 3.24.** Desain *Form* Master Kota

Fungsi - fungsi obyek dalam desain *form* master kota sebagai berikut :

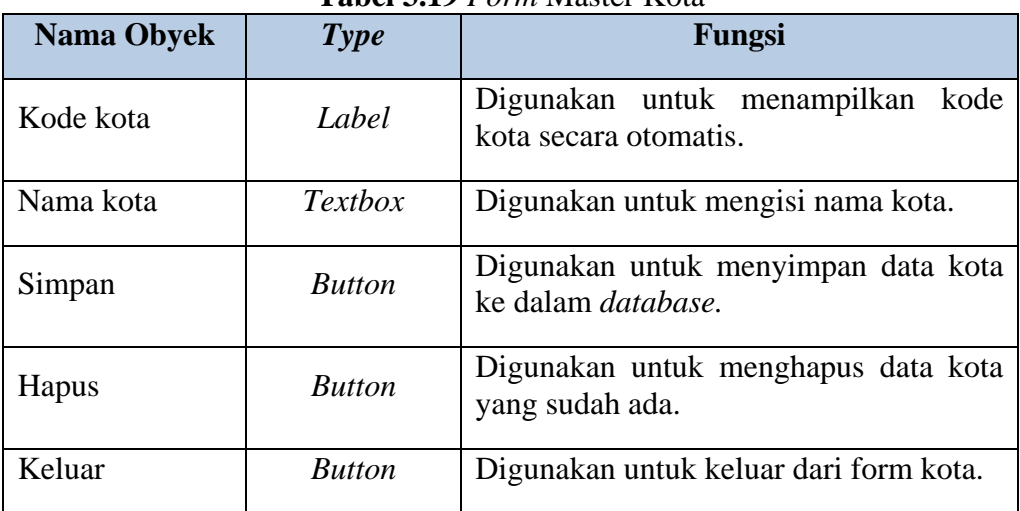

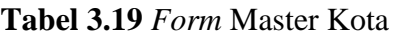

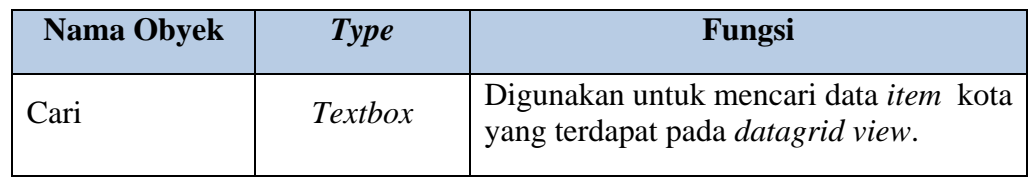

## **H. Desain** *Form* **Master Supplier**

Pada Gambar 3.34 merupakan form master supplier. Form ini berfungsi untuk menambahkan, merubah atau memperbarui, atau menghapus data kota yang terdapat pada database master supplier.

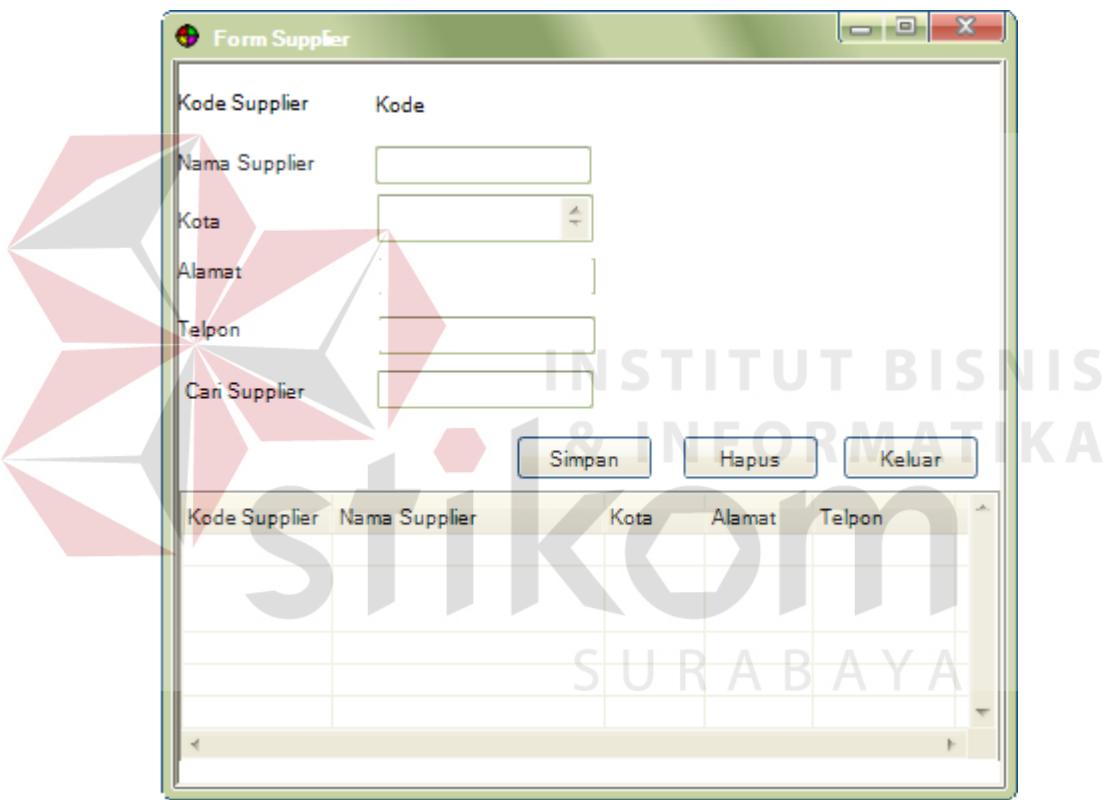

**Gambar 3.34** Desain *Form* Master Supplier

Fungsi - fungsi obyek dalam desain *form* master supplier sebagai berikut :

| $\frac{1}{2}$ and $\frac{1}{2}$ and $\frac{1}{2}$ and $\frac{1}{2}$ and $\frac{1}{2}$ and $\frac{1}{2}$ and $\frac{1}{2}$ |                |                                                               |  |
|----------------------------------------------------------------------------------------------------|----------------|---------------------------------------------------------------|--|
| Nama Obyek                                                                                                    | Type           | Fungsi                                                        |  |
| Kode Supplier                                                                                                    | Label          | Digunakan untuk menampilkan kode<br>supplier secara otomatis. |  |
| Nama Supplier                                                                                                    | <b>Textbox</b> | Digunakan untuk mengisi nama supplier.                        |  |
| Kota                                                                                                    | Combobox       | Digunakan untuk memilih kota asal                             |  |

**Tabel 3.20** *Form* Master Supplier

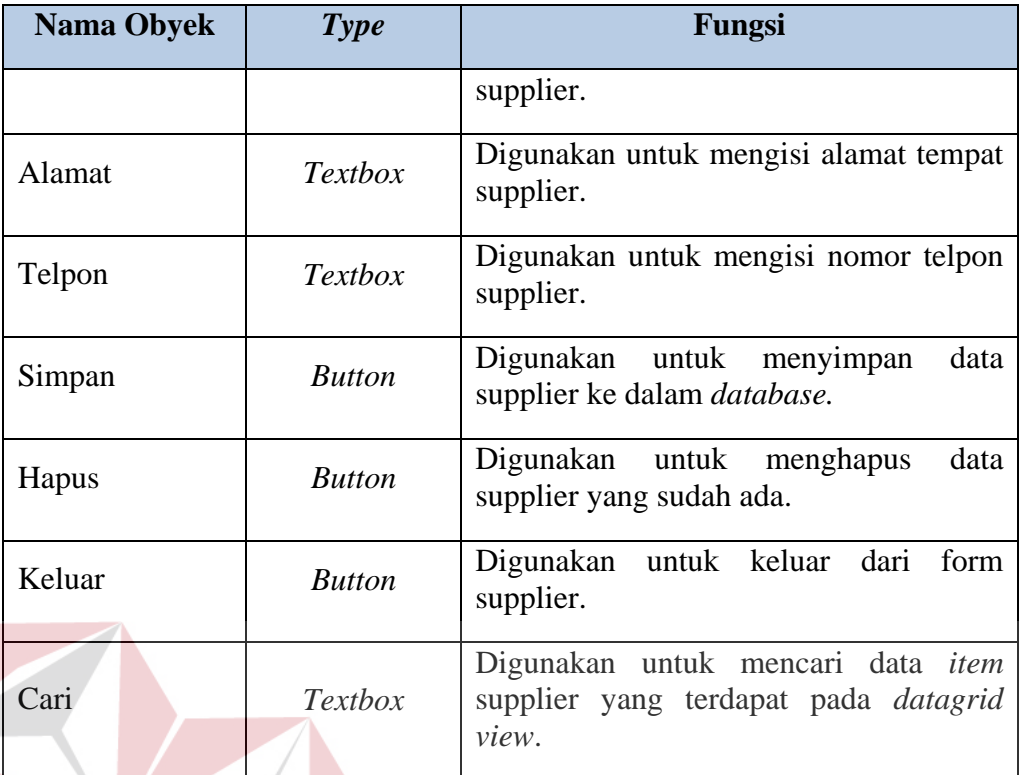

## **I. Desain** *Form* **Pembelian**

Pada Gambar 3.35 merupakan *form* pembelian. Form ini berfungsi untuk

**INSTITUT BISNIS** 

SURABAYA

melakukan pengelolaan pembelian bahan baku.

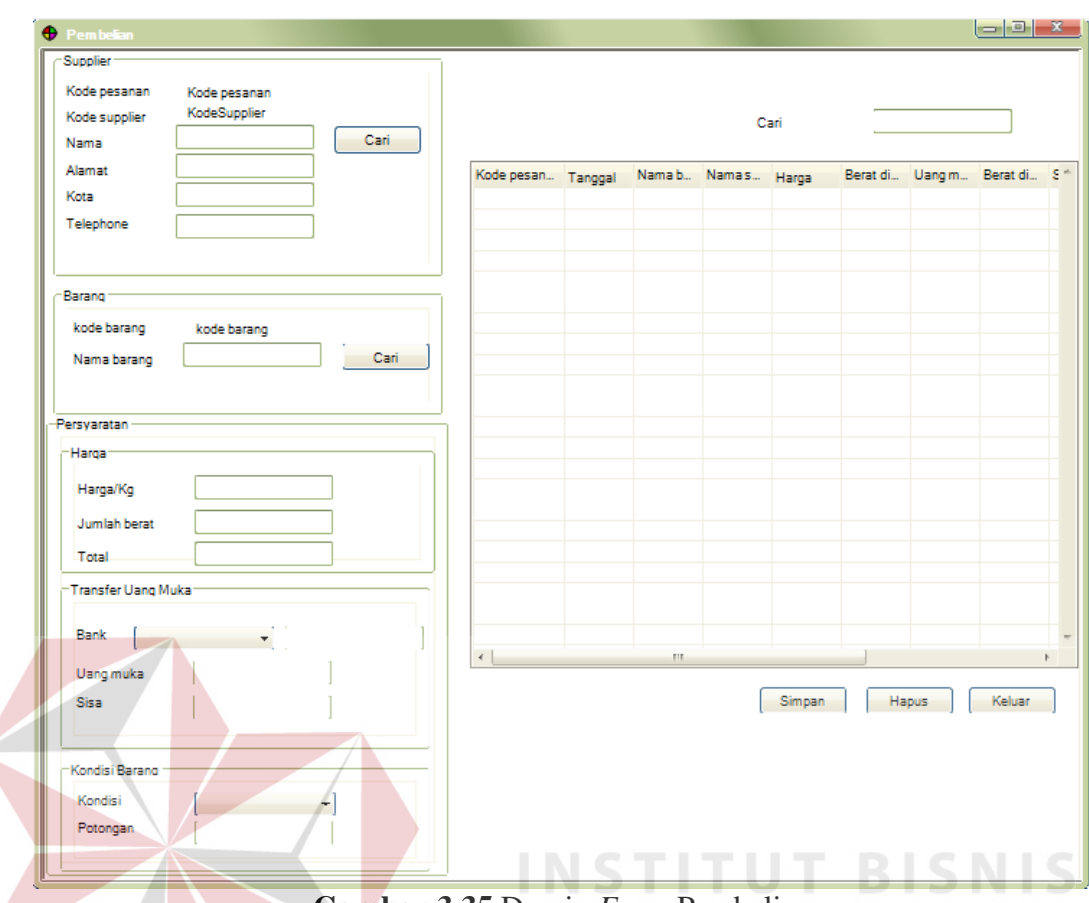

**Gambar 3.35** Desain *Form* Pembelian

Fungsi - fungsi obyek dalam desain *form* pembelian sebagai berikut :

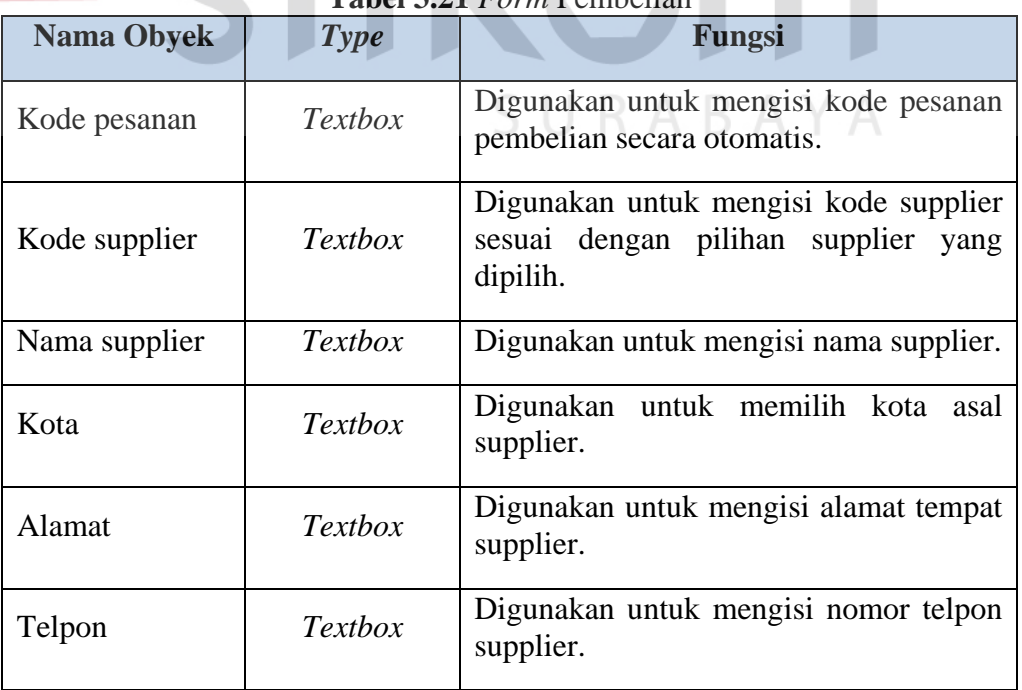

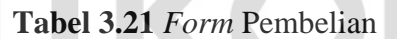

**TIKA** 

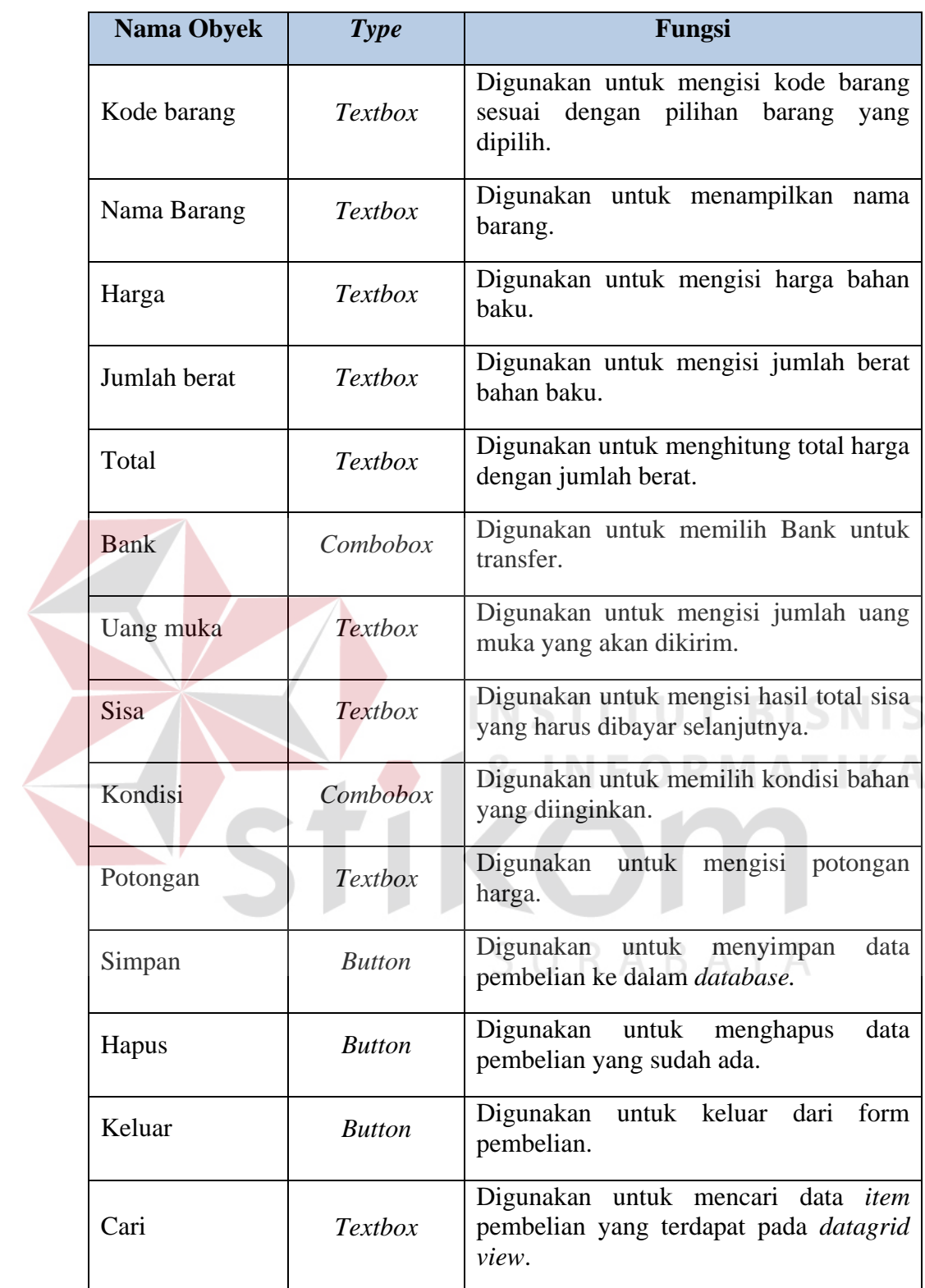

# **J. Desain** *Form* **Pembayaran**

Pada Gambar 3.36 merupakan *form* pembayaran. Form ini berfungsi untuk melakukan pengelolaan pembayaran kepada supplier.

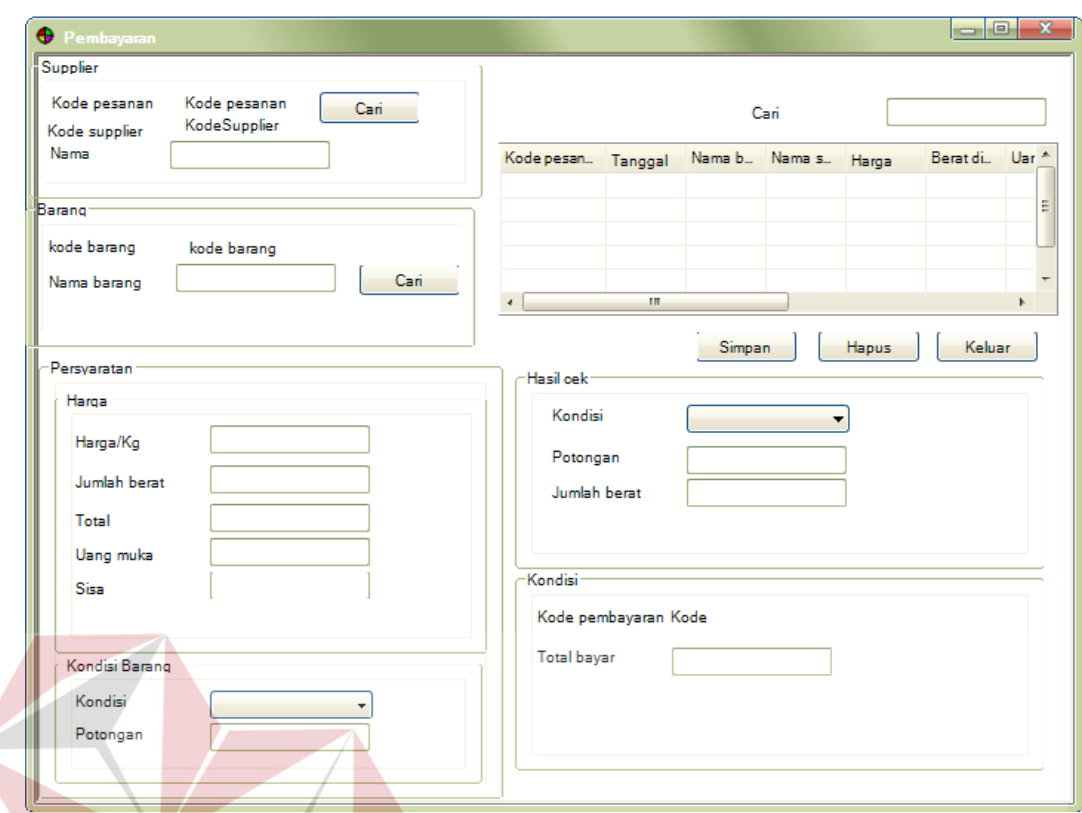

**Gambar 3.36** Desain *Form* Pembayaran

| Fungsi - fungsi obyek dalam desain <i>form</i> pembayaran sebagai berikut : |                |                                                                                          |  |
|-----------------------------------------------------------------------------|----------------|------------------------------------------------------------------------------------------|--|
| Tabel 3.22 Form Pembayaran                                                  |                |                                                                                          |  |
| <b>Nama Obyek</b>                                                           | <b>Type</b>    | Fungsi                                                                                   |  |
| Kode pesanan                                                                | <b>Textbox</b> | Digunakan untuk mengisi kode pesanan<br>pembelian secara otomatis.                       |  |
| Kode supplier                                                               | Textbox        | Digunakan untuk mengisi kode supplier<br>sesuai dengan pilihan supplier yang<br>dipilih. |  |
| Nama supplier                                                               | <b>Textbox</b> | Digunakan untuk mengisi nama supplier.                                                   |  |
| Kota                                                                        | <b>Textbox</b> | Digunakan untuk memilih kota<br>asal<br>supplier.                                        |  |
| Alamat                                                                      | <b>Textbox</b> | Digunakan untuk mengisi alamat tempat<br>supplier.                                       |  |
| Telpon                                                                      | <b>Textbox</b> | Digunakan untuk mengisi nomor telpon<br>supplier.                                        |  |

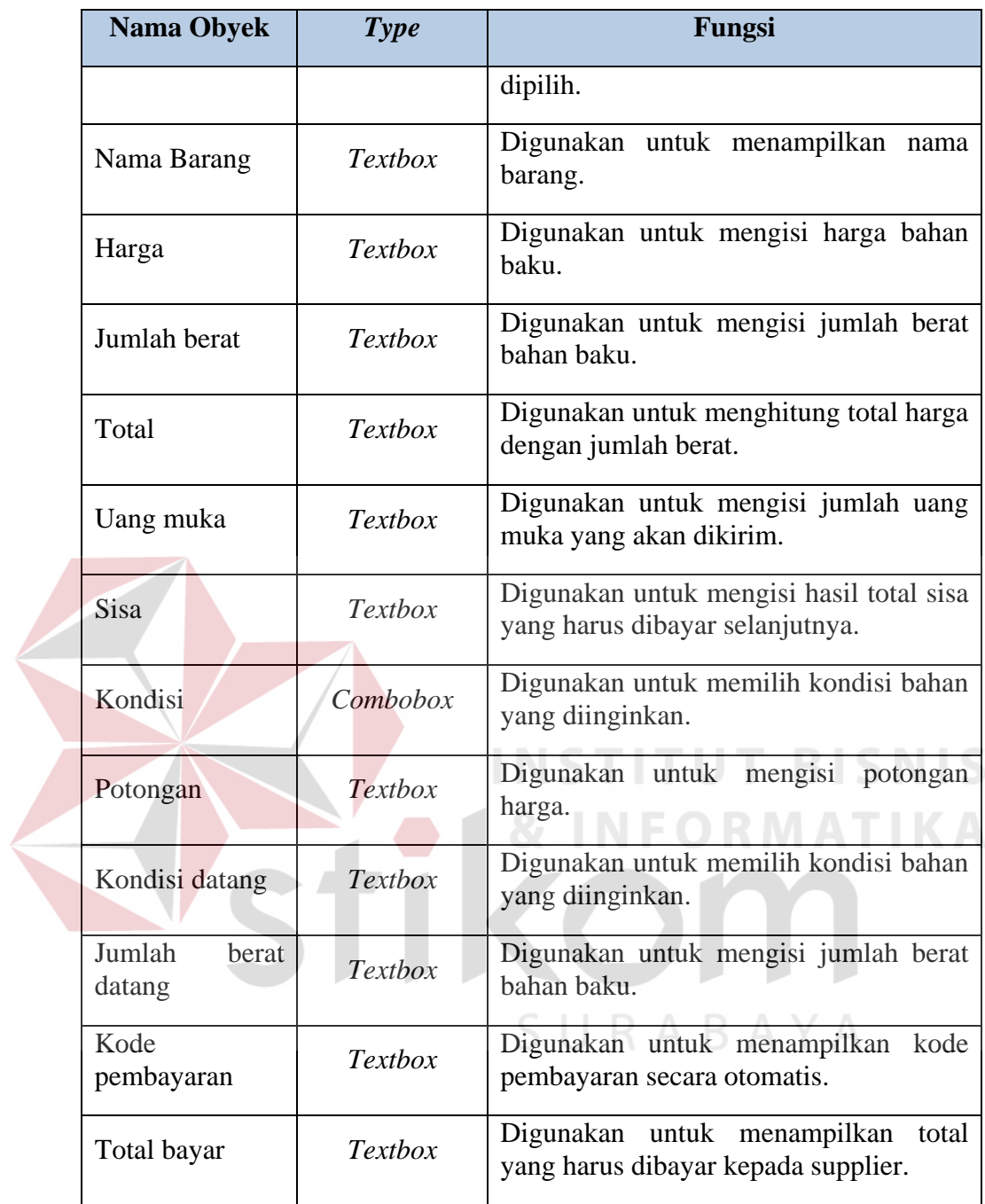

## **K. Desain** *Form* **Pengelolaan Pngeluaran Bahan Baku**

Pada Gambar 3.37 merupakan *form* pengelolaan pengeluaran. Form ini berfungsi untuk melakukan pengelolaan pengeluaran bahan baku.

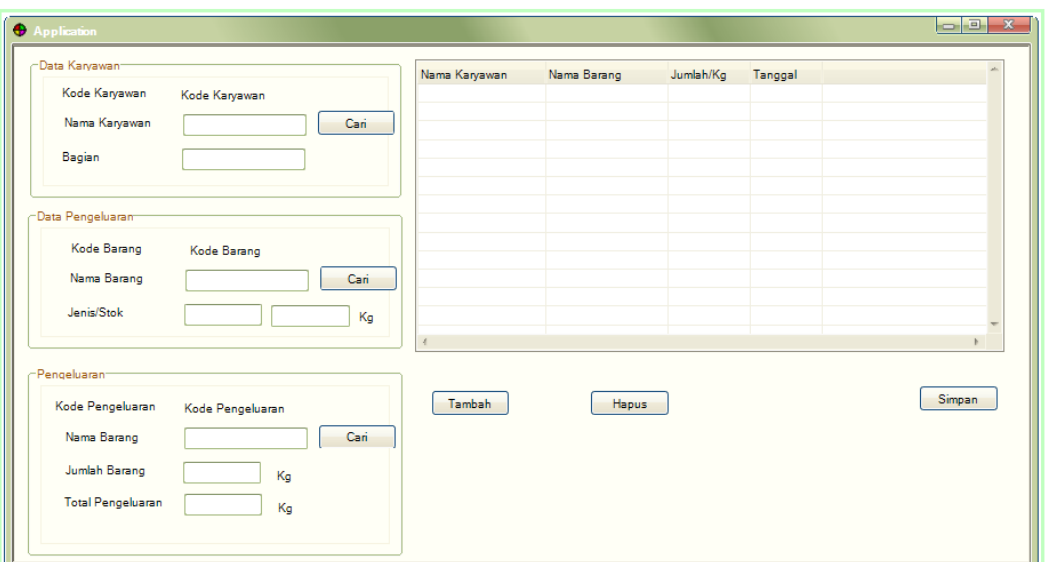

**Gambar 3.37** Desain *Form* Pengelolaan Pengeluaran

Fungsi - fungsi obyek dalam desain *form* pengelolaan pengeluaran bahan baku sebagai berikut :

| <b>Nama Obyek</b> | <b>Type</b>    | Fungsi                              |
|-------------------|----------------|-------------------------------------|
| Kode Karyawan     | Label          | Digunakan untuk menampilkan kode    |
|                   |                | karyawan secara otomatis.           |
| Nama karyawan     | Textbox        | Digunakan untuk menampilkan nama    |
|                   |                | karyawan secara otomatis.           |
| Bagian            | <b>Textbox</b> | Digunakan untuk menampilkan nama    |
|                   |                | karyawan secara otomatis.           |
| Cari              | <b>Button</b>  | Digunakan untuk mencari data detil. |
| Kode Barang       | Label          | Digunakan untuk menampilkan kode    |
|                   |                | karyawan secara otomatis.           |
| Nama Barang       | Textbox        | Digunakan untuk menampilkan nama    |
|                   |                | barang secara otomatis.             |

**Tabel 3.23** *Form* Pengelolaan Pengeluaran Bahan Baku

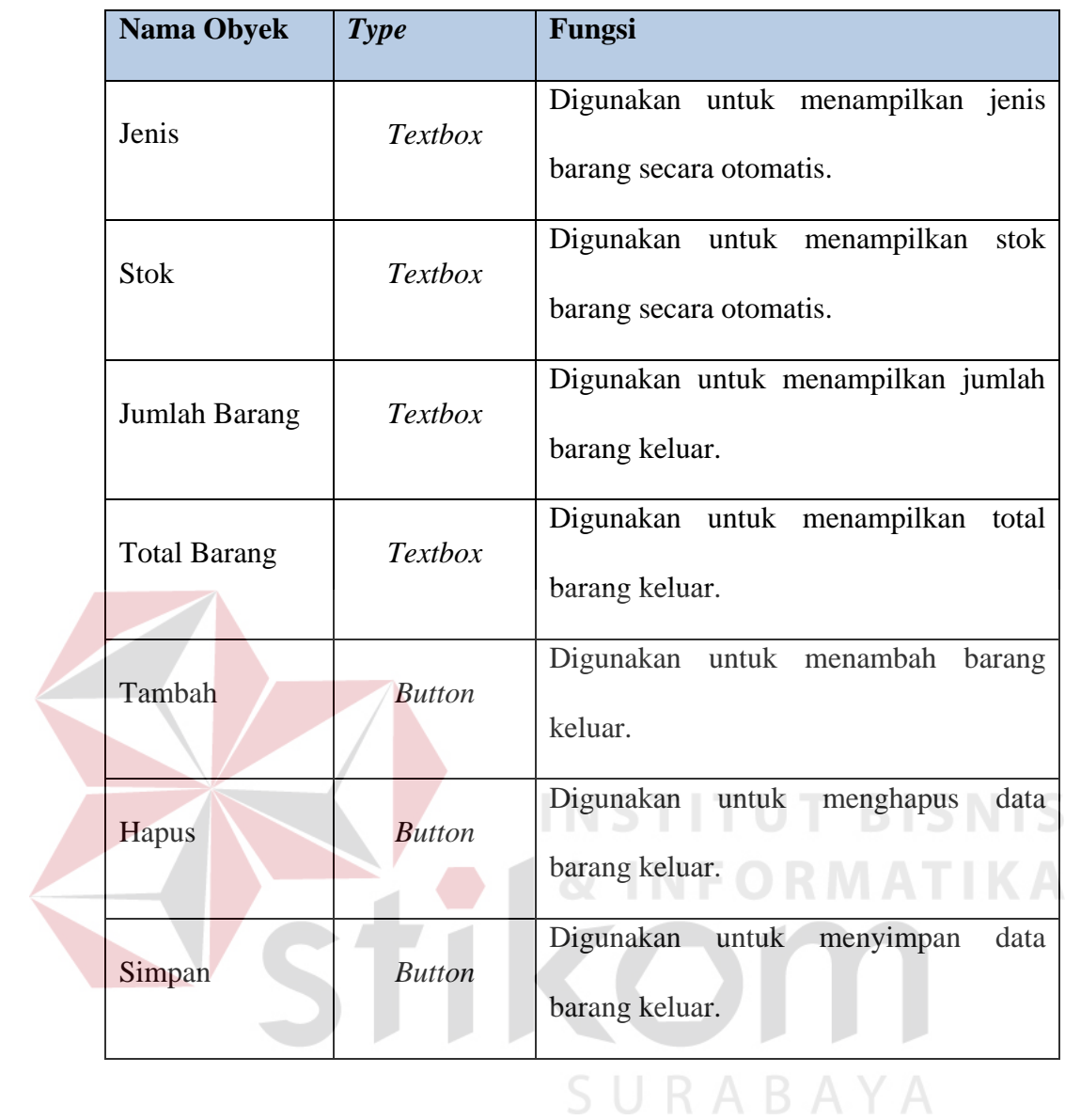

## **L. Desain** *Form* **Master Safety Stock**

Pada Gambar 3.38 merupakan *form* master safety stock. Form ini berfungsi untuk melakukan pengelolaan safety stock.

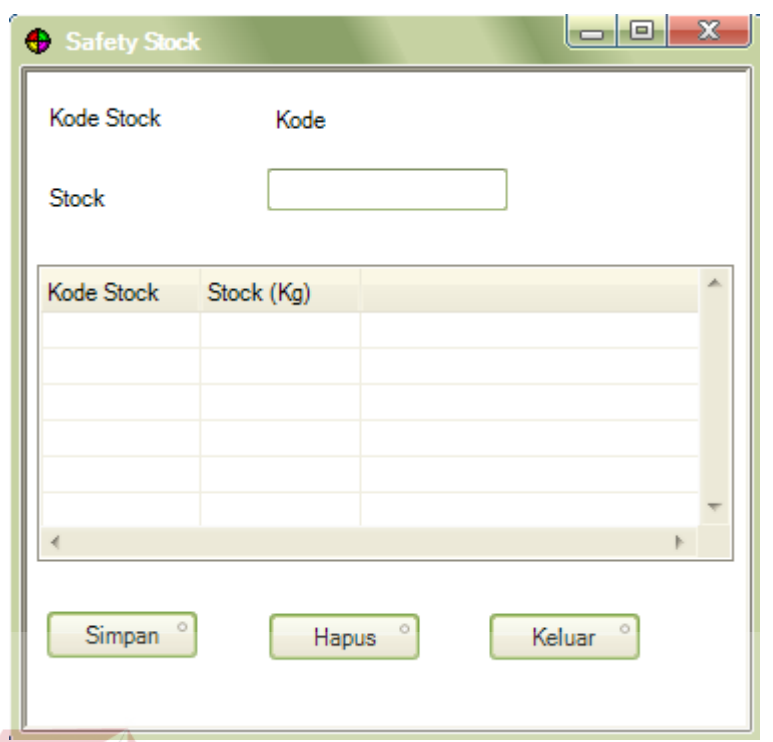

**Gambar 3.38** Desain *Form* Master Safety Stock

Fungsi – fungsi obyek dalam desain *form* master safety stock sebagai berikut:

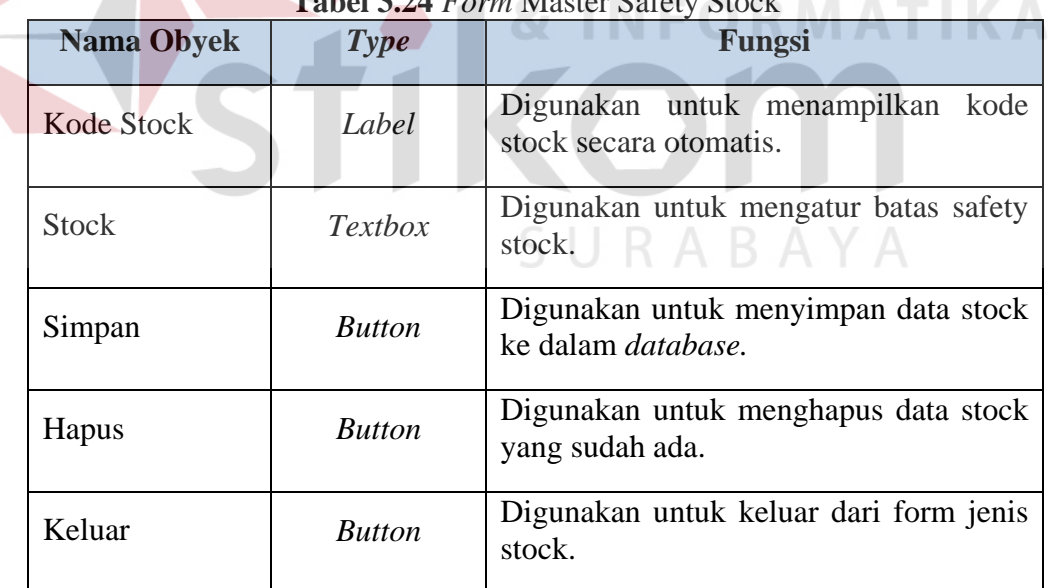

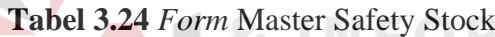

## **3.3.6. Desain Laporan**

Adapun desain *output* yang bisa dihasilkan dari aplikasi pengelolaan pembelian bahan baku yang dirancang pada PT. Indochito International Sidoarjo:

## **A. Desain Bukti Pembayaran**

Gambar 3.39 di bawah ini merupakan desain bukti pembayaran kepada supplier yang bisa dicetak melalui aplikasi pengelolaan pembelian bahan baku.

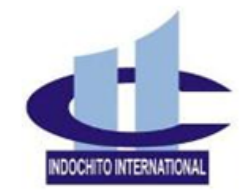

PT. INDOCHITO INTERNATIONAL Kompleks Pergudangan Sinar Gedangan Blok E-25 Jl. Raya Wedi-Betro Gedangan, Sidoarjo 61254 Jawa Timur - Indonesia Phone: +6231 8916456; 8015328; 91171339; Fax: +6231 8015323 Website: www.indochito.biz; E-mail: info@indochito.biz

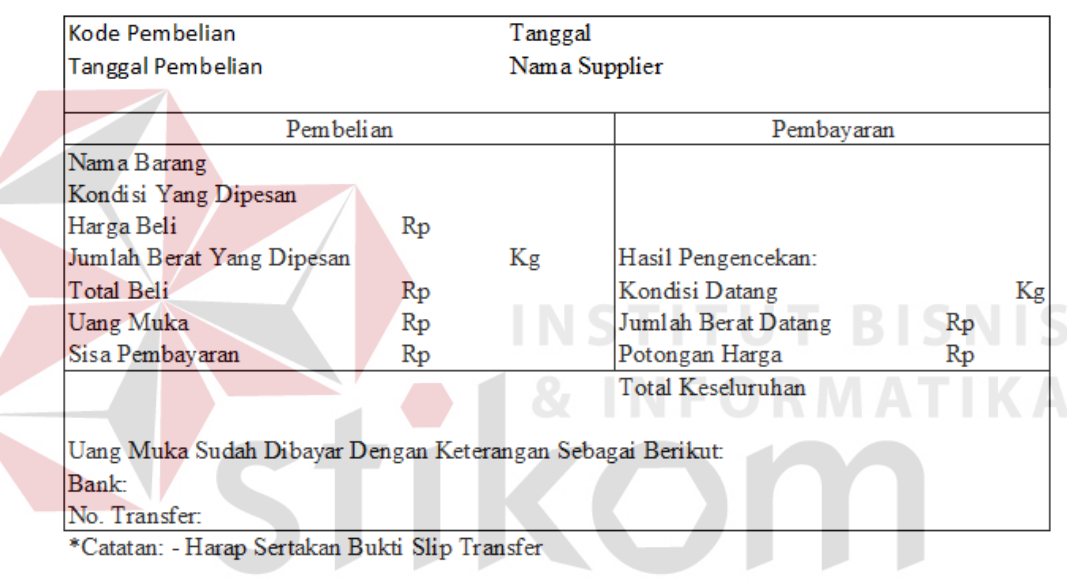

**BUKTI PEMBAYARAN** 

**Gambar 3.39** Desain Bukti Pembayaran 5 U K A B *I* 

## **B. Desain Laporan Pembayaran**

Gambar 3.40 di bawah ini merupakan desain laporan pembayaran yang

bisa dicetak melalui aplikasi pengelolaan pembelian bahan baku.

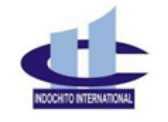

PT. INDOCHITO INTERNATIONAL Kompleks Pergudangan Sinar Gedangan Blok E-25 J. Raya Wedi-Betro Gedangan, Sidoarjo 61234 Jawa Timur - Indonesia<br>Phone: +6231 8916456; 8015328; 91171339; Fax: +6231 8015323 Website: www.indochito.biz. E-mail: info@indochito.biz

#### Laporan Pembayaran

Berikut laporan pembayaran PT. Indochito International, dicetak pada tanggal

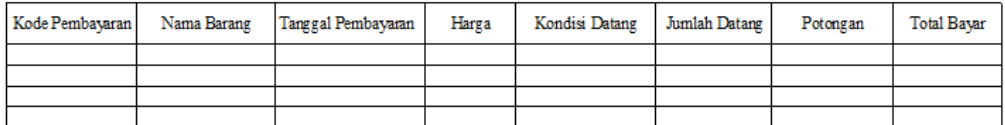

## **Gambar 3.40** Desain Laporan Pembayaran

### **C. Desain Laporan Persediaan Bahan Baku**

Gambar 3.41 di bawah ini merupakan desain laporan persediaan bahan

baku yang bisa dicetak melalui aplikasi pengelolaan pembelian bahan baku..

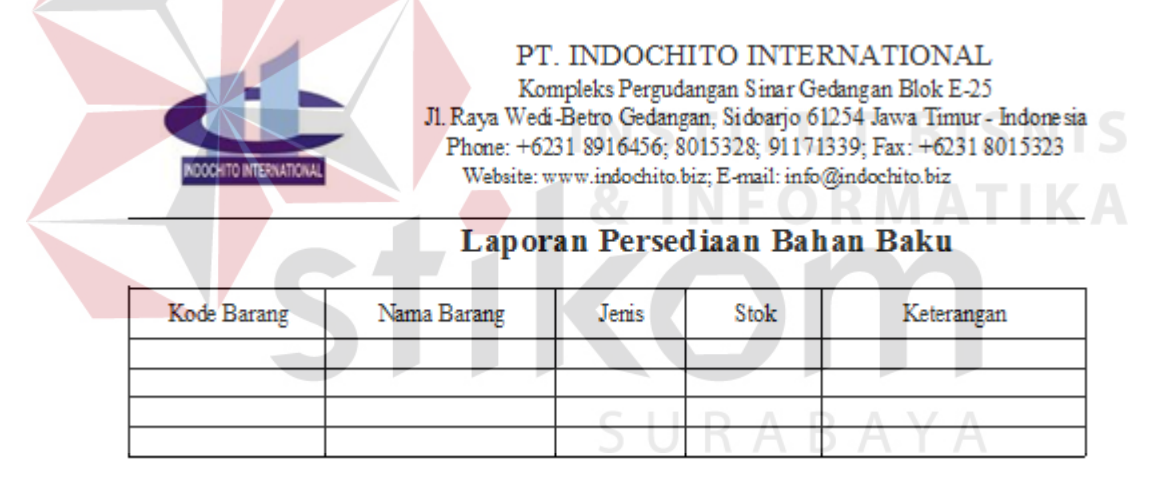

## **Gambar 3.41** Desain Laporan Persediaan Bahan Baku

### **D. Desain Laporan Pembelian**

Gambar 3.42 di bawah ini merupakan desain laporan pembelian yang

bisa dicetak melalui aplikasi pengelolaan pembelian bahan baku.

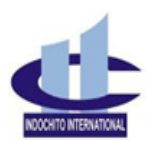

PT. INDOCHITO INTERNATIONAL  $\label{lem:main}$ Kompleks Pergudangan Sinar Gedangan Blok E-25<br> J<br/>. Raya Wedi-Betro Gedangan, Sidoarjo 61254 Jawa Timur - Indonesia Phone: +6231 8916456; 8015328; 91171339; Fax: +6231 8015323 Website: www.indochito.biz; E-mail: info@indochito.biz

#### Laporan Pembelian Bahan Baku

Berikut laporan pembayaran PT. Indochito International, dicetak pada tanggal

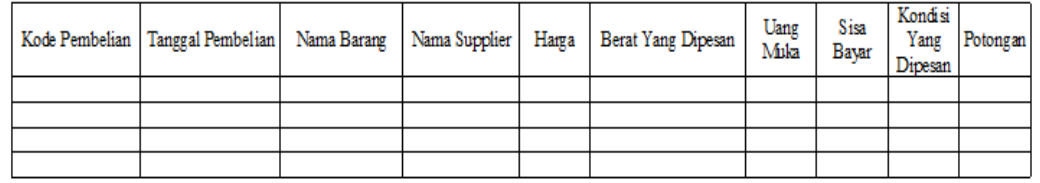

## **Gambar 3.42** Desain Laporan Pembelian

## **3.3.7. Desain Uji Coba**

Desain uji coba merupakan desain dari uji coba sistem yang telah dibangun. Dalam hal ini dilakukan pengujian dengan menggunakan metode *black box testing*. Pada Tabel 3.25 ini merupakan *test case* yang telah direncanakan **INSTITUT BISNIS** pada saat uji coba desain.

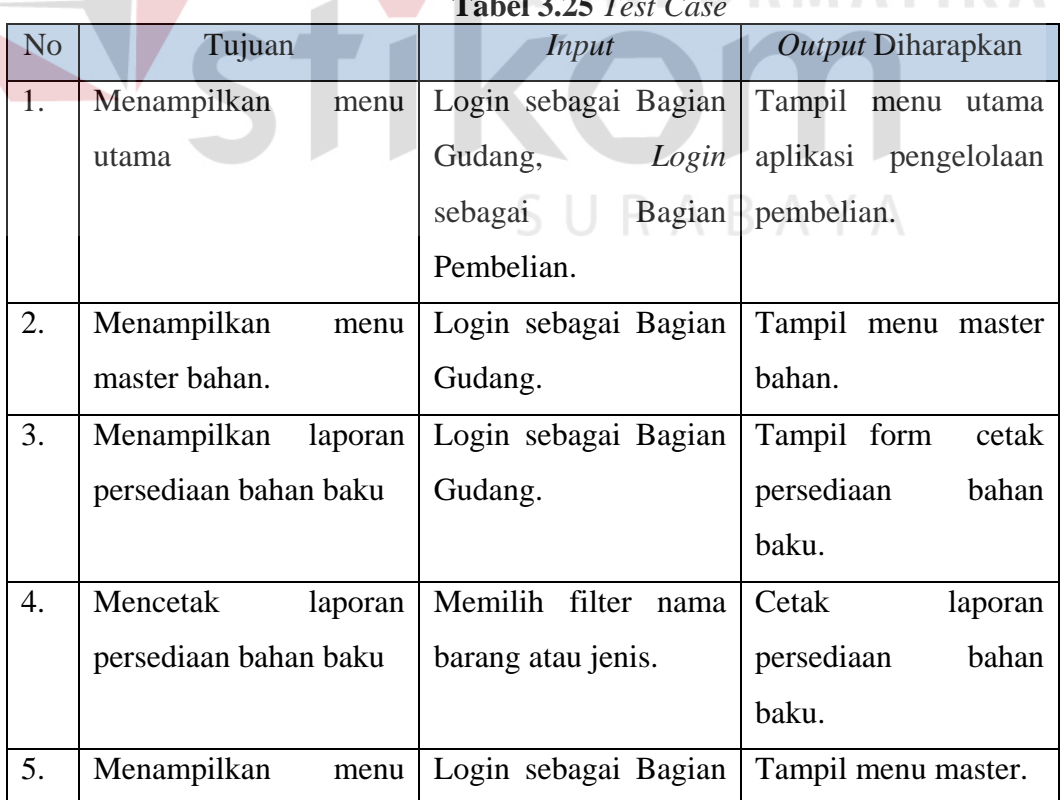

**Tabel 3.25** *Test Case*

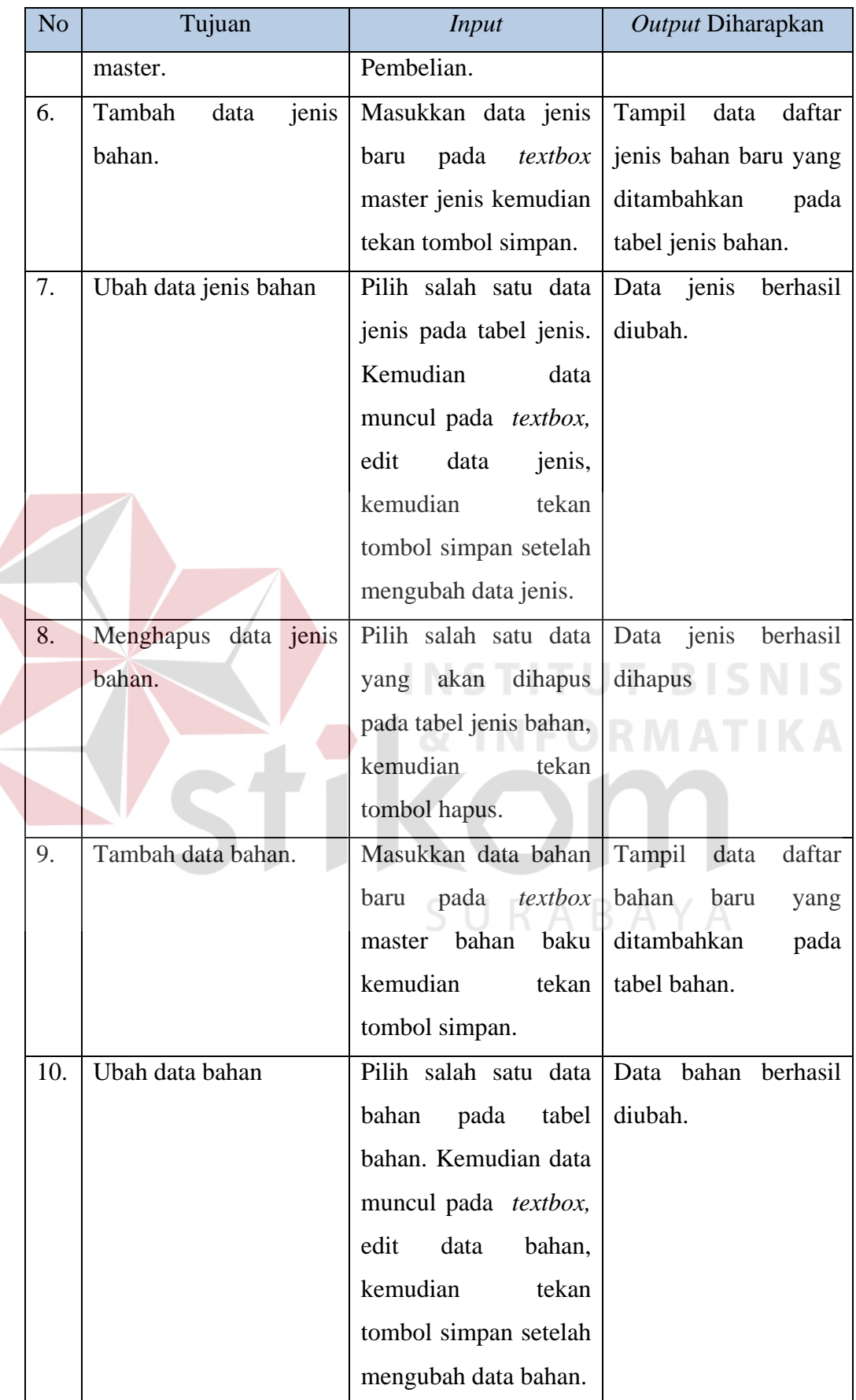

 $\left\langle \right\rangle$ 

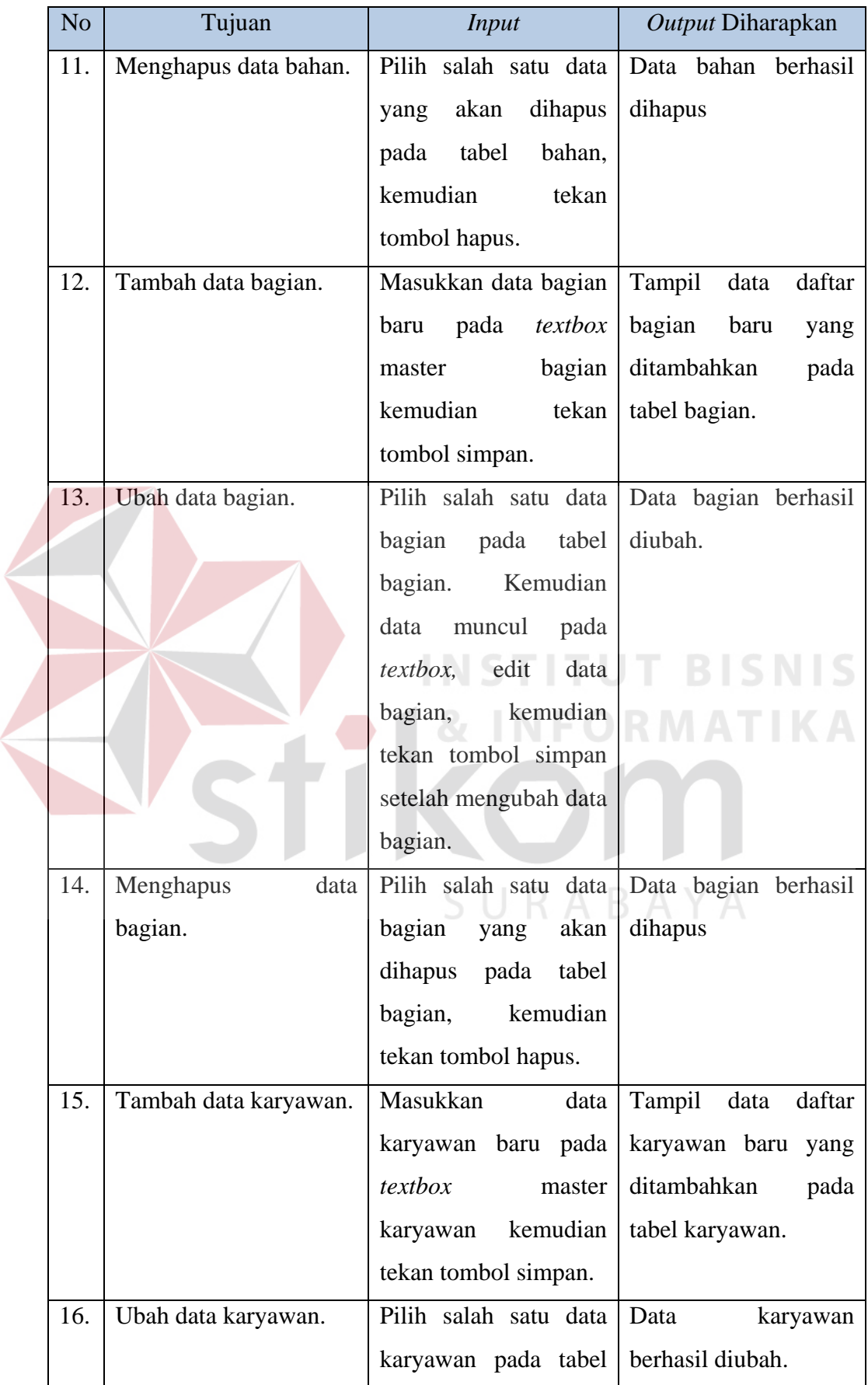

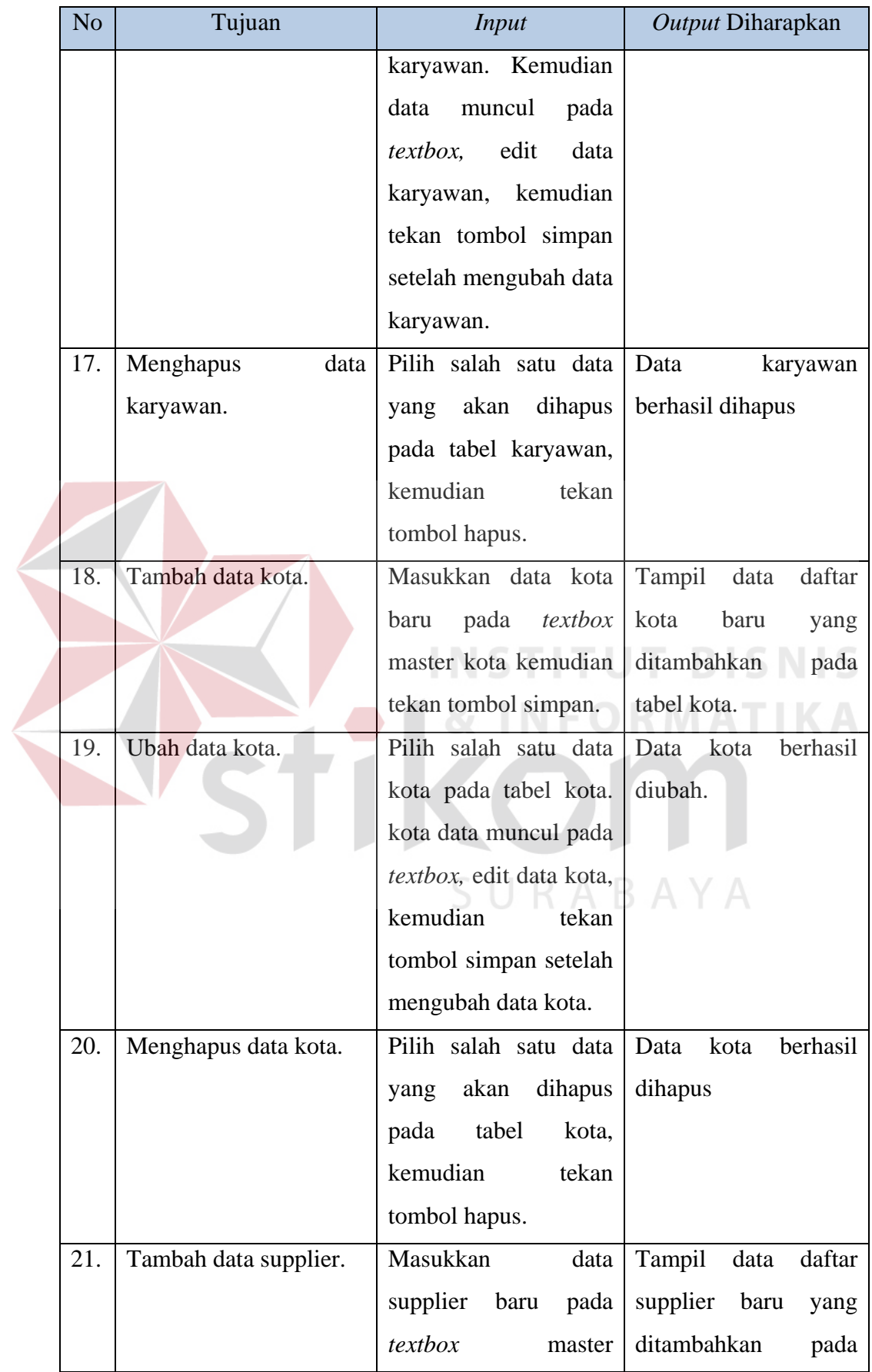

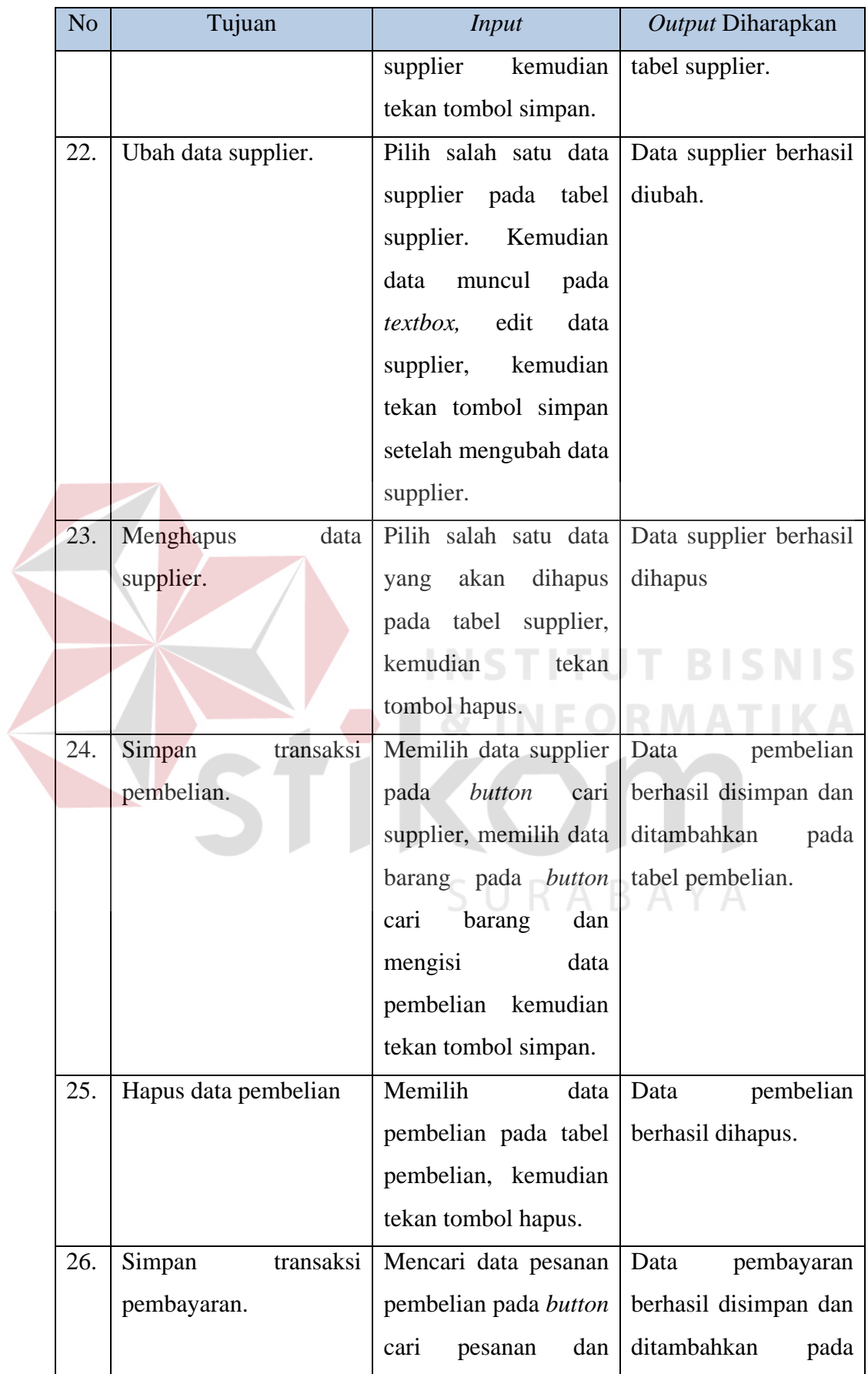

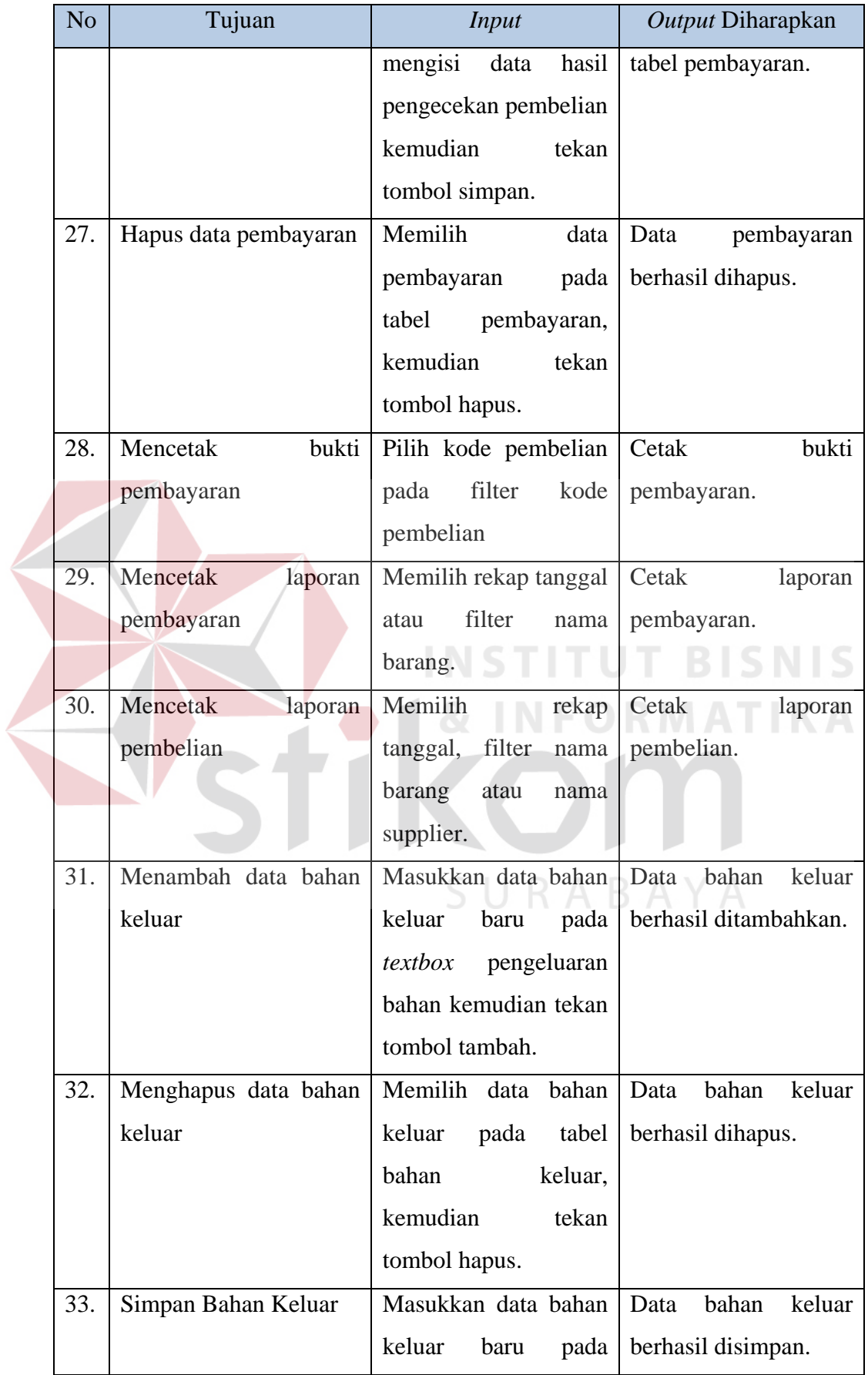

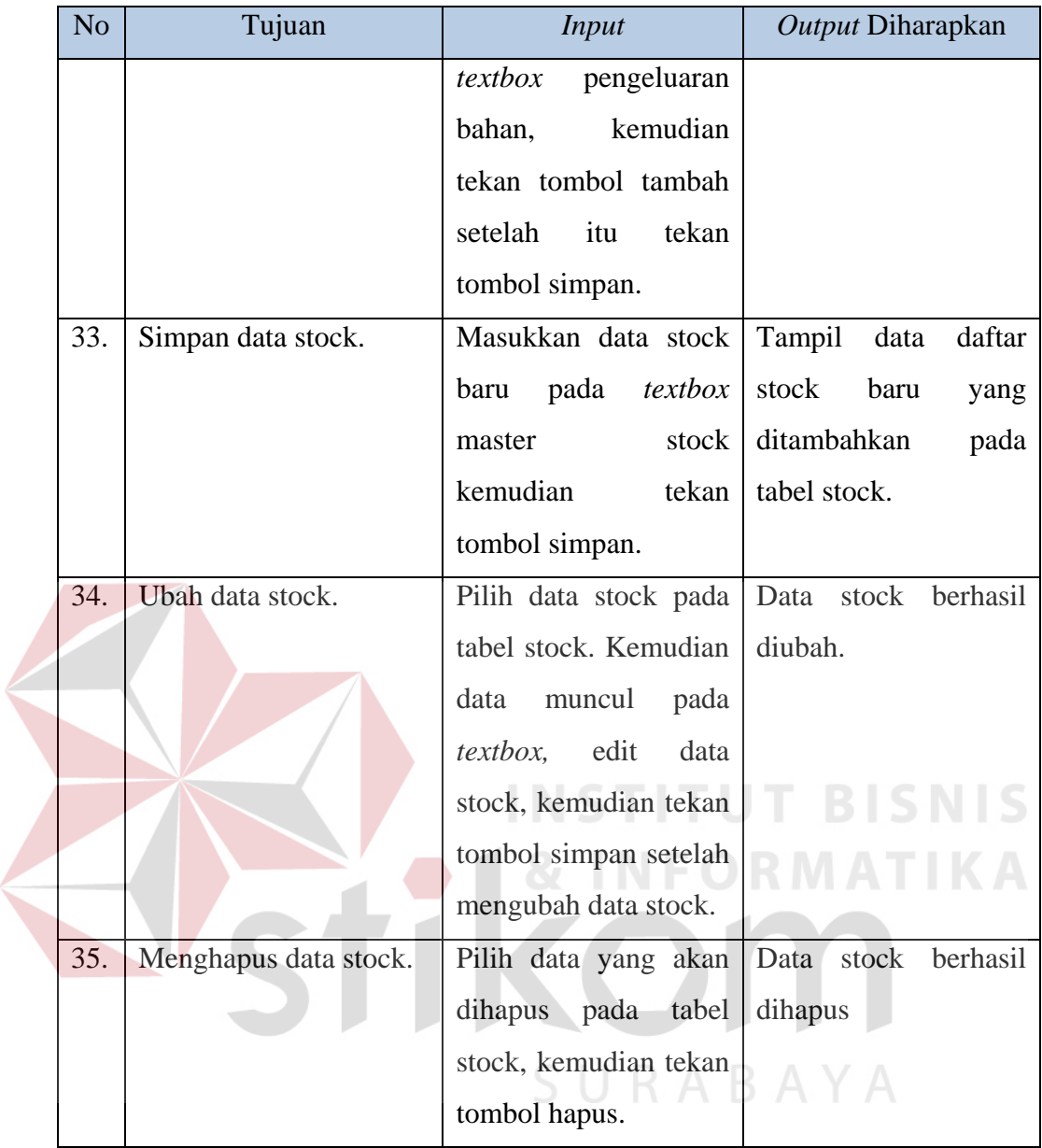